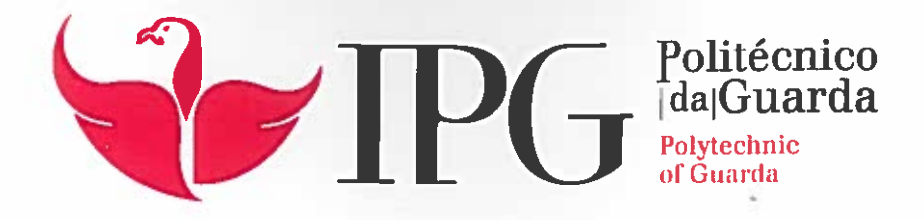

## **RELATÓRIO DE ESTÁGIO**

Licenciatura em Comunicação Multimédia

Ana Cláudia Cortinhas da Silva

dezembroj 2017

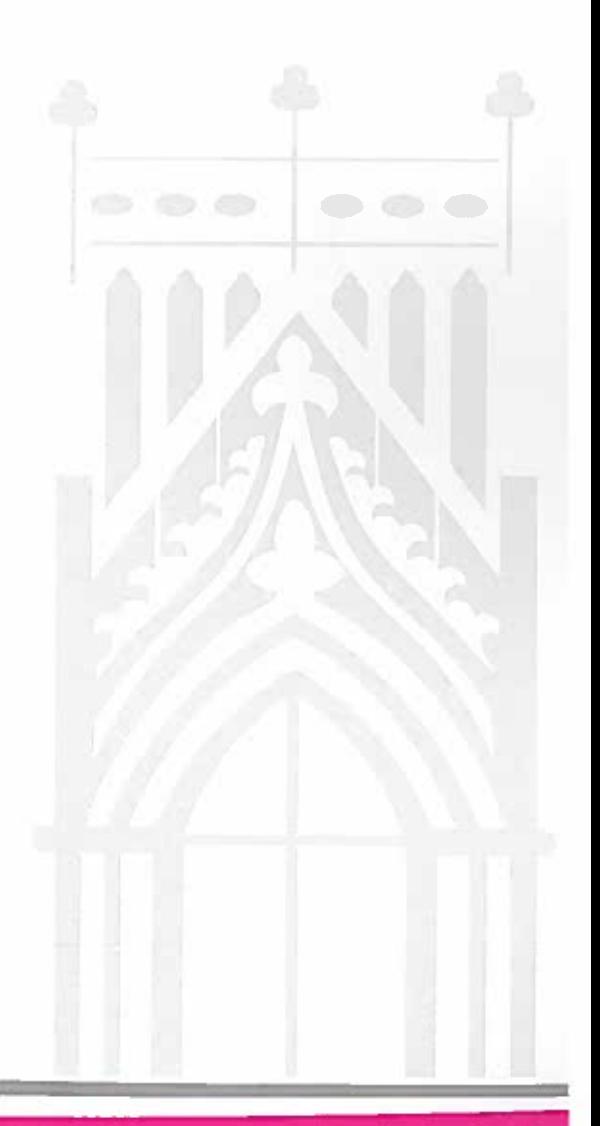

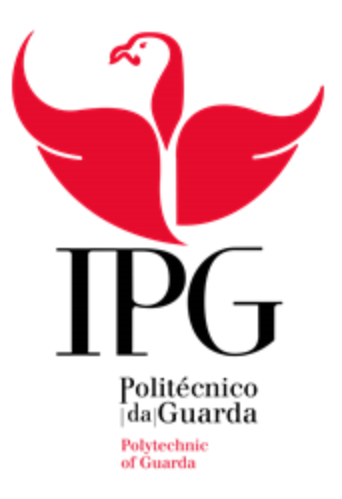

### **Escola Superior de Educação, Comunicação e Desporto**

Instituto Politécnico da Guarda

## RELATÓRIO DE ESTÁGIO

ANA CLÁUDIA CORTINHAS DA SILVA RELATÓRIO PARA A OBTENÇÃO DO GRAU DE LICENCIADA EM COMUNICAÇÃO MULTIMÉDIA

DEZEMBRO/2017

## <span id="page-2-0"></span>**Ficha de identificação**

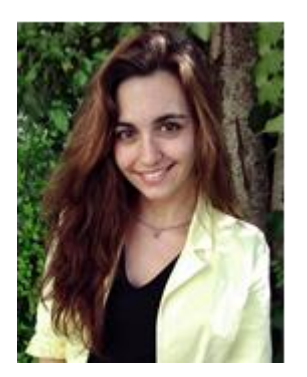

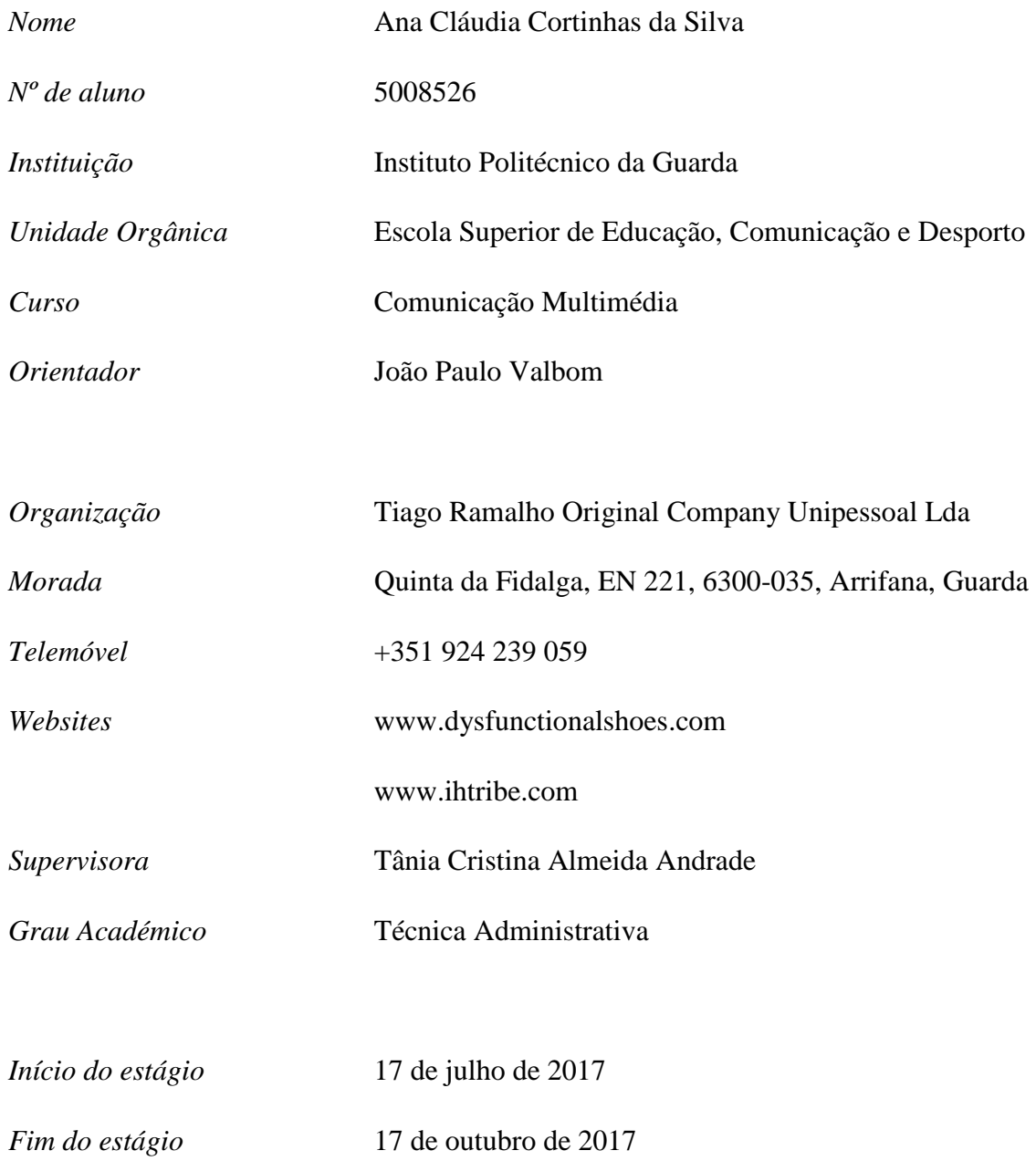

i

#### <span id="page-3-0"></span>**Agradecimentos**

Ao Instituto Politécnico da Guarda e à Escola Superior de Educação, Comunicação e Desporto, pelos conhecimentos que me proporcionaram e pela contribuição para o meu sucesso académico.

Aos meus professores, em especial ao professor João Paulo Valbom por ter sido o meu orientador de estágio, bem como pela paciência, disponibilidade e apoio prestado ao longo destes meses.

À Tiago Ramalho Original Company Unipessoal, em especial ao Tiago Ramalho, à minha supervisora Tânia Andrade e à Carla Sousa por, desde o primeiro dia, me terem acolhido, ensinado e apoiado.

À cidade da Guarda, onde nasci, por me ter proporcionado tantos momentos que jamais vou esquecer e por me ter feito crescer em diversos aspetos.

Aos meus colegas e amigos, por terem tornado a minha vida académica especial e que vou querer sempre recordar.

Ao meu namorado, Nuno Santos, por todo o apoio, paciência, compreensão, companheirismo e esforço que fez para tornar esta etapa da minha vida única e especial.

À minha família, especialmente aos meus pais, pois foram eles que me transmitiram tudo o que sou hoje, e agradeço eternamente pelo amor, carinho, apoio incondicional e por todo o esforço que fizeram para que sempre tivesse o melhor para a minha vida tanto académica como pessoal. A eles devo-lhes tudo.

#### <span id="page-4-0"></span>**Resumo**

O presente relatório de estágio descreve todas as atividades e experiências vividas durante o estágio curricular, na empresa Tiago Ramalho *Original Company* Unipessoal Lda, onde foram desempenhadas diversas funções no setor de comunicação e imagem das diferentes marcas da empresa.

Após uma abordagem à empresa e às diferentes marcas constituintes da mesma, sendo estas a *Dysfunctional Shoes*, *I Have a Tribe Shoes* e *Beat Shoes*, segue-se a estrutura organizacional e a descrição de algumas das atividades realizadas ao longo do estágio, debruçando-se maioritariamente para a fotografia de produto e a edição em *Adobe Photoshop*.

Para concluir, é apresentada uma reflexão final, sobre toda a experiência vivida durante o estágio e dos conhecimentos adquiridos na licenciatura em Comunicação Multimédia.

**Palavras-chave:** comunicação, marcas, fotografia de produto, edição.

## Índice geral

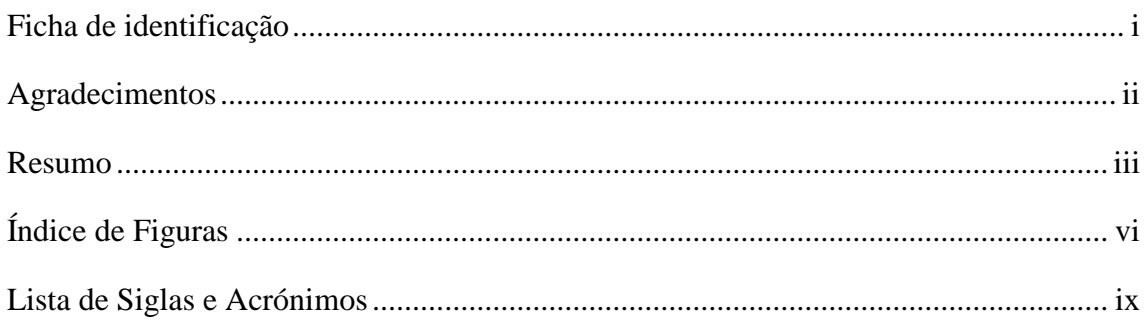

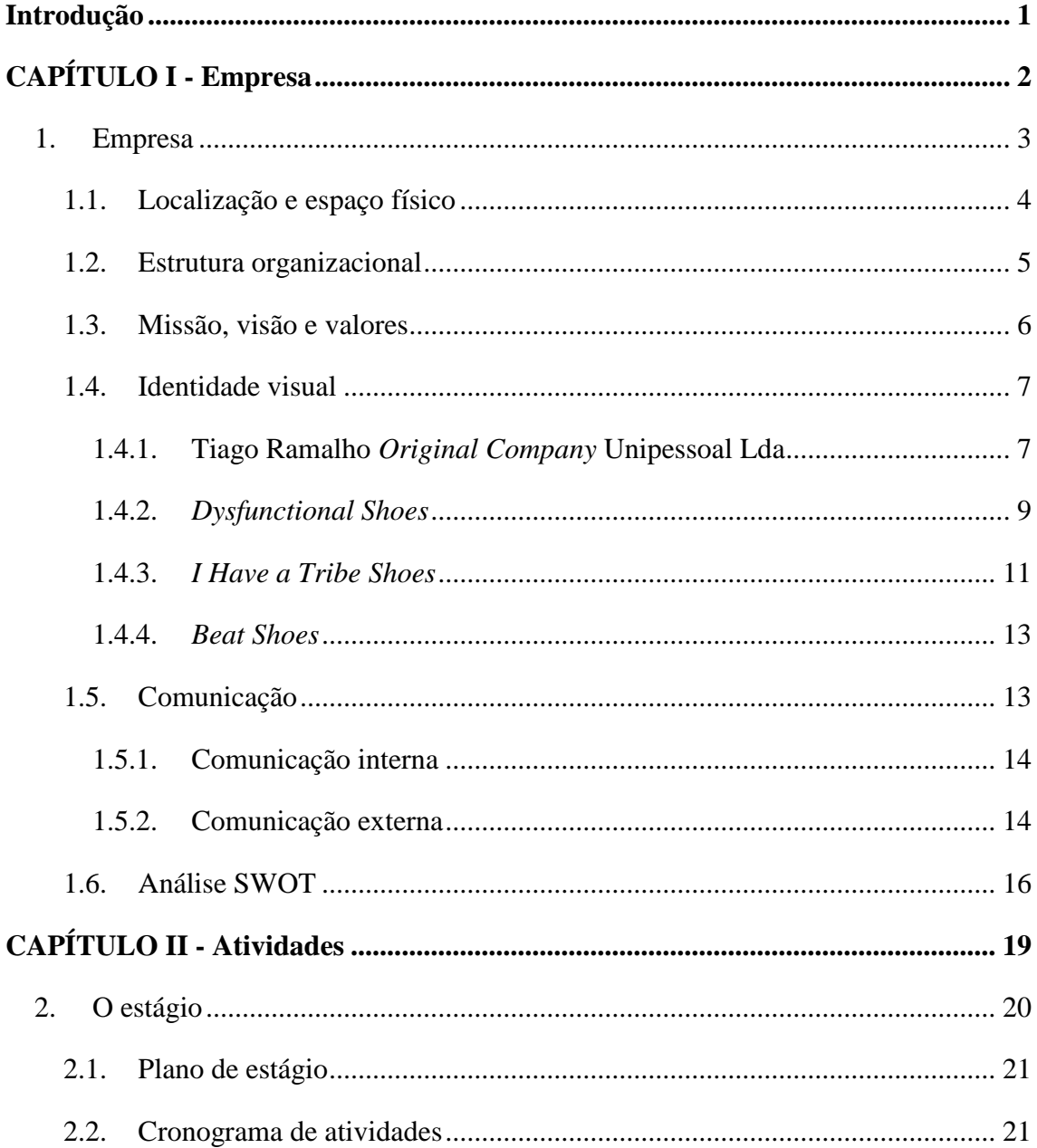

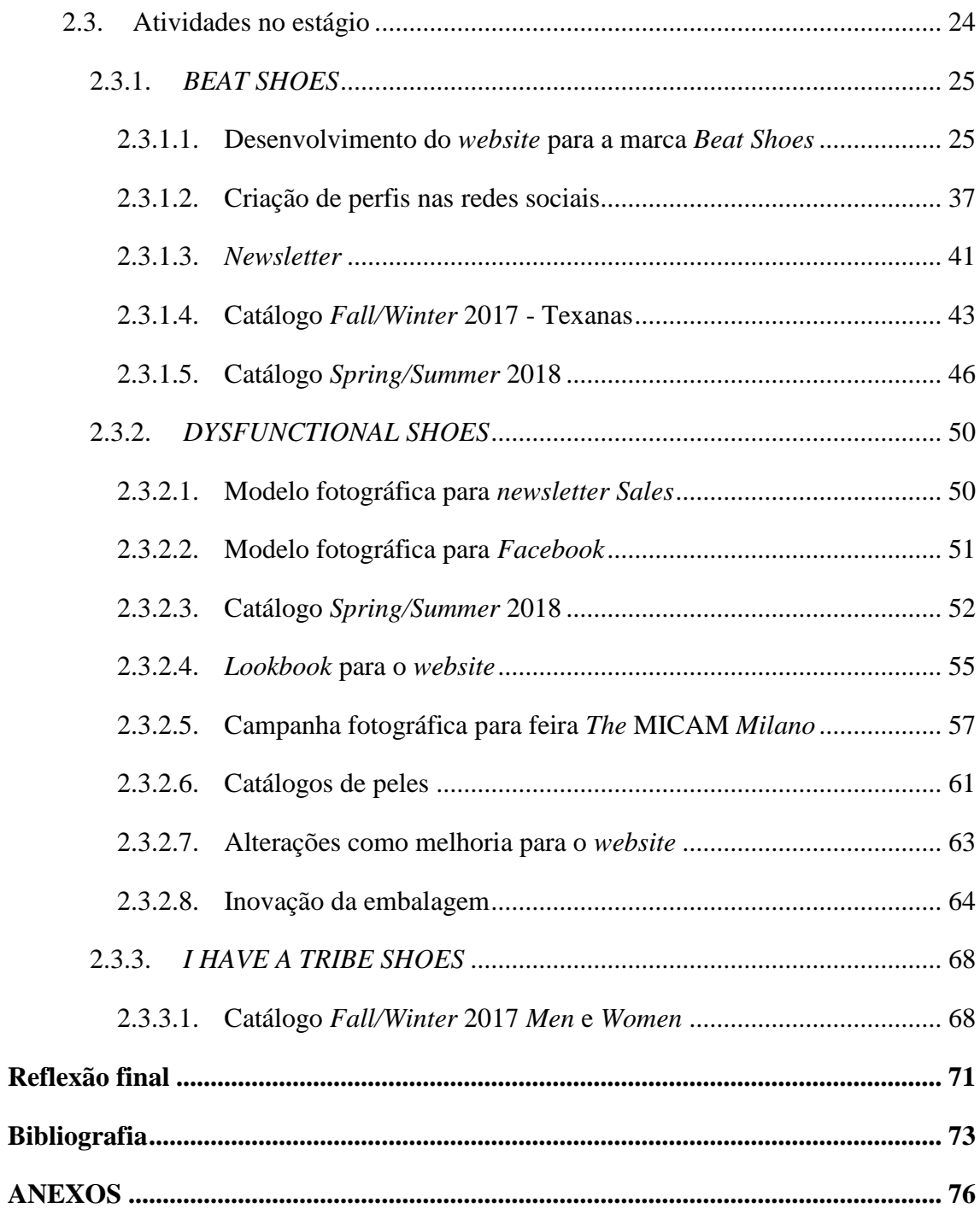

## <span id="page-7-0"></span>Índice de Figuras

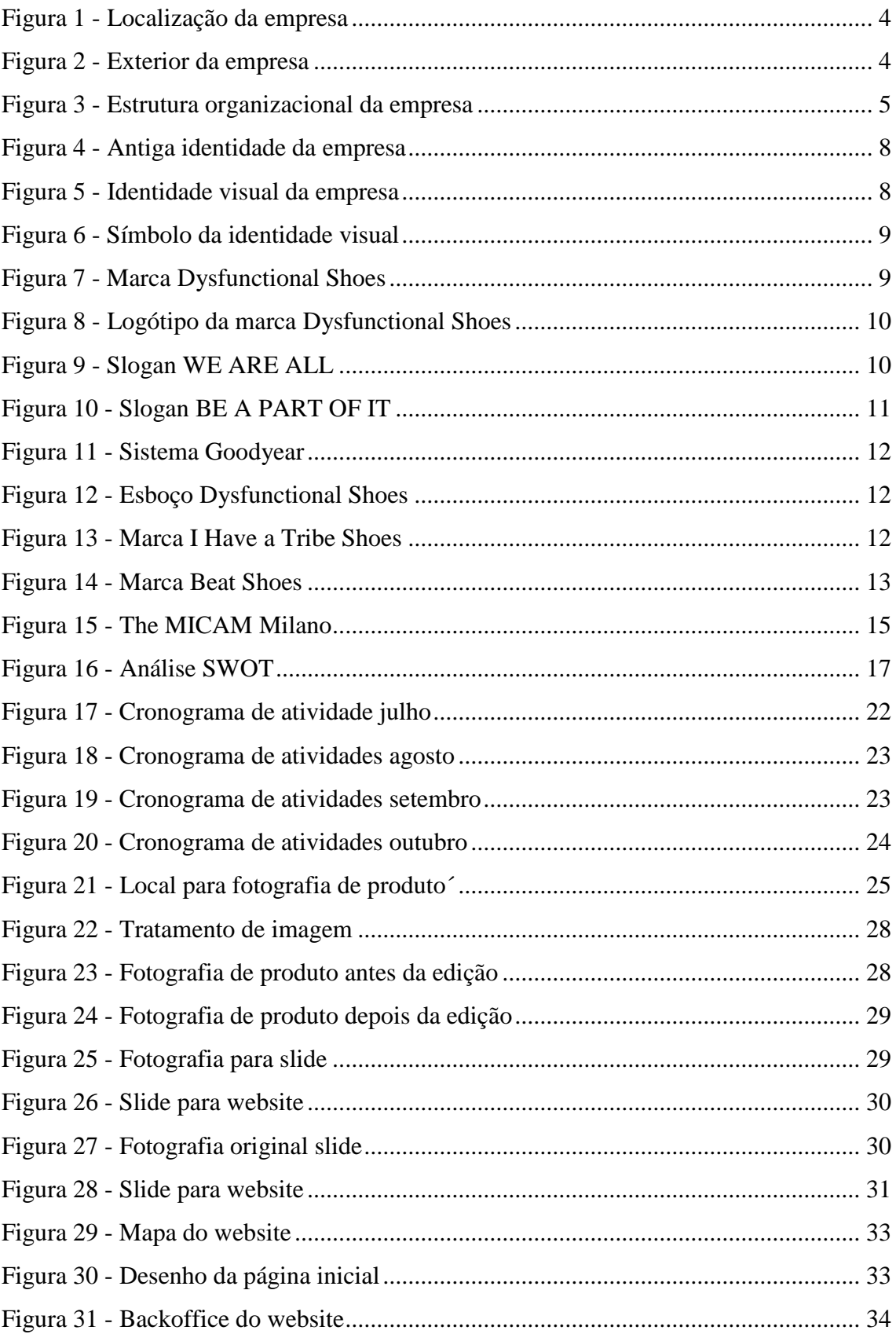

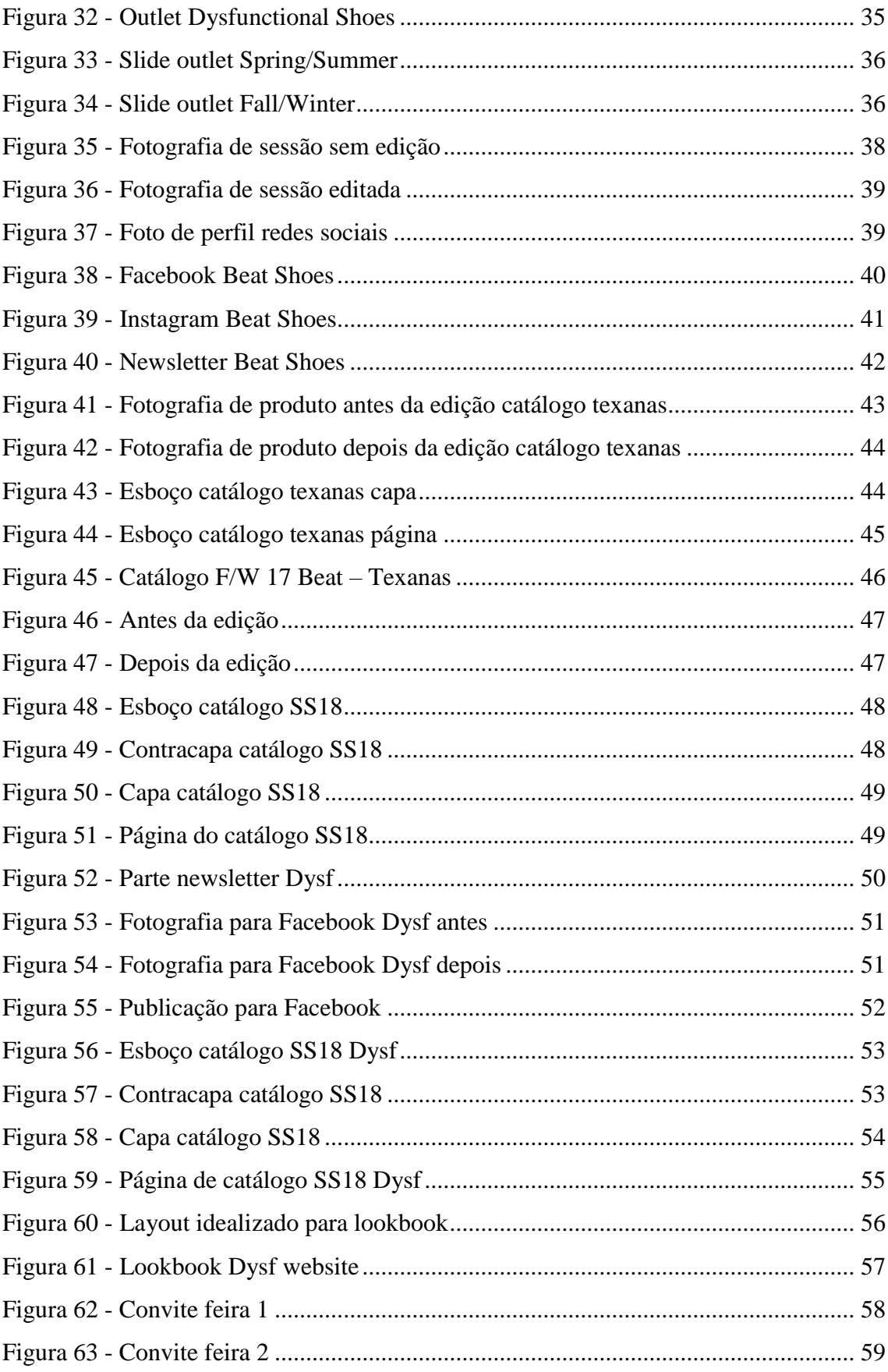

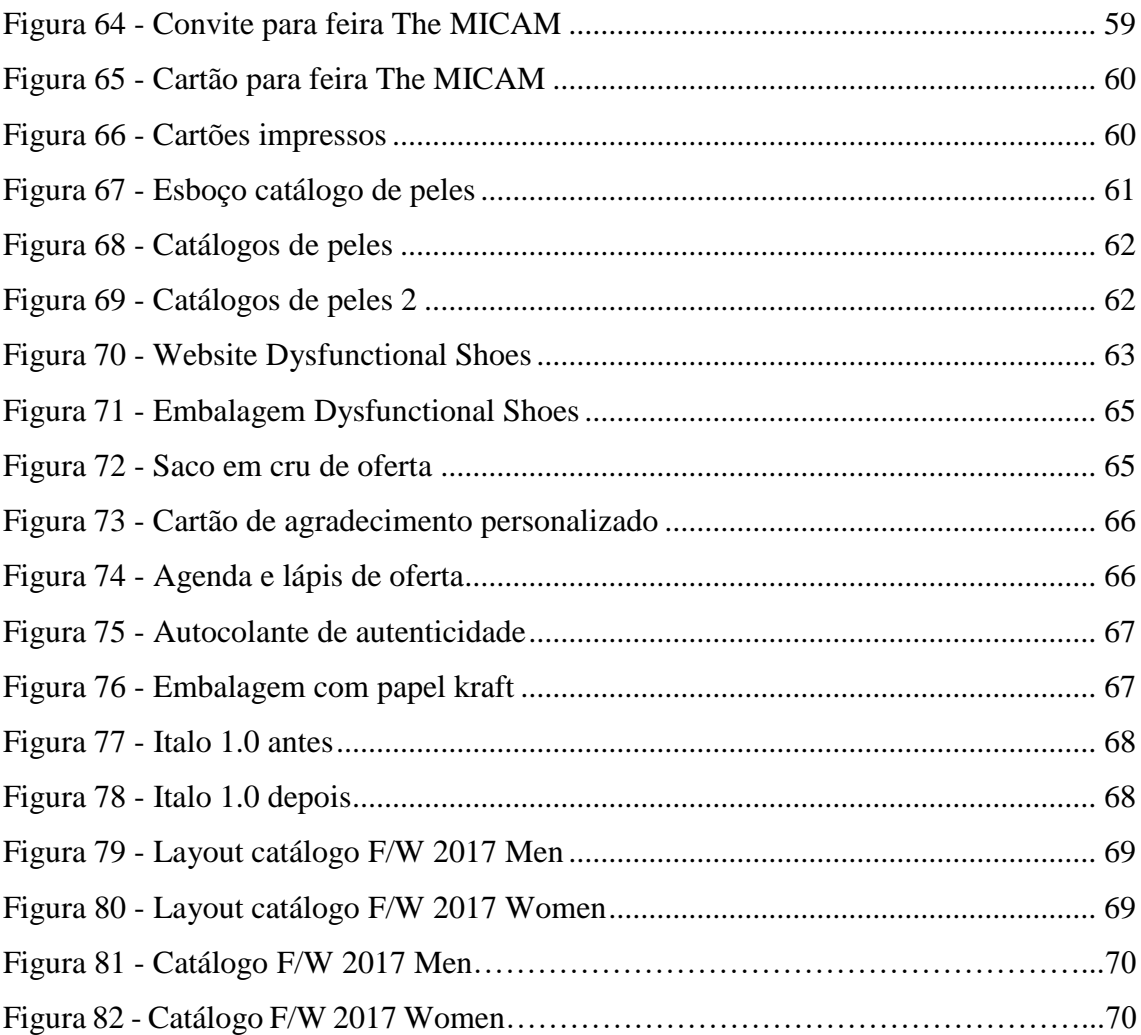

## <span id="page-10-0"></span>**Lista de Siglas e Acrónimos**

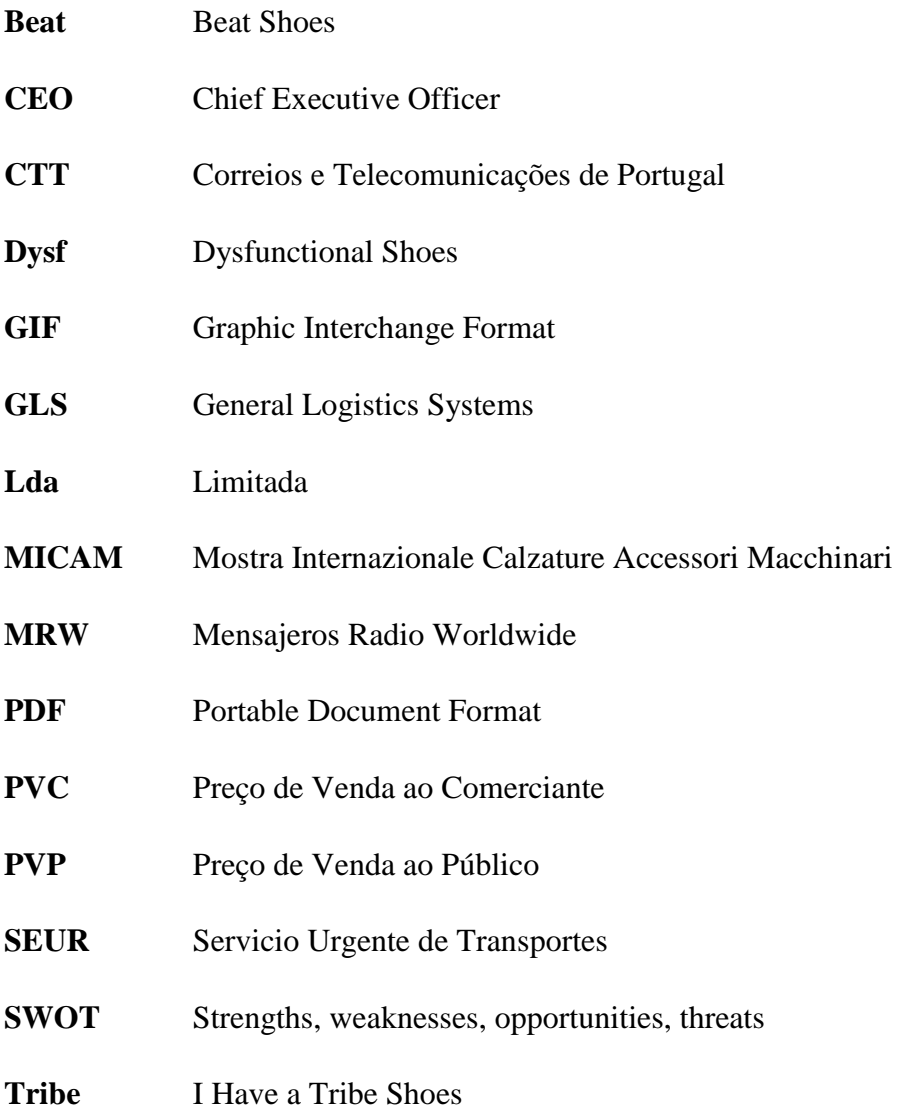

#### <span id="page-11-0"></span>**Introdução**

Este relatório tem como objetivo descrever as atividades desenvolvidas durante o estágio curricular no âmbito da licenciatura em Comunicação Multimédia, pertencente à Escola Superior de Educação, Comunicação e Desporto do Instituto Politécnico da Guarda, sendo assim o fim do percurso académico que teve início em 2014.

Um primeiro contacto com o mundo do trabalho é possível através da realização do estágio curricular. Aqui, aplicam-se conhecimentos adquiridos ao longo dos três anos de licenciatura, obtendo novas competências no decorrer do mesmo.

A escolha da empresa Tiago Ramalho *Original Company* Unipessoal Lda para realizar o estágio curricular deveu-se ao facto de esta estar localizada na cidade da Guarda e das áreas nas quais iria exercer funções são das que desperta mais interesse, nomeadamente a fotografia e o *design* gráfico.

Todas as atividades desenvolvidas no estágio curricular estão de acordo com o plano de estágio (**Anexo 1**), elaborado pela supervisora, tendo como objetivos a comunicação da empresa, fotografia de produto, *webdesign* e atividades segundo as necessidades da mesma.

A metodologia utilizada na realização de todas as atividades passava pela planificação das mesmas, desde a pesquisa ao desenho.

O relatório encontra-se dividido em dois capítulos, sendo que no primeiro é efetuada uma apresentação da empresa, desde a sua história, a localização, a equipa laboral e a metodologia de trabalho. No segundo capítulo, são apresentados os objetivos inicialmente propostos, são descritas todas as atividades realizadas no decorrer do estágio, acompanhadas de uma contextualização teórica consoante a execução das mesmas.

Por último, é realizada uma reflexão final onde se destaca a relevância do estágio curricular e se evidencia a importância da licenciatura em Comunicação Multimédia para uma experiência profissional enriquecedora. Torna-se necessário referir também que o estágio curricular permite um primeiro contacto com o mundo do trabalho, percebendo desta forma como funciona uma empresa e o seu meio envolvente.

# <span id="page-12-0"></span>CAPÍTULO I - Empresa

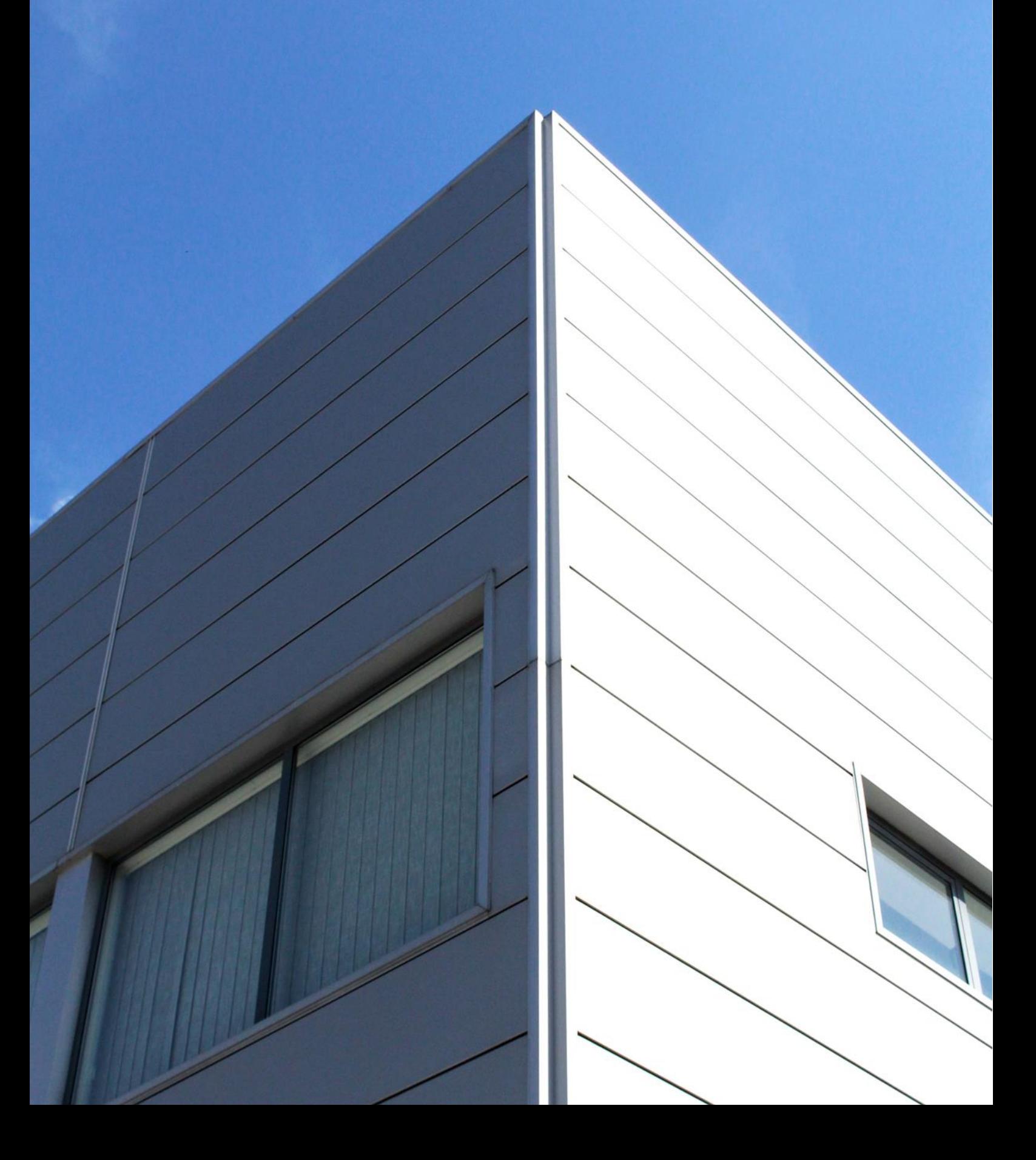

Este capítulo é constituído por uma contextualização da empresa Tiago Ramalho *Original Company* Unipessoal Lda, a localização, a estrutura organizacional, a sua identidade visual e das marcas constituintes da mesma, a missão, visão e valores, a comunicação interna e externa e uma análise SWOT.

#### <span id="page-13-0"></span>**1. Empresa**

A Tiago Ramalho Original Company Unipessoal Lda foi fundada em 2009, por Tiago Ramalho, que se apresentou no mercado com 200 pares de amostras de sapatos, diferentes das marcas habituais. Estes são fabricados em Portugal, com matérias-primas de qualidade, solas de borracha e formas inusuais, sendo a Dysfunctional Shoes, uma marca de calçado atual e confortável.

Esta surgiu da união da marca Fiona, já existente, com a marca Dysfunctional Shoes. Mais tarde, Tiago Ramalho desenvolveu mais duas marcas para a empresa, sendo estas a I Have a Tribe Shoes e a Beat Shoes. Podem ser encontradas em diversas lojas em Portugal, assim como também em países da Europa, como Espanha, França, Bélgica, Suíça, Alemanha e Reino Unido. Para além dos espaços físicos, a empresa tem lojas online para duas das marcas constituintes da mesma. O processo de compra é feito através da encomenda no website, o que terá um prazo máximo de entrega de três semanas, caso o produto tenha que ser produzido, ou três a cinco dias se estiver disponível em stock. O sistema de pagamento utilizado é por transferência bancária. Não dispondo de linha de produção própria, recorre a fábricas situadas no norte do país, em São João da Madeira e Felgueiras. A empresa trabalha com diferentes transportadoras, como a MRW, a GLS, a SEUR, a Chronopost e os CTT, selecionando a mais apropriada consoante a necessidade do consumidor, a localidade, o peso e o volume da encomenda.

O público-alvo da empresa são os comerciantes de calçado, assim como os indivíduos das classes A, B e C1, ou seja, classe alta, média alta e média respetivamente, abrangendo ambos os géneros (feminino e masculino).

O objetivo principal da Tiago Ramalho Original Company Unipessoal Lda é apresentar um tipo de calçado que transmita confiança, qualidade e conforto, sendo ao mesmo tempo um calçado moderno.

#### <span id="page-14-0"></span>**1.1. Localização e espaço físico**

A Tiago Ramalho *Original Company* Unipessoal Lda é uma empresa situada na Arrifana, nos arredores da cidade da Guarda (Figura 1). Desde 2009 que se dedica à criação, produção e venda de calçado para o mercado nacional e internacional, estando nestas instalações apenas desde 2015, pois anteriormente encontrava-se na Guarda, na zona da Rasa.

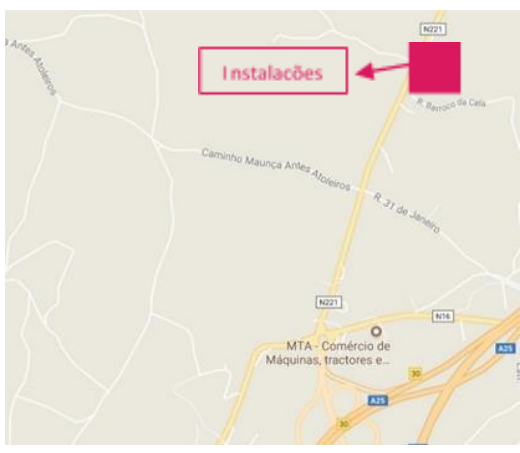

*Figura 1 - Localização da empresa* Fonte: *Google maps* com edição própria

As suas instalações são modernas, com dois escritórios, duas salas para exposição do calçado e o armazém. Na Figura 2 será possível visualizar o exterior das instalações.

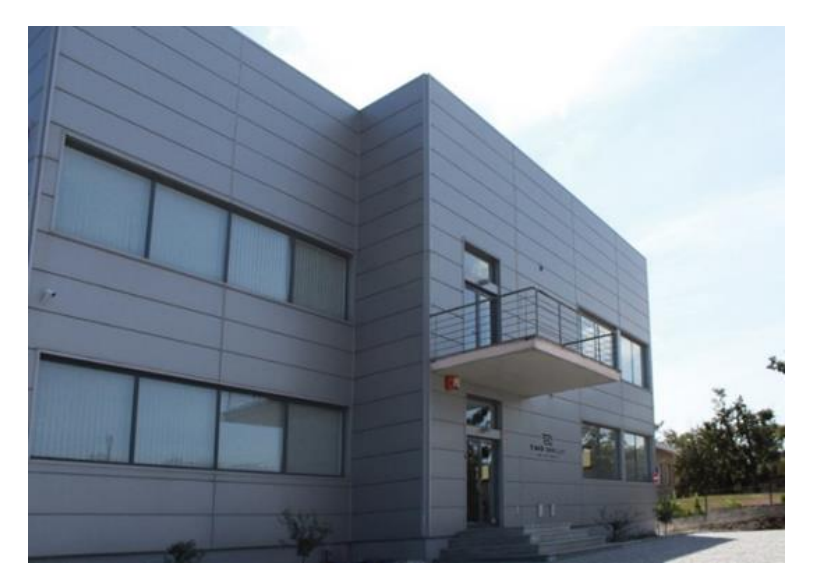

*Figura 2 - Exterior da empresa* Fonte: Captação e edição próprias

#### <span id="page-15-0"></span>**1.2. Estrutura organizacional**

Segundo Teixeira (2005:101), a estrutura organizacional é "o conjunto de relações formais entre os grupos e os indivíduos que constituem a organização. Define as funções de cada unidade da organização e os modos de colaboração entre as diversas unidades e é normalmente representada num diagrama chamado organigrama (ou organograma) ".

Na Figura 3 apresenta-se a estrutura organizacional da empresa, sendo esta uma estrutura simples como refere Teixeira (2005:102) "a mais simples, sendo comum em grande parte das empresas familiares e de pequena dimensão. Geralmente, é apenas constituída por apenas dois níveis hierárquicos: o gestor-proprietário, «o patrão» e os empregados, que a ele reportam diretamente".

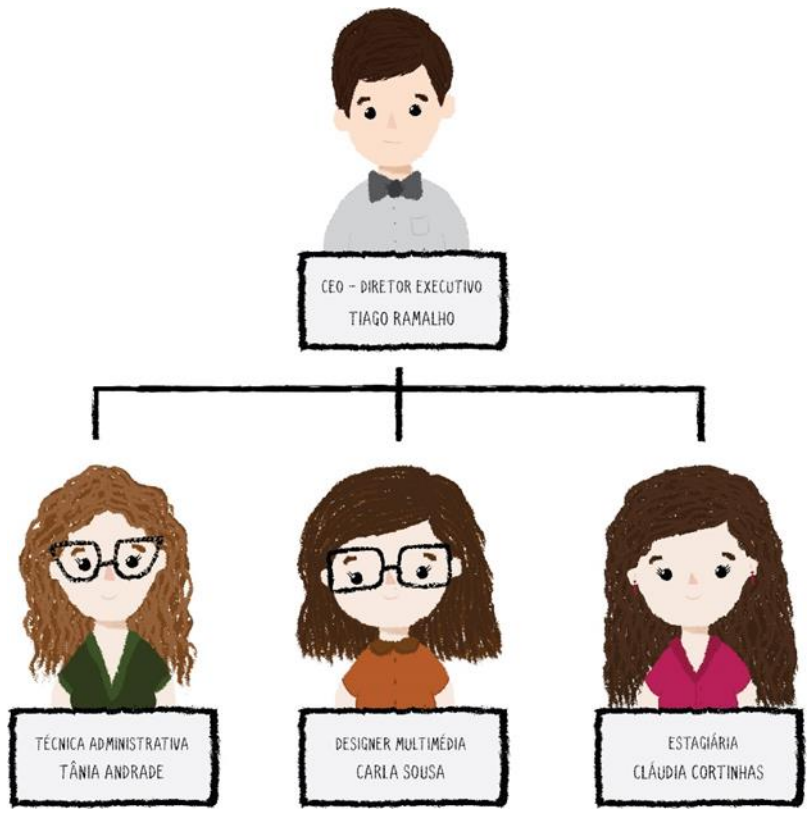

*Figura 3 - Estrutura organizacional da empresa*

Fonte: Criação e edição própria

A gestão da empresa Tiago Ramalho *Original Company* Unipessoal Lda é efetuada maioritariamente pelo CEO Tiago Ramalho, que desempenha diversas funções, desde a criação dos sapatos, à escolha dos materiais para os mesmos, processamento de encomendas, faturação, processo de vendas e recrutamento de pessoal. Auxiliando na gestão da empresa, a técnica administrativa Tânia Andrade, responsável pelo processamento de encomendas para os comerciantes, contacto com fornecedores, faturação, processo de vendas, controlo de todo o armazém e arquivo de documentos. Carla Sousa desempenha funções como a gestão dos *websites* da empresa, fotografia de produto, edição e tratamento de imagem, processamento de encomendas dos websites e toda a comunicação da empresa.

#### <span id="page-16-0"></span>**1.3. Missão, visão e valores**

Para Zanelli e Silva (2008:27) a "visão, missão, objetivos, estratégias e tarefas necessárias ao funcionamento da organização de trabalho são definidos e direcionados com base em valores, crenças, experiências e conhecimentos dos dirigentes".

A missão como referido por Machado (2009:27) "deve responder o que a organização se propõe a fazer e para quem" e também "é a explicação por escrito das intenções e das aspirações da organização".

Por outro lado, Ribeiro et al (2013:s.p) afirma que a missão "define a razão de sua existência", ou seja, que é na missão que ficamos a compreender os objetivos da organização e o porquê da mesma.

Sendo assim, a missão da empresa Tiago Ramalho *Original Company* Unipessoal Lda é a de oferecer aos seus clientes, calçado moderno e com a máxima qualidade, para assim proporcionar conforto.

Machado (2008:29) refere que a visão "é a descrição do futuro desejado para a empresa e reflete o alvo a ser procurado", aquilo que a organização tenciona fazer a médio e longo prazo.

Assim como Ribeiro (2013:s.p) explicita que a visão "descreve o que a empresa quer ser no futuro" e que é "estabelecida como um modelo mental de um estado ou situação altamente desejável, de uma realidade futura possível para a organização".

Na Tiago Ramalho *Original Company* Unipessoal Lda, a visão incide sobre o crescimento das diferentes marcas da empresa, a nível nacional e internacional, sendo uma referência de calçado feminino e masculino, mantendo para isso a confiança, conforto, qualidade e inovação.

De acordo com Machado (2009:32), os valores são "princípios ou crenças que servem de guia ou critério para os comportamentos, atitudes e decisões de todas e quaisquer pessoas, que no exercício das suas responsabilidades e na busca dos seus objetivos, estejam executando a Missão, em direção à Visão". Por outras palavras, são todos os métodos utilizados pelos indivíduos constituintes da organização para cumprir com os objetivos traçados e alcançar novos no futuro.

A Tiago Ramalho *Original Company* Unipessoal Lda considera os valores: promover o conforto e satisfação dos clientes, melhoria contínua da qualidade e do desempenho da empresa, inovação face à concorrência a fim de oferecer calçado de excelência.

#### <span id="page-17-0"></span>**1.4. Identidade visual**

A identidade visual é o conjunto de elementos visuais que expressam a cultura da empresa, a filosofia e a imagem que ela pretende transmitir face ao público-alvo.

Sequeira (2013:7) menciona que a identidade visual é um conjunto de "símbolos organizacionais visíveis, mas que exprimem sentidos mais profundos como significados partilhados num contexto, mapas mentais e sistemas normativos, podendo assumir a forma de símbolos verbais, símbolos de ação e símbolos materiais como logótipos, sinais de *status*, prémios, crachás identificativos".

#### <span id="page-17-1"></span>**1.4.1. Tiago Ramalho** *Original Company* **Unipessoal Lda**

Para Fonseca (2008:12) a marca "é a promessa, a grande ideia e as expectativas que residem na mente de cada consumidor a respeito de um produto, de um serviço ou de uma empresa. As pessoas se apaixonam pelas marcas, confiam nelas, são fiéis a elas, compram e acreditam na sua superioridade". Por outro lado, Monteiro (2004:9) menciona que a marca "não designa o produto em si mesmo, mas a sua identificação. A marca baseia-se na chamada identidade visual ou comunicacional".

Lindon et al (2011:177) refere que "uma marca pode ser composta por um só ou vários componentes. A abundância de sinais distintivos, todavia, prejudica a leitura da marca e a compreensão do consumidor". Estes componentes podem ser o logótipo, o símbolo e o *slogan*, caso exista.

O logótipo, Fonseca (2008:64) define como sendo "uma palavra ou palavras independentes. Pode ser o nome de uma empresa ou um acrónimo". Para González (2010:77) "um símbolo é um elemento gráfico, seja figurativo ou abstrato, que constitui uma representação da identidade da empresa".

Inicialmente, a empresa era representada apenas por logótipo, sendo este o nome da mesma (Figura 4).

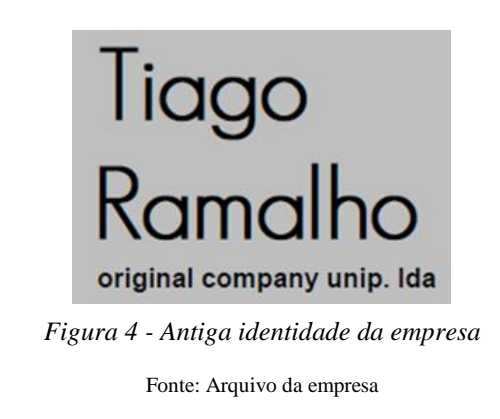

A marca era e continua a ser utilizada em todos os documentos da empresa, desde envio de encomendas, faturas, envelopes e notas de encomenda. Desta forma, houve a necessidade de se inovar e melhorar a identidade visual da empresa. No presente ano 2017, Carla Sousa apresentou uma proposta para a identidade visual da empresa, sendo esta aceite pelo Tiago Ramalho. É possível visualizar a nova identidade na Figura 5.

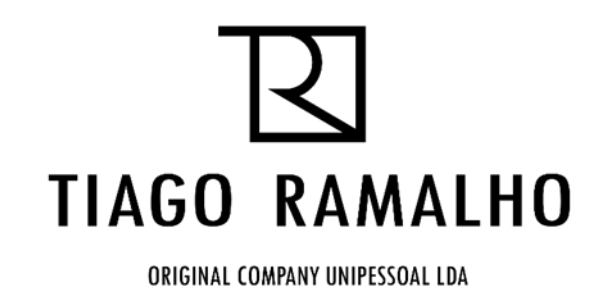

*Figura 5 - Identidade visual da empresa*

Fonte: Arquivo da empresa

O logótipo continua a ser o nome da empresa, acrescentando a este, o símbolo. O símbolo, desenhado à semelhança de um quadrado, é constituído por todas as iniciais do nome da empresa, como é possível visualizar na Figura 6.

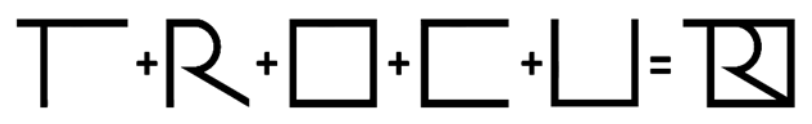

*Figura 6 - Símbolo da identidade visual*

Fonte: Edição própria

#### <span id="page-19-0"></span>**1.4.2.** *Dysfunctional Shoes*

A *Dysfunctional Shoes* foi a primeira marca de calçado idealizada pelo Tiago Ramalho, e foi com esta que se apresentou no mercado com 200 pares de sapatos. O intuito da marca é ser única, especial e inusual, diferente das tradicionais. Como o seu criador pretendia levar a marca para um público nacional e internacional, optou por um nome na linguagem considerada universal, o inglês. A Figura 7 apresenta a marca *Dysfunctional Shoes*.

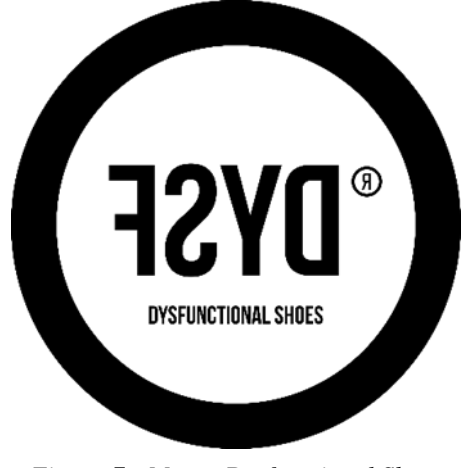

*Figura 7 - Marca Dysfunctional Shoes* Fonte: Arquivo da empresa

O logótipo da marca é a sua assinatura, que permite a distinção das restantes marcas de calçado. É constituído por uma abreviatura do nome, no sentido inverso, ficando apenas *Dysf*, acompanhado por o nome da marca escrito por baixo da abreviatura. Na Figura 8 é possível visualizar o logótipo.

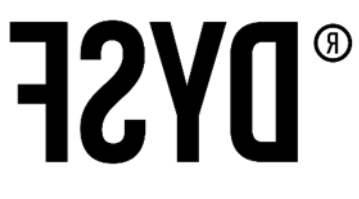

#### **DYSFUNCTIONAL SHOES**

*Figura 8 - Logótipo da marca Dysfunctional Shoes* Fonte: Arquivo da empresa

Quanto ao símbolo, a *Dysfunctional Shoes* tem um círculo, como um sentido de origem, sugerindo um globo terrestre, pois para Tiago Ramalho um objetivo é expandir a marca a nível mundial.

De acordo com Sequeira (2013:12), o *slogan* "é uma afirmação de identidade e pretende transmitir um conceito que a organização ambiciona que seja retido pelos seus *stakeholders<sup>1</sup>* , tendo a ver com o modo como a organização pretende ser vista".

Para Monteiro (2004:29) o *slogan* "é a palavra ou frase que reúne a mensagem, fundamentalmente, que se pretende transmitir".

A marca *Dysfunctional Shoes* tem dois *slogans*, estando eles presentes nos seus produtos, em todas as solas dos sapatos, na embalagem de transporte dos mesmos e em conteúdos das redes sociais. Os *slogans* que representam a marca são: "WE ARE ALL" (Figura 9) e "BE A PART OF IT" (Figura 10).

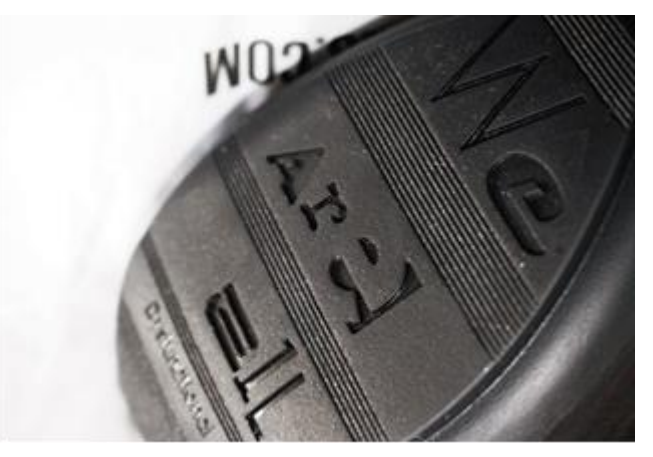

*Figura 9 - Slogan WE ARE ALL*

Fonte: Arquivo da empresa

<u>.</u>

<sup>&</sup>lt;sup>1</sup> Grupo de pessoas ou grupos de interesses que tem o poder de influenciar ou decidir algo, ou seja, o público-alvo.

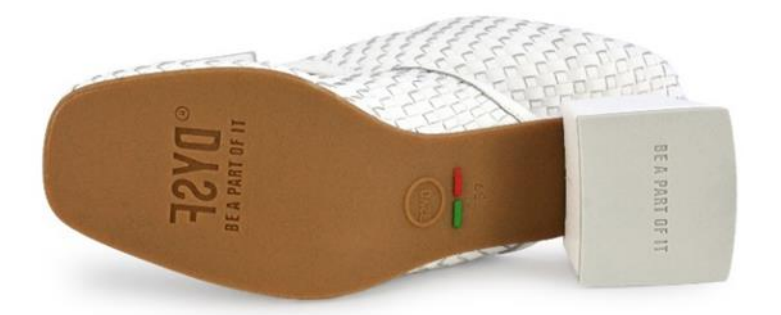

*Figura 10 - Slogan BE A PART OF IT* Fonte: Captação e edição próprias

Em português significam, "somos todos" e "seja parte disso" como uma forma da marca captar a atenção de todos os consumidores para a utilização e compra do calçado *Dysfunctional Shoes*, pois com a sua forma disfuncional, com o conforto e qualidade proporcionados, auto convida a fazerem parte da marca.

#### <span id="page-21-0"></span>**1.4.3.** *I Have a Tribe Shoes*

1

A *I Have a Tribe Shoes*, surgiu no início do ano de 2016, quando Tiago Ramalho decidiu expandir um pouco os seus horizontes e criar também uma marca de calçado masculino.

Segundo Gruenwald (1994:5) "novos produtos são essenciais para a viabilidade: se não continuarmos a crescer, morreremos. Para crescer, uma empresa deve continuar a aprender (pesquisa) e a ter importância em seu setor (pioneirismo) ".

O calçado é produzido também em Portugal, com materiais de qualidade para que o conforto seja uma característica da marca. De todas as marcas da Tiago Ramalho *Original Company* Unipessoal Lda, esta é a mais dispendiosa, devido à sola das sapatilhas ser *Vibram<sup>2</sup>* , para melhor elasticidade e a das botas e sapatos ter o sistema *Goodyear*. Este sistema consiste num método tradicional de colagem da sola no cabedal/pele para conseguir uma junção mecânica, como apresentado na seguinte Figura 11.

<sup>2</sup> Solas elaboradas com sementes de vibram, para dar a perceção de que se está a andar descalço.

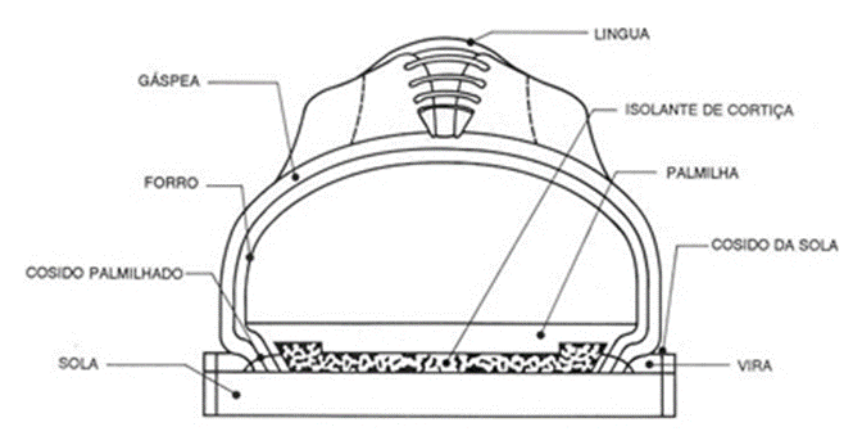

*Figura 11 - Sistema Goodyear*

Fonte: http://www.coatsindustrial.com/pt/information-hub/footwear-expertise/goodyear-welted-footwear

Não há muita informação sobre a marca, pelo que foi utilizado um esboço da *Dysfunctional Shoes* (Figura 12), adaptando este à *I Have a Tribe Shoes* (Figura 13).

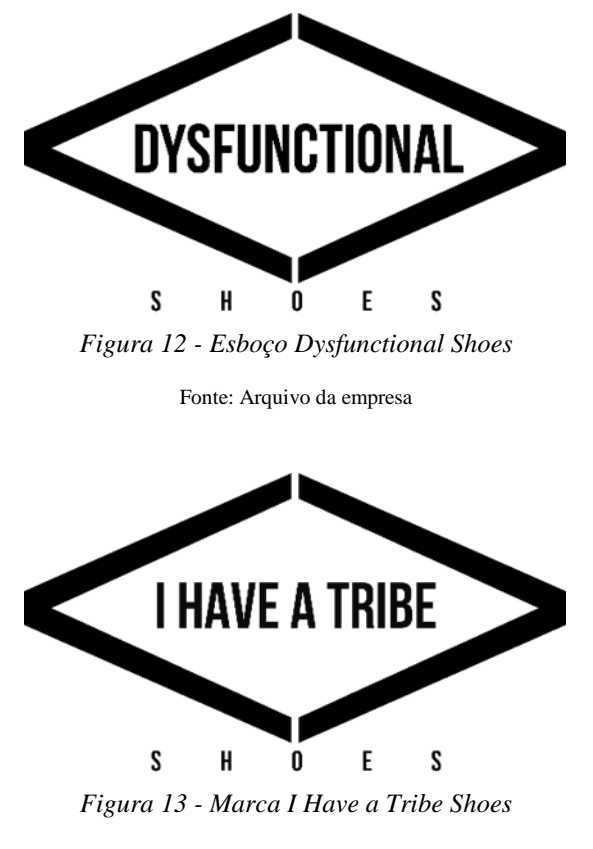

Fonte: Arquivo da empresa

O logótipo é composto pelo nome da marca, sendo este *I Have a Tribe Shoes*. Como símbolo, a marca tem uma forma semelhante a um losango na horizontal. O *slogan* da marca é "JOIN THE TRIBE", que em português significa "junta-te à tribo" como uma forma de chamar os consumidores masculinos para a utilização do calçado *I Have a Tribe Shoes*, pois este proporciona conforto em todas as ocasiões do quotidiano.

#### <span id="page-23-0"></span>**1.4.4.** *Beat Shoes*

A *Beat Shoes* é uma marca de calçado feminino, com criações do Tiago Ramalho, desde o ano de 2016. O intuito da marca é proporcionar aos consumidores da classe média (C1), calçado confortável e económico, ao contrário da *Dysfunctional Shoes* que é para consumidores da classe média alta (B) e alta (A).

Foi solicitado à Carla Sousa que desenvolvesse a marca e a embalagem da mesma. Desta forma, a marca (Figura 14) tem o logótipo, acompanhado de um símbolo.

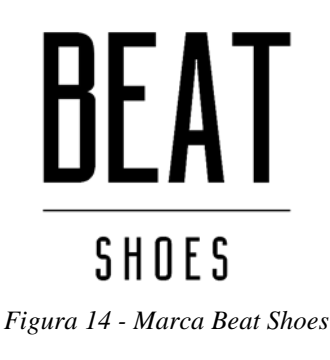

Fonte: arquivo da empresa

O logótipo é o nome da marca, *Beat Shoes*. Este nome foi proposto pelo Tiago Ramalho, pois transmite ritmo, compasso, e é exatamente assim que os consumidores se devem sentir, sempre confortáveis a utilizar o calçado *Beat Shoes* diariamente. Quanto ao símbolo, tem apenas uma linha por baixo da palavra *Beat*, separando esta da palavra *Shoes*. Esta marca não tem *slogan*.

#### <span id="page-23-1"></span>**1.5. Comunicação**

A comunicação é algo essencial na vida do ser humano, desta forma torna-se fundamental numa organização. Para transmitir uma mensagem é necessário que haja um emissor, um canal de transmissão da mesma e um recetor, que reage.

Segundo Bahia (1995:s.p) a comunicação "é o processo - conjunto de métodos, técnicas, recursos, meios, etc. - pelo qual a empresa se dirige ao público interno (seus funcionários) e ao público externo (seus consumidores) ".

#### <span id="page-24-0"></span>**1.5.1. Comunicação interna**

A comunicação interna como refere Empresa Ágil (2014:21) é o "conjunto de ações que a empresa coordena com o objetivo de ouvir, informar, mobilizar, educar e manter coesão interna em torno de valores que precisam ser reconhecidos e compartilhados por todos para construção de uma boa imagem pública".

Na empresa Tiago Ramalho *Original Company* Unipessoal Lda, a comunicação interna é efetuada via *e-mail* e comunicação cara-a-cara, pois a empresa não emprega um grande número de trabalhadores e todos se encontram no mesmo escritório, para que desta forma haja uma certa proximidade e informalidade.

#### <span id="page-24-1"></span>**1.5.2. Comunicação externa**

De acordo com Empresa Ágil (2004:31), a comunicação externa "tem a finalidade de mostrar, de divulgar a empresa, suas ações, seus produtos e serviços junto ao público externo (consumidores, clientes, concorrentes, sindicatos, imprensa, poderes públicos, governo, bancos). É um instrumento fundamental para construir e solidificar a imagem empresarial".

A Tiago Ramalho *Original Company* Unipessoal Lda, interage com os clientes através de *e-mail*, telefone ou até mesmo pessoalmente. O CEO, Tiago Ramalho, após ter as amostras da coleção seguinte, percorre todos os seus clientes e potenciais novos clientes, mostrando a coleção, em Portugal e no exterior do país.

A marca *Dysfunctional Shoes*, já esteve presente em 2012 e 2013 na Moda Lisboa, com alguns sapatos da coleção de verão desses mesmos anos.

Recentemente, o Tiago Ramalho levou todas as suas marcas para uma feira e exposição em Milão, *The* MICAM MILANO (Figura 15), que decorreu nos dias 17 a 20 de setembro, entregando a todos os possíveis clientes um cartão com os dados da empresa para contactos futuros.

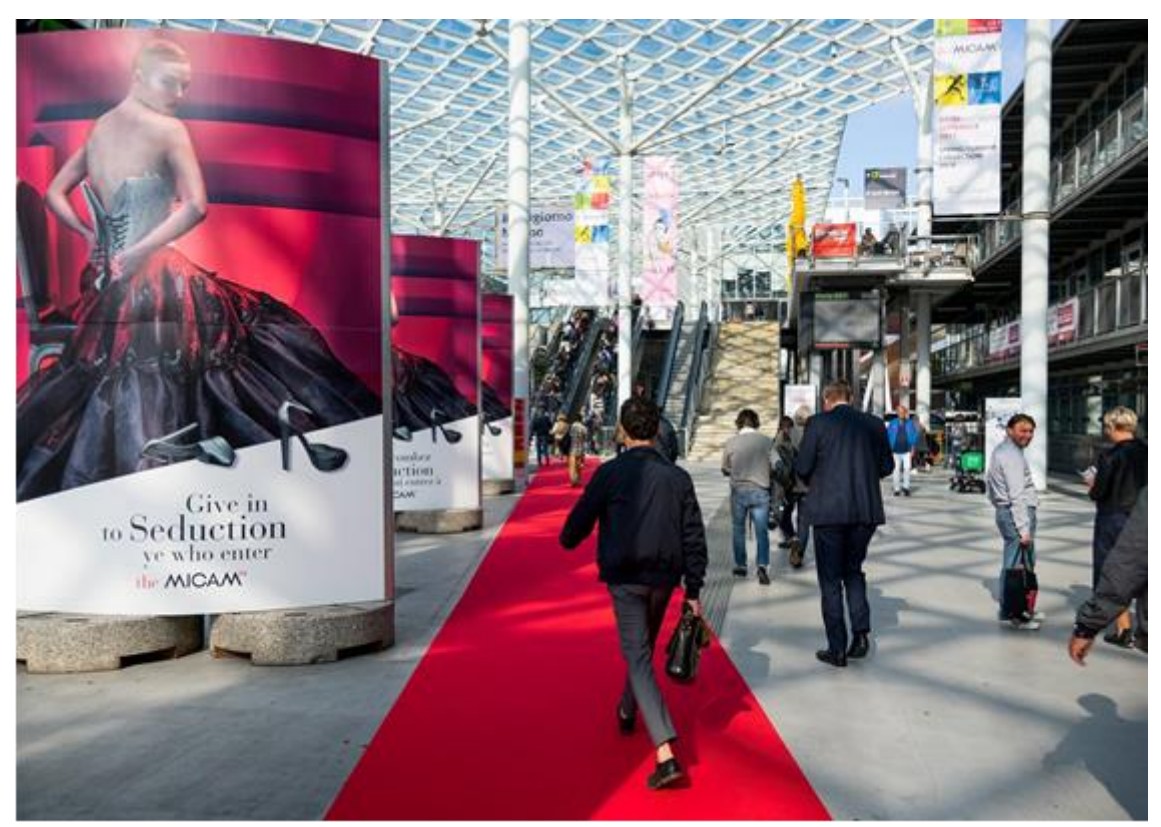

*Figura 15 - The MICAM Milano* Fonte: *Facebook* do evento

Outro meio de comunicação muito utilizado pela empresa, é a internet através dos *websites* das diferentes marcas constituintes da mesma. Após a encomenda numa das lojas online, a empresa contacta o cliente por *e-mail*, onde o informa do respetivo pagamento por transferência bancária. Assim que o cliente recebe a encomenda, a empresa entra em contacto novamente, para saber um feedback em relação ao sapato adquirido. Os *websites*  e as redes sociais das marcas são também uma forma de esclarecimento de dúvidas, havendo muitas vezes um primeiro contacto com o cliente.

#### <span id="page-26-0"></span>**1.6. Análise SWOT**

Monteiro (2004:42) refere que a análise SWOT<sup>3</sup> "tem como objetivo analisar a viabilidade empresarial, a sua capacidade de sobrevivência no mercado, a competitividade face à concorrência".

Para realizar um estudo de mercado e da concorrência, recorre-se a uma metodologia conhecida como análise SWOT. Esta consiste na realização de quadros, onde são colocadas as forças (*Strengths*) e as fraquezas (*Weaknesses*), estando estas relacionadas com fatores internos da empresa e as oportunidades (*Opportunities*) e ameaças (*Threats*) relacionadas com fatores externos da mesma, que não podem ser modificados.

De acordo com Sebastião (2005:52) a análise SWOT "sugere a escolha óbvia das estratégias que conduzam à maximização das oportunidades do ambiente e construídas sobre os pontos fortes da empresa e à maximização das ameaças bem como à redução dos efeitos dos pontos fracos da empresa".

Por outras palavras, procura-se reduzir falhas inerentes à empresa e ressaltar os aspetos positivos da mesma, para que seja possível examinar as ameaças concorrenciais e os possíveis negócios.

Numa análise SWOT à organização, segundo Lindon et al (2011:451) "apresentam-se os principais aspetos que a diferenciam dos seus concorrentes no mercado considerado, identificando os pontos fortes e os pontos fracos da empresa. Do outro lado, identificamse perspetivas de evolução do mercado, as principais ameaças e as principais oportunidades".

Com a análise SWOT delineada, a empresa detém as principais ferramentas estratégicas para se direcionar o plano estratégico e funcional. Na seguinte Figura 16 é apresentada a análise SWOT da empresa Tiago Ramalho *Original Company* Unipessoal Lda.

1

<sup>3</sup> Acrónimo de *Strenghts*, *Weaknesses*, *Opportunities* e *Threats*

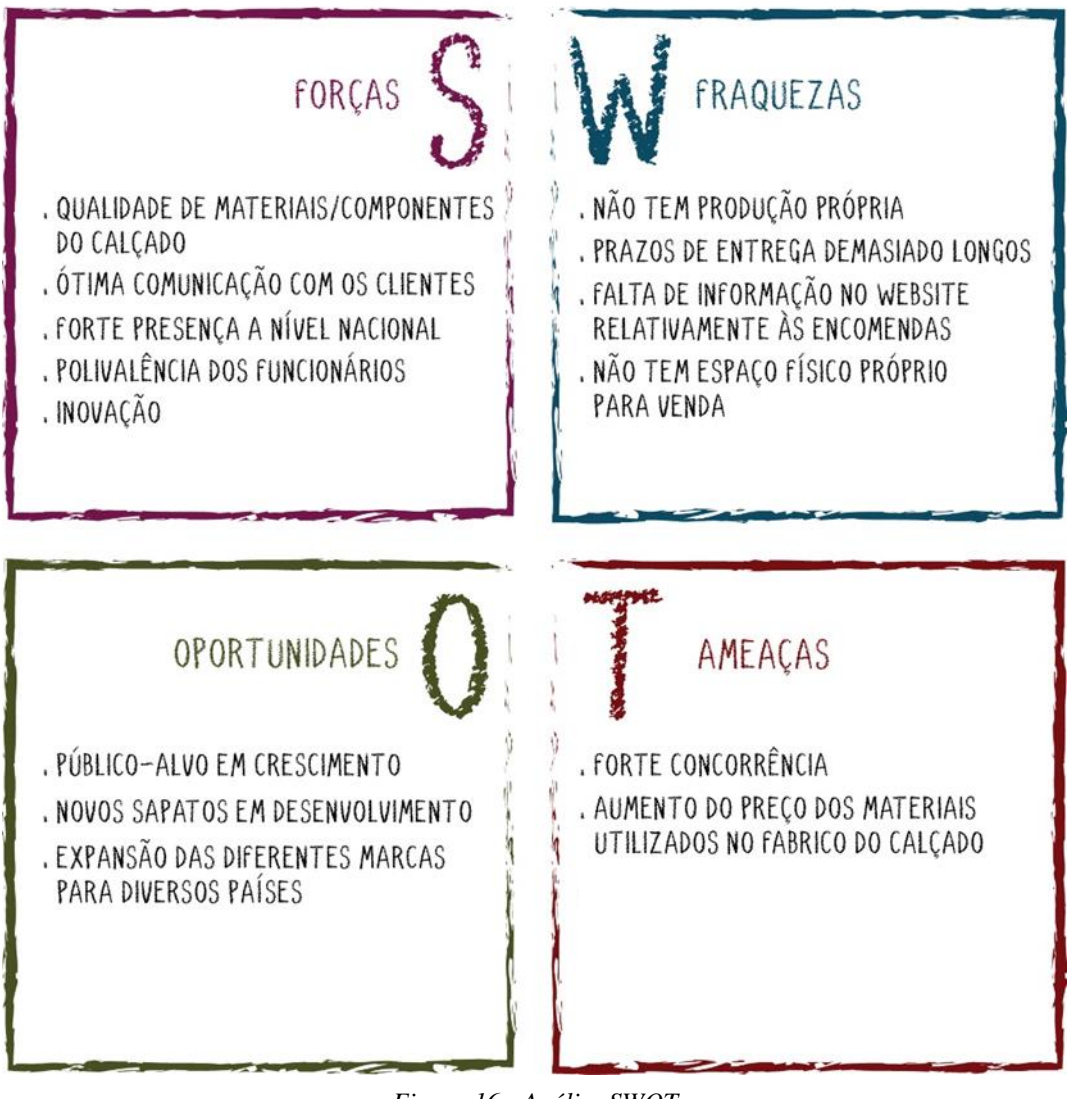

*Figura 16 - Análise SWOT*

Fonte: Edição própria

A empresa apresenta como forças, a qualidade de materiais/componentes constituintes do calçado das diferentes marcas, pois a empresa procura os melhores produtos para proporcionar conforto a todos os consumidores. Outra das forças é a ótima comunicação com os clientes, sendo que a empresa está sempre disponível para responder a qualquer questão colocada pelos clientes, ou até pelos possíveis clientes. A empresa procura também manter a sua forte presença a nível nacional, tratando com excelência todos os lojistas e consumidores e tentando aumentar o seu leque de clientes em Portugal. A polivalência dos funcionários é um ponto forte, pois entreajudam-se nas diferentes tarefas diárias. Por último, temos a inovação como força, visto que é uma característica da

empresa, pois procura coisas novas e inexistentes em outras empresas, para que seja novidade no mercado.

Passando para as fraquezas, a empresa não tem produção própria, o que por vezes pode ser uma desvantagem. Os prazos de entrega demasiado longos é também uma fraqueza, pois os clientes não têm o produto após efetuarem o pagamento e tem uma duração de três semanas de espera em alguns casos. A empresa não tem informação suficiente no *website* de cada marca, relativamente às encomendas, devoluções, prazos de entrega ou até mesmo métodos de pagamento. Não ter espaço físico próprio para venda das diferentes marcas da empresa é também uma das fraquezas, o que leva a uma menor visibilidade da empresa, e consequentemente das marcas constituintes da mesma.

Numa outra perspetiva, surgem as oportunidades, como o público-alvo em crescimento, pois com as marcas da empresa, para ambos os géneros e com valores monetários variados, a procura de consumidores é maior. Outra das oportunidades é o facto de haver sempre novos sapatos em desenvolvimento, as novas coleções dos anos que se seguem são preparadas com pelo menos meio ano de antecedência. A expansão das diferentes marcas para diversos países é outra das oportunidades, visto que a empresa começou em Portugal e com apenas uma marca disponível, evoluindo nesse sentido, passando a ter três marcas e já está em vários países da Europa.

Como ameaças destaca-se a forte concorrência, pois há imensas empresas de calçado. O aumento do preço dos materiais utilizados no fabrico do calçado é uma ameaça, pois um molde de um sapato tem custos elevados, assim como as peles poderão vir a ter um acréscimo no seu preço.

# <span id="page-29-0"></span>**CAPÍTULO II - Atividades**

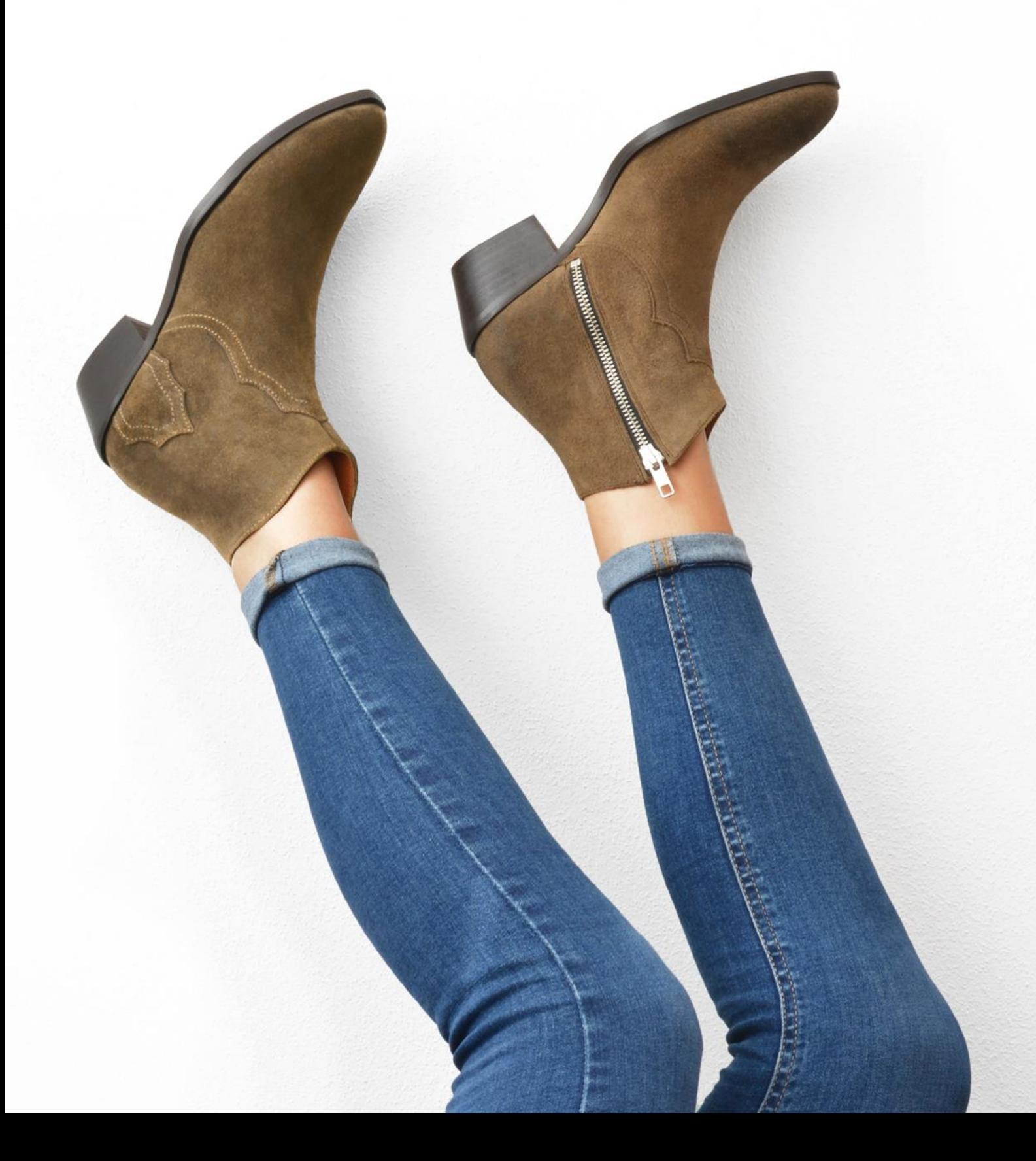

Neste segundo capítulo são apresentados os objetivos propostos inicialmente, no plano de estágio, e os cronogramas referentes aos três meses de estágio curricular. Para além disso, são descritas todas as atividades desenvolvidas, acompanhadas de uma contextualização teórica das mesmas.

#### <span id="page-30-0"></span>**2. O estágio**

O estágio é a prática profissional que um estudante realiza para pôr em prática todos os conhecimentos e competências adquiridos durante o seu percurso académico. Sendo um estágio curricular, é uma componente fundamental para a conclusão da licenciatura, dando a conhecer ao aluno o mercado de trabalho e como este funciona.

Inicialmente foi efetuada uma pesquisa de diferentes empresas, em diversas zonas do país, pelo que foi enviado um *e-mail* a realizar o pedido de estágio, juntamente com o curriculum vitae. A empresa Tiago Ramalho *Original Company* Unipessoal Lda foi a escolhida para realizar o estágio curricular, pelo que houve uma entrevista na empresa onde fui informada sobre as funções a desempenhar, conheci as instalações e a equipa laboral, sendo esta Tânia Andrade, na área administrativa, e Carla Sousa, na comunicação da empresa. A empresa tem como vantagem estar situada na cidade da Guarda e a área na qual iria exercer funções é uma das que desperta mais interesse.

Posto isto, dirigi-me ao Gabinete de Estágios e Saídas Profissionais do Instituto Politécnico da Guarda para preencher todos os documentos referentes ao estágio e à empresa escolhida.

No primeiro dia de estágio houve uma reunião com o CEO, Tiago Ramalho e Tânia Andrade tendo ficado esta como supervisora na empresa.

#### <span id="page-31-0"></span>**2.1. Plano de estágio**

No plano de estágio curricular (**Anexo 1**) são definidos todos os objetivos e competências a desempenhar durante o período de estágio, sendo estes:

- compreender o modo de funcionamento da empresa;
- fotografia de produto;
- comunicação digital;

1

- desenvolvimento de projetos de comunicação de acordo com as necessidades da empresa, tendo em conta:
	- utilização do software mais apropriado para a criação de projetos de comunicação adaptados ao público-alvo;
	- desenvolvimento da plataforma web da marca Beat;
	- criação e gestão de redes sociais.

Todos os objetivos do plano de estágio foram executados com sucesso e para além destes, outras tarefas que foram surgindo no decorrer do mesmo.

#### <span id="page-31-1"></span>**2.2. Cronograma de atividades**

Nos três meses de estágio curricular foram realizadas várias atividades na empresa e para melhor controlar e visualizar o progresso do trabalho desenvolvido foram elaborados alguns cronogramas. Um cronograma de atividades é uma representação gráfica do tempo utilizado numa determinada tarefa.

Decidiu-se realizar um cronograma por cada mês de estágio, onde foram colocadas as atividades: pesquisa, fotografia de produto, tratamento de imagem, *webdesign<sup>4</sup>* , *backoffice<sup>5</sup>* , redes sociais e outros. Foram feitas algumas pesquisas sempre que se encontravam motivos para tal na execução de alguma tarefa. Foram realizados a fotografia de produto e o tratamento de imagem, sempre que foi solicitado ou quando chegavam amostras de pares novos das coleções seguintes das diferentes marcas da empresa. O *webdesign* e o *backoffice* da nova plataforma desenvolvida para a marca *Beat*

<sup>4</sup> Fragmento do *design* gráfico, criação e desenvolvimento de todos os conteúdos dos *websites*.

<sup>5</sup> Núcleo de um sistema, que não é visto pelo utilizador final. Área administrativa de um *website* com tarefas específicas.

*Shoes*, assim como o *backoffice* da marca *Dysfunctional Shoes*, quando necessário. Quanto às redes sociais, foram implementadas e administradas para a marca *Beat Shoes*. Por último, as atividades com o nome outros estavam relacionadas às pequenas tarefas decorrentes da gestão e organização da empresa, tais como a preparação e envio de encomendas, arrumação do armazém, montagem de preparação das embalagens do calçado, etiquetagem, entre outros.

No mês de julho, foram realizadas todas as atividades à exceção das redes sociais, incidindo maioritariamente na pesquisa e tratamento de imagem, como é possível visualizar na Figura 17.

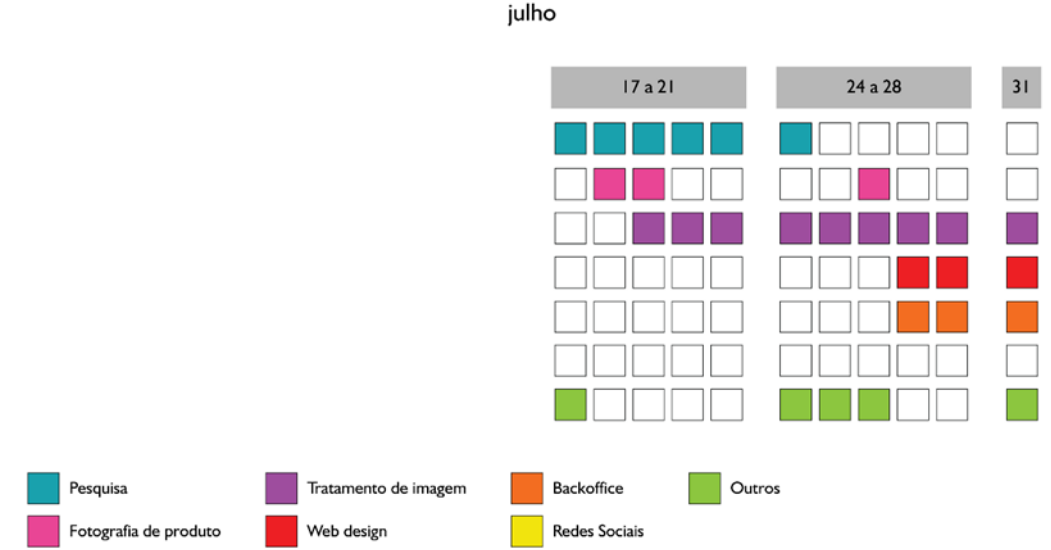

**CRONOGRAMA DE ATIVIDADES** 

*Figura 17 - Cronograma de atividade julho*

Fonte: Edição própria

No seguinte mês de agosto, as atividades que se destacam são o *webdesign* e o *backoffice*, pois a primeira tarefa solicitada foi o desenvolvimento de uma plataforma *web* para a marca *Beat* e tudo o que envolvesse a mesma, desde a captação das fotografias, à colocação das mesmas no *website*, juntamente com a referência, preço e descrição das características do sapato em questão. Na Figura 18 é apresentado o cronograma de atividades do mês de agosto.

### **CRONOGRAMA DE ATIVIDADES**

agosto

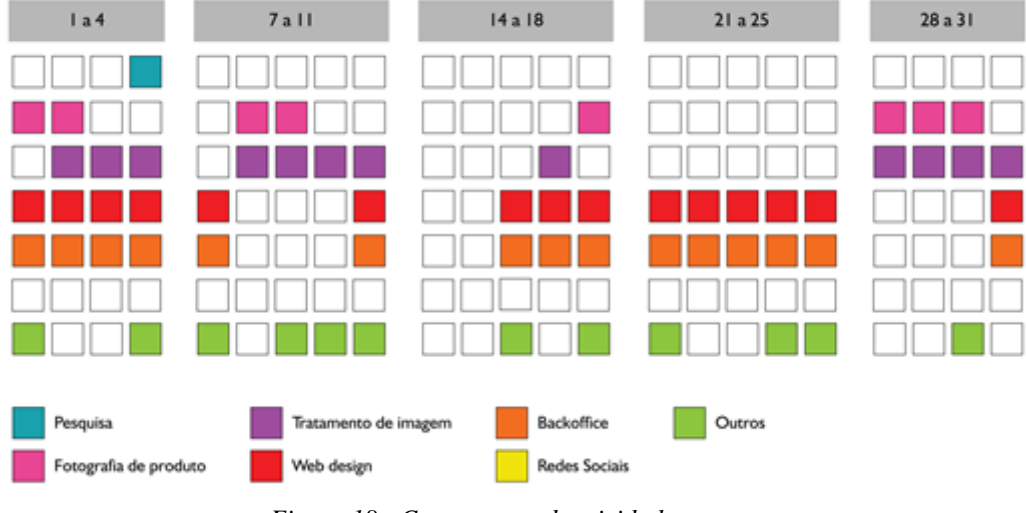

*Figura 18 - Cronograma de atividades agosto*

Fonte: Edição própria

Ao longo do mês de setembro, as tarefas que mais se destacam são outros. Auxiliar na criação de fotografias para as redes sociais, nas quais era a modelo fotográfica, colar etiquetas em embalagens de sapatos, separar sapatos por modelo e cor para encomendas, são algumas das tarefas de setembro. É possível visualizar o cronograma de atividades de setembro na Figura 19.

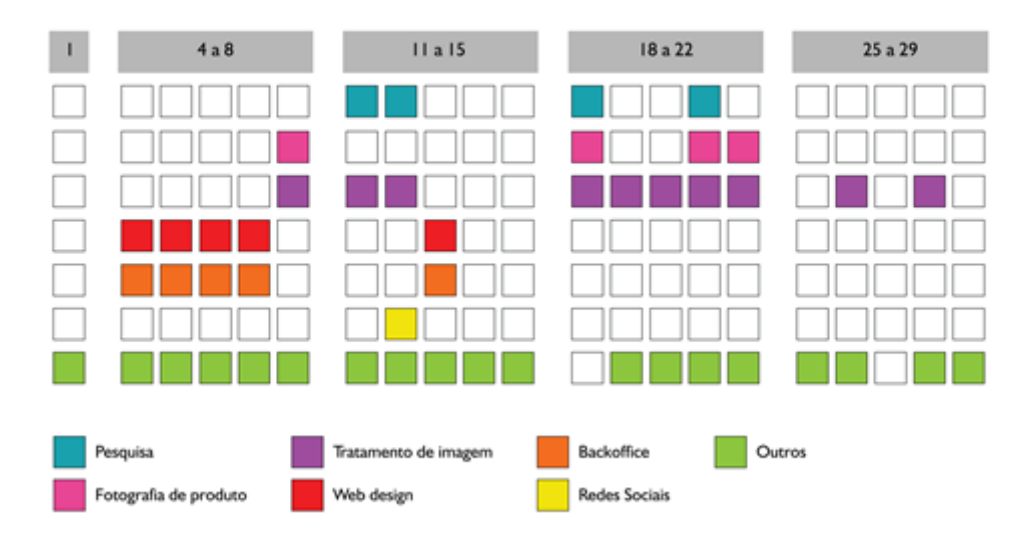

#### **CRONOGRAMA DE ATIVIDADES** setembro

*Figura 19 - Cronograma de atividades setembro*

Fonte: Edição própria

Em outubro, mais uma vez a atividade que predomina "outros", onde algumas das tarefas foram a criação de catálogos da marca *Tribe*, pesquisar e preparar juntamente com a *designer* uma melhoria na embalagem de encomendas online da *Dysfunctional Shoes*, reunir e debater com o CEO da empresa e a designer possíveis melhorias no website da *Dysf* e ordenar as solas com intuito de se enviarem para as fábricas de produção. O cronograma de atividades do mês de outubro é apesentado na Figura 20.

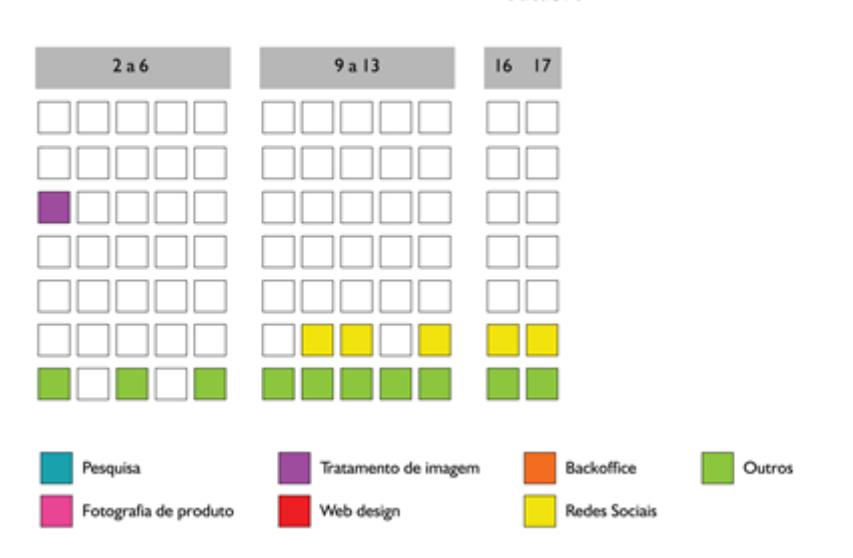

#### **CRONOGRAMA DE ATIVIDADES** outubro

*Figura 20 - Cronograma de atividades outubro* Fonte: Edição própria

#### <span id="page-34-0"></span>**2.3. Atividades no estágio**

As atividades realizadas durante o estágio curricular decorreram em conformidade com os objetivos delineados no plano de estágio e segundo as necessidades da empresa. Uma vez que esta produz e comercializa três marcas de sapatos, optou-se por aglomerar as atividades da *Beat Shoes*, *Dysfunctional Shoes* e *I Have a Tribe Shoes* e falar das mesmas respetivamente. Algumas das atividades podem ser observadas ao pormenor nos anexos correspondentes.

#### <span id="page-35-0"></span>**2.3.1.** *BEAT SHOES*

<u>.</u>

A *Beat Shoes* é uma marca de calçado feminino, com materiais de grande qualidade e preços económicos.

#### <span id="page-35-1"></span>**2.3.1.1.Desenvolvimento do** *website* **para a marca** *Beat Shoes*

A primeira atividade proposta pela empresa foi o desenvolvimento do *website* para a marca *Beat Shoes*, sendo esta a única marca que ainda não tinha uma plataforma online. Esta atividade subsistiu os três meses equivalentes ao estágio curricular em simultâneo com outras atividades.

Solicitaram que utilizasse a plataforma *online* gratuita *Wix<sup>6</sup>* , para a criação da loja online da marca, ainda que se tivessem sugerido outras plataformas lecionadas durante os três anos de licenciatura. Posto isto, desempenhou-se a tarefa de acordo com o pedido e para tal teve que se criar todo o conteúdo a colocar *online*, tendo à sua disposição todo o calçado da coleção outono/inverno 2017 da marca *Beat*.

Começou-se por fazer uma pesquisa em diferentes *websites* de marcas conhecidas de sapatos, para melhor percecionar as disposições utilizadas para apresentar o sapato na loja online e só posteriormente, é que se fotografou todos os sapatos da coleção no local apropriado para conceber fotografia de produto, como é possível visualizar na Figura 21.

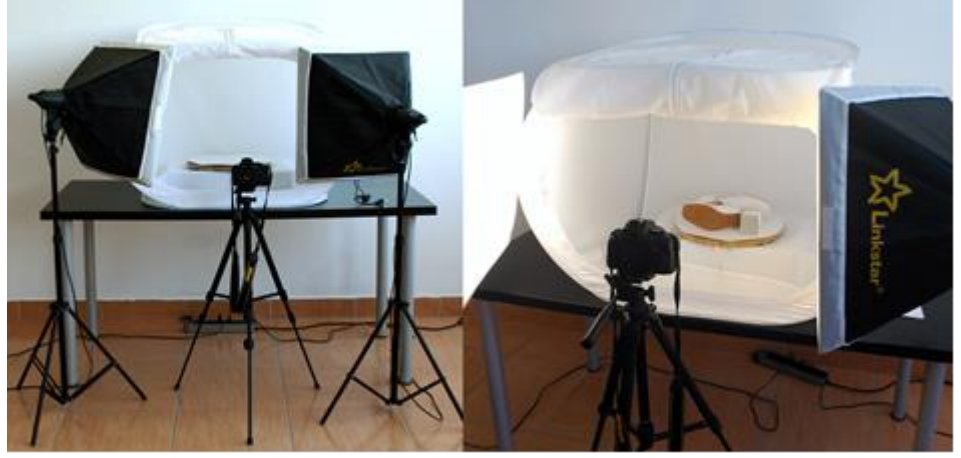

*Figura 21 - Local para fotografia de produto´*

Fonte: Captação e edição próprias

<sup>6</sup> Plataforma *online* para a criação e edição de *websites*, permitindo ao usuário criar os mesmos em HTML 5 e *Mobile*.
A origem da palavra fotografia advém da junção de *photo* (luz) e *graphein* (escrever), pois esta significa a escrita através da luz e do contraste. É a criação de imagens através da exposição da luz.

Segundo Rupérez et al (1994:734) "a origem da fotografia encontra-se no Renascimento, época em que os pintores usavam câmaras escuras para representar a perspetiva". Os inventores da fotografia para o mesmo autor são "Joseph Nicéphore Niepce, *Louis Jacques Mandé Daguerre* e *Fox Talbot* que adicionaram a esse engenho melhoras sucessivas com cristais e papéis sensíveis à luz, através de tratamentos químicos, com os quais foram obtidas as primeiras imagens duradouras em preto e branco". Joseph *Nicéphore Niepce*, em 1827 realizou a primeira fotografia com uma câmara escura, provando que é possível utilizar a mesma para além do desenho. Mais tarde, em 1839 *Louis Daguerre* concebeu a primeira imagem utilizando prata, demonstrando que se pode fotografar mesmo com exposição da luz. Fox Talbot criou imagens com papel tratado, sendo este processo conhecido como, do papel negativo para o positivo. O procedimento utilizado na realização da fotografia foi aperfeiçoado ao longo dos anos até chegar aos dias de hoje.

Atualmente, a fotografia é uma prática utilizada por todos no seu quotidiano, permitindo guardar memórias e momentos, podendo revê-los quantas vezes assim o quiserem, pois com o avanço das tecnologias isso é possível.

Para Kossoy (2003:37) "o produto final, a fotografia, é portanto resultante da ação do homem, o fotógrafo, que em determinado espaço e tempo optou por um assunto em especial e que, para seu devido registro, empregou os recursos oferecidos pela tecnologia". Este refere também que a fotografia é "a imagem, registro visual fixo de um fragmento do mundo exterior, conjunto dos elementos icónicos que compõem o conteúdo e seu respetivo suporte".

Quanto a Ferreira (2014:85) considera que "a fotografia é uma linguagem semelhante às palavras, ela expressa mensagens e deve ser compreendida em sua totalidade". Hoje em dia, a imagem é algo indispensável pois antes de um cliente ter interesse em comprar, sente a necessidade de visualizar aquilo que a empresa está a oferecer.

Schonarth (2014: 30) menciona que "uma boa fotografia precisa muito mais do que clareza e eficiência" e julga que a fotografia "atua entre a arte e a verdade. Embora os fotógrafos estejam preocupados em espelhar a realidade, a foto é muito mais uma interpretação dela".

De acordo com Vasconcelos (2015:34) "a fotografia de produto é publicidade e o caminho desta é criar um impacto no consumidor. A imagem na publicidade é o fator que atrai a atenção do espetador e cria uma reação, uma emoção". Por outras palavras, é através da fotografia de produto que o consumidor vê o mesmo e decide se quer ou não efetuar a compra. Como tal, a fotografia tem que ser excelente e mostrar a realidade do produto enaltecendo as qualidades do mesmo.

A fotografia de produto é um dos tipos de fotografia existentes, podendo chamar-se também *Still Life* que significa foto parada, sem movimento. Segundo Azevedo (2015:s.p) "neste tipo de fotografia temos o controle total sobre o objeto, tanto na luz como na sua composição", referindo também que "a coisa mais importante quando se fotografa still life é a luz. Não só o tipo de luz mas a direção da mesma".

Para além deste autor, Felz (2005:69) menciona que "a luz é um elemento fundamental para a fotografia". Desta forma, para produzir fotografia de produto consegue-se utilizar a luz natural do sol e também uma luz artificial. Normalmente a iluminação aplica-se nas laterais do miniestúdio fotográfico, em cima de uns tripés com umas *softs boxes<sup>7</sup>* . Adquire-se corretamente uma fotografia de produto, com o auxílio de uma plataforma giratória. Esta permite que o sapato rode em torno de um ponto do miniestúdio, para que se consigam capturar diferentes posições do sapato sem movê-lo do lugar.

Dando por finalizada a recolha fotográfica de todos os sapatos da coleção outono/inverno 2017 da marca *Beat*, passei ao processo de tratamento das imagens. Este é o ato de corrigir, retocar ou remover imperfeições, e ainda ajustar a saturação de uma imagem. Pode haver também a remoção, alteração do fundo e diversas modificações para cada necessidade pontualmente. Como refere Schonarth (2014:31) "uma fotografia comercial vai sempre procurar deixar belo qualquer assunto, mesmo que não o seja, com o intuito de agradar o espectador e obter lucro através da imagem". Com isto, quer dizer que por

 $7$  Dispositivo fotográfico de iluminação utilizado para se obter uma luz suave.

vezes no tratamento de imagem tem que se retirar todo e qualquer tipo de imperfeição para deixar o sapato o mais limpo e perfeito possível, atraindo assim possíveis clientes. A Figura 22 apresenta um exemplo de tratamento de imagem.

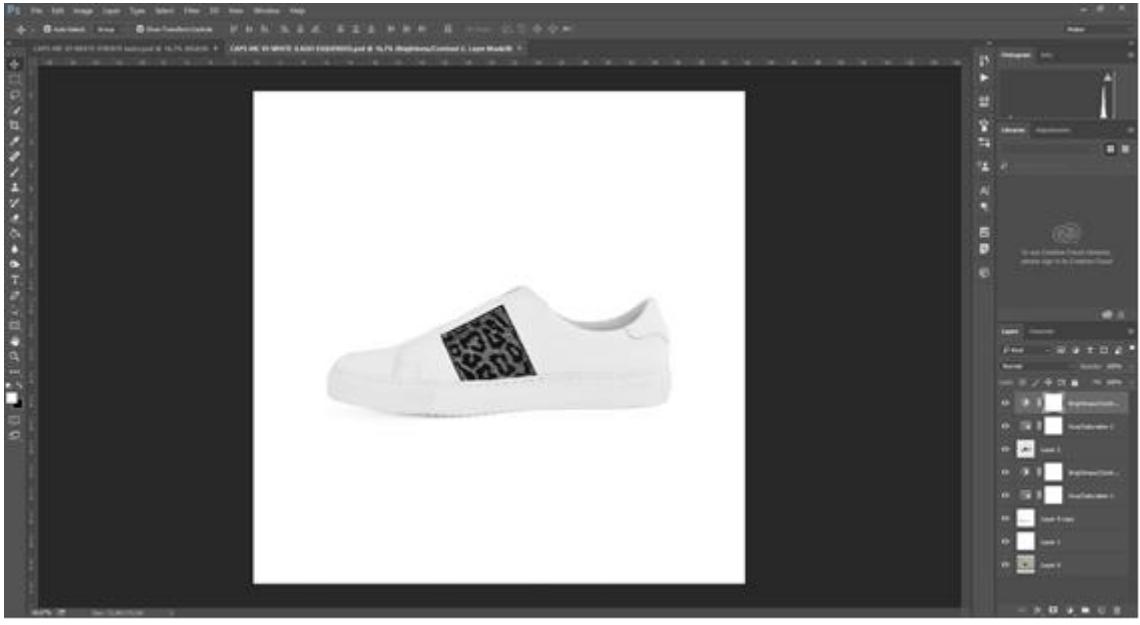

*Figura 22 - Tratamento de imagem* Fonte: Edição própria

Para a edição, o programa utilizado foi o *Adobe Photoshop*, onde o principal objetivo era colocar o sapato o mais semelhante ao real, não tendo iluminação exagerada e tentando reproduzir as tonalidades o mais semelhante das originais. Nas Figuras 23 e 24 é apresentada a fotografia de uma bota antes e depois da edição (Algumas das fotografias de produto editadas encontram-se no **Anexo 2**).

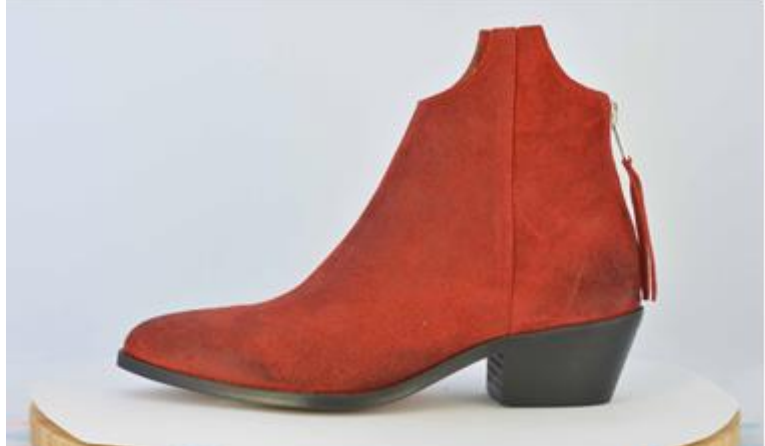

*Figura 23 - Fotografia de produto antes da edição* Fonte: Captação e edição própria

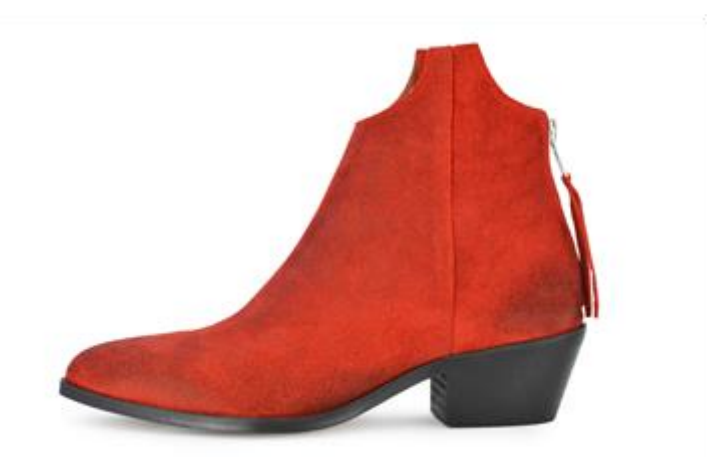

*Figura 24 - Fotografia de produto depois da edição* Fonte: Edição própria

Assim que a edição de todas as fotografias foi concluída, as mesmas foram apresentadas à supervisora e ao CEO, por quem passavam as decisões finais. Foram aceites logo após a sua apresentação, pelo que era possível prosseguir na atividade a realizar. Com todas as fotografias preparadas, passou-se à criação dos slides para colocar na página inicial do *website*, fazendo uma sessão fotográfica para tal. Não tendo os pares completos de alguns sapatos, pois são amostras, foi necessário alterar a cor de um deles para se conseguir o par completo, utilizando na fotografia o mesmo modelo com cores diferentes, como é apresentado na Figura 25.

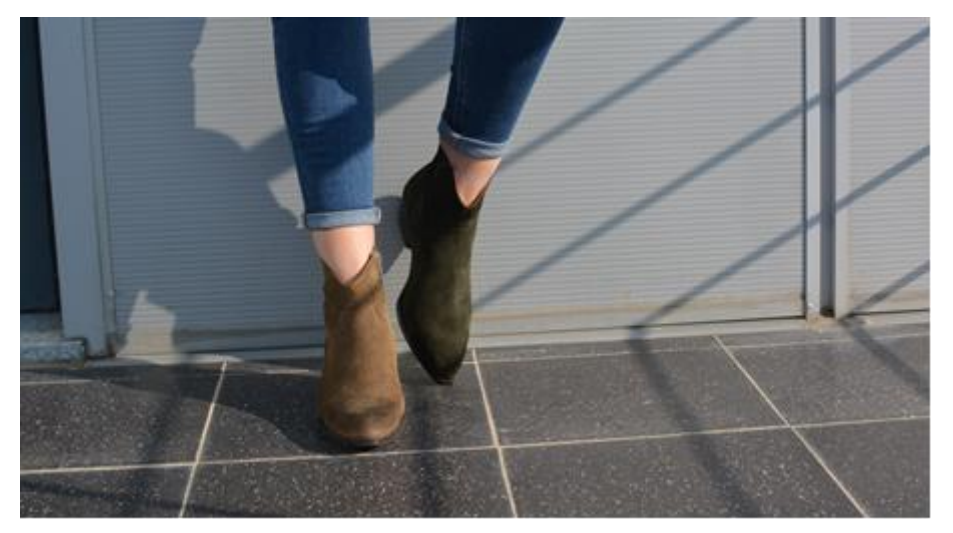

*Figura 25 - Fotografia para slide*

Fonte: Captação própria

Para o *slide*, alterou-se o tamanho da fotografia para 4666 por 1754 pixéis, fazendo algumas alterações, desde a cor à remoção do detalhe característico do azulejo do chão. Um dos *slides* do *website* é apresentado da Figura 26.

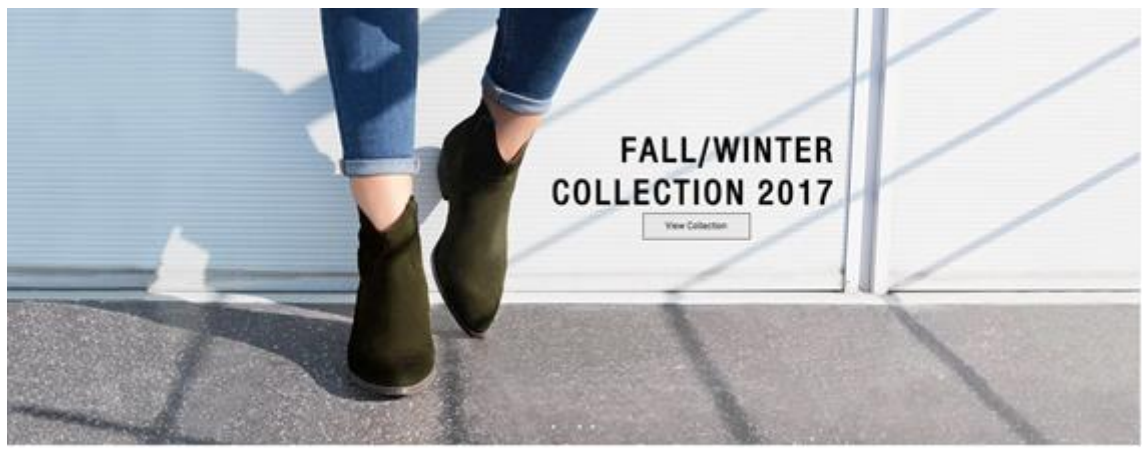

*Figura 26 - Slide para website* Fonte: Edição própria

Para além deste, foi criado outro *slide* com outro modelo da coleção e o local escolhido foi o sofá que se encontra numa das salas no interior da empresa. Desta forma, mostra-se um lado mais cómodo do calçado, transmitindo que este não é apenas para uso exterior, mas que é igualmente confortável no interior. É possível visualizar a fotografia original e o *slide* na Figura 27 e 28, respetivamente.

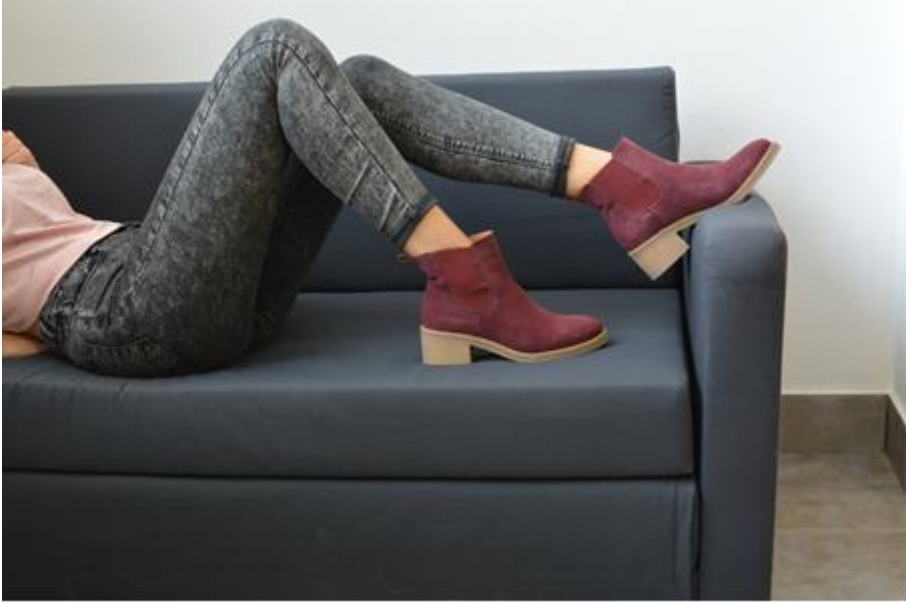

*Figura 27 - Fotografia original slide*

Fonte: Captação própria

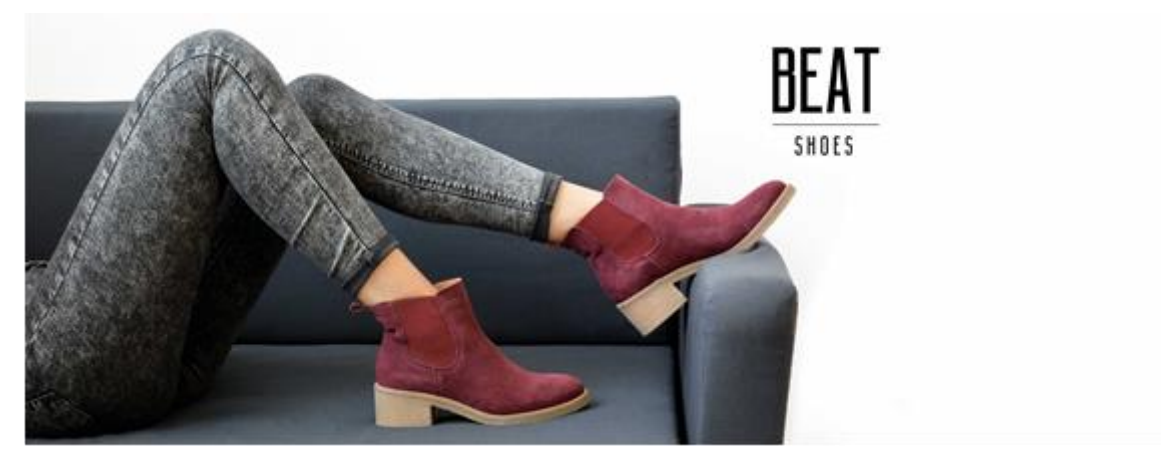

*Figura 28 - Slide para website* Fonte: Edição própria

Depois de ter as imagens para o *website* devidamente preparadas, foi feito um levantamento sobre as medições dos saltos de cada sapato, materiais utilizados, preços e referências dos mesmos para poder utilizar esta informação para colocar no *website*.

Posto isto, tinha todo o material para começar a desenvolver o *website*, desempenhando o papel de *web designer*. A função de um *web designer*, segundo Santos (2009:36) "passa por definir a estrutura (arrumação dos conteúdos e a navegabilidade), o aspeto visual e a usabilidade de um sítio web", ou seja, para além de criar as páginas *web*, ainda tem em atenção fatores como a aparência<sup>8</sup>, a usabilidade<sup>9</sup> e a acessibilidade<sup>10</sup>.

Para desenvolver um *website* é necessário realizar três fases, sendo estas a conceção, a implementação e a manutenção. De acordo com Santos (2009:37), a conceção é a fase "em que se pretende reconhecer «o que o site deve abarcar», nomeadamente a informação a processar, as funcionalidades a implementar, as restrições existentes". A implementação, para o mesmo autor é a fase "em que o objetivo é identificar «o como fazer o site» e construi-lo na realidade. Serão definidos e construídos as estruturas de dados, os testes a realizar, a concretização do alojamento e do domínio". Por último, a manutenção, sendo esta fase a que "inclui todas as alterações posteriores à aceitação do

<sup>8</sup> É o que o utilizador visualiza e perceciona.

<sup>9</sup> Facilidade ao utilizar a ferramenta para executar determinada tarefa.

<sup>10</sup> Adaptação da informação para diferentes tipos de utilizadores, principalmente os que possuem necessidades especiais.

sítio Web pelo cliente como correção de erros, introdução de melhorias e/ou novas funcionalidades".

Santos (2009:38) menciona que "as três grandes fases podem-se subdividir em tarefas", sendo estas o planeamento, a análise, o desenho, o desenvolvimento, o teste, o domínio/alojamento e a manutenção.

#### **Planeamento**

Antes de se ter uma ideia sobre o aspeto do *website*, é fundamental fazer todo o planeamento. Como refere Santos (2009:38) é no planeamento que se faz a "identificação geral das necessidades, identificação e seleção de alternativas e definição do plano de trabalho". Portanto, a criação do *website* tem o intuito de vender os sapatos da marca *Beat online*, e assim expandi-la por todo o mundo. É também uma forma de facilitar o acesso aos produtos para o público feminino, visto ser o público-alvo desta marca da empresa. Torna-se necessário também disponibilizar aos clientes informações como a localização da empresa, forma de contactar a mesma e os sapatos que estão disponíveis para venda.

#### **Análise**

<u>.</u>

Nesta etapa é onde, de acordo com Santos (2009:38) se realiza a "identificação detalhada das funcionalidades do sistema (levantamento de requisitos), a respetiva descrição (especificação do sítio web) e assimilar que conteúdo será colocado e onde será colocado". Por outras palavras, é na análise que se constrói um mapa do website para se ter uma noção de como irá ficar, respeitando a regra dos três-cliques<sup>11</sup>. Na Figura 29 é apresentado o mapa do *website*, constituído pela página inicial e as restantes páginas do menu.

<sup>&</sup>lt;sup>11</sup> Esta é a regra onde o utilizador não tem que clicar mais que três vezes para aceder a um determinado conteúdo num *website*.

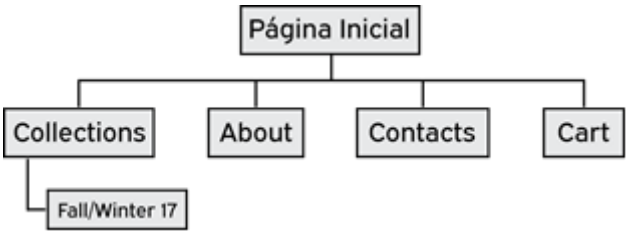

*Figura 29 - Mapa do website*

Fonte: Edição própria

#### **Desenho**

Após o planeamento e a análise, segue-se o desenho. Esta etapa para Santos (2009:38) é o "desenho de interfaces, de tabelas, de módulos". Desta forma, antes de começar a construir o *website* na plataforma *online wix*, desenhou-se o layout da página inicial. Este tem um *header<sup>12</sup>* com o nome da marca, *Beat Shoes*, um menu com as respetivas páginas. Na parte do corpo da página, possui um *slider<sup>13</sup>*, juntamente com uma zona de acesso ao catálogo, um GIF que mostra os sapatos da coleção, uma zona para falar sobre a marca e outra com fotografias do *Instagram* da marca. No *footer<sup>14</sup>*, existe uma zona de menu rápido, as redes sociais da marca, ainda não existentes, e a morada da empresa, sendo esta referente à marca. O desenho é apresentado na Figura 30.

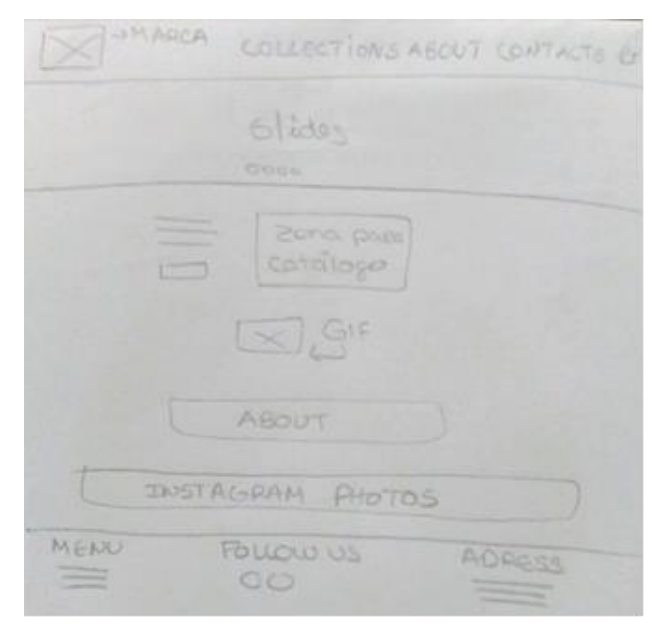

*Figura 30 - Desenho da página inicial*

Fonte: Captação e edição própria

<sup>12</sup> Cabeçalho de um *website*.

<sup>&</sup>lt;sup>13</sup> Conjunto de imagens que deslizam gradualmente.

<sup>14</sup> Rodapé de um *website*.

### **Desenvolvimento**

Depois de finalizada a etapa do desenho, sendo este aprovado pela supervisora e pelo CEO da empresa, segue-se o desenvolvimento. É nesta etapa que, de acordo com Santos (2009:38) se faz a "programação das diversas partes do site". Neste caso, não é necessário programar, pois a plataforma utilizada já tem tudo o que é essencial para desenvolver um *website*.

Começou-se por criar uma conta na plataforma *online wix*, com os dados da marca. De seguida, realizou-se um estudo sobre *templates<sup>15</sup>* de *websites* para lojas *online*, mais precisamente lojas de sapatos, pelo que o *template* escolhido foi a "loja de tênis - *awesome sneakers*", com versão *mobile*. Depois de definido o *template*, efetuaram-se as alterações de acordo com o desenho anteriormente elaborado, através do *backoffice* do *website*  (Figura 31), onde as cores predominantes são o branco e o preto.

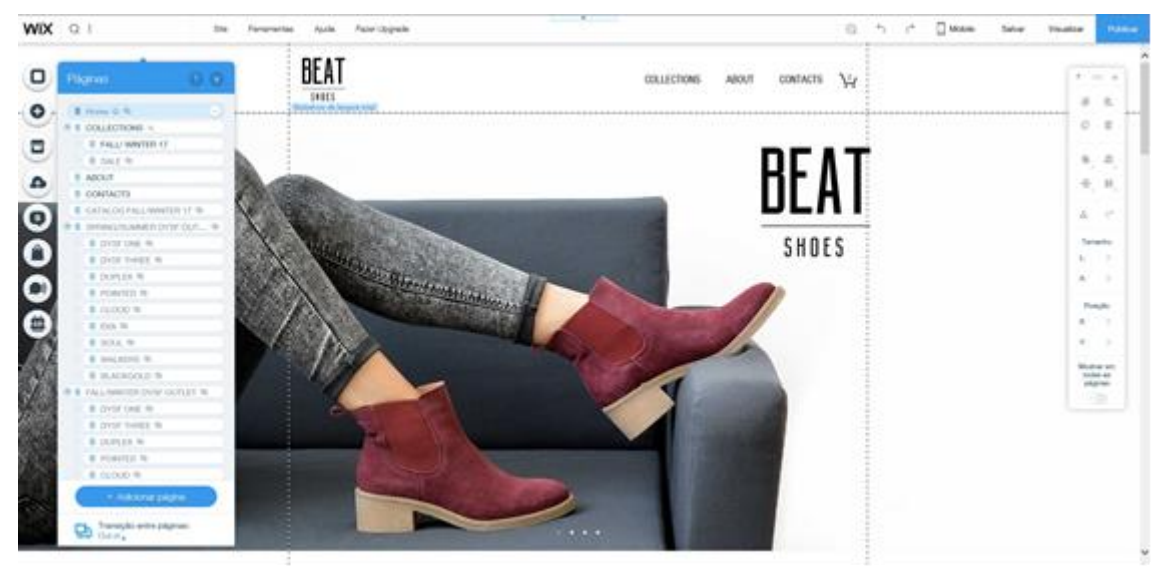

*Figura 31 - Backoffice do website* Fonte: Edição própria

Posteriormente, colocaram-se todos os sapatos na loja e foi criado o catálogo para os mesmos (**Anexo 3**) em *Adobe Photoshop*. As áreas com as redes sociais ficaram inicialmente apenas com o espaço definido, pois só após a criação das mesmas é que seriam introduzidas as hiperligações. Depois de apresentado o *website*, foram solicitadas algumas alterações, visto que alguns sapatos não seriam produzidos e teriam que ser

<sup>&</sup>lt;sup>15</sup> Ambiente estabelecido como modelo, permitindo criar conteúdos de uma forma rápida.

retirados da loja online, assim como também, realizar um novo catálogo por essa mesma razão (**Anexo 4**).

Para além destas alterações, foi solicitado que fosse acrescentado ao *website* uma zona de *outlet<sup>16</sup>* para a marca *Dysfunctional Shoes*. Este *outlet* é constituído por sapatos da coleção de primavera/verão 2017 e da coleção de outono/inverno 2016, onde todas as fotografias foram facultadas pela *designer* da empresa, juntamente com os números e cores disponíveis em *stock*. Decidiu-se colocar o acesso ao *outlet* no final da página inicial, como apresentado na Figura 32.

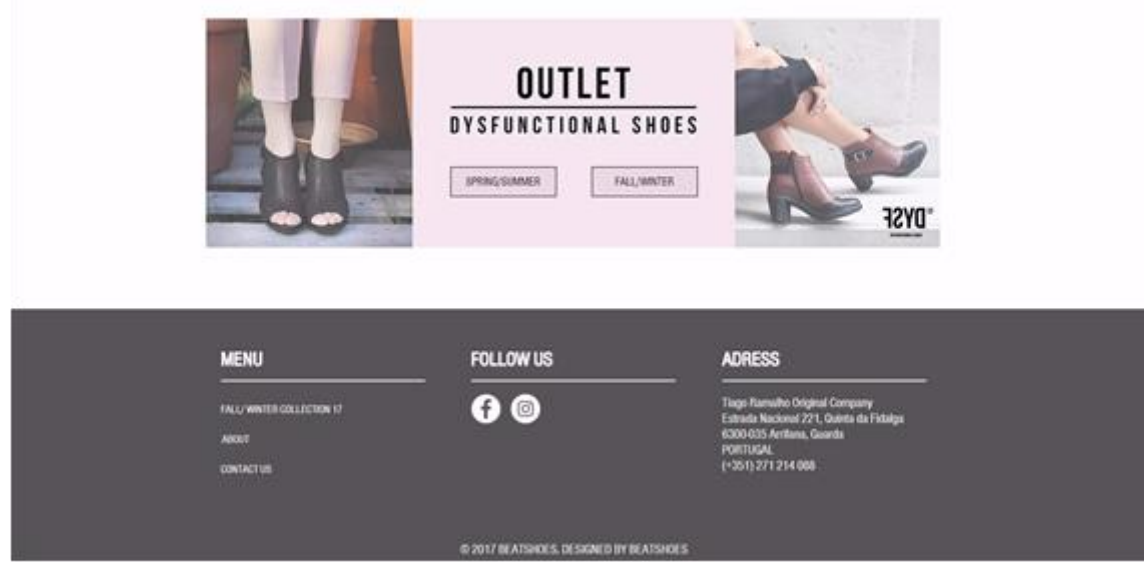

*Figura 32 - Outlet Dysfunctional Shoes*

Fonte: Edição própria

As restantes páginas do *outlet* encontram-se no **Anexo 5**. Tendo o *website* apenas dois *slides* referentes à marca *Beat*, foram introduzidos também dois *slides* do *outlet* da *Dysfunctional Shoes*, como é possível visualizar nas Figuras 33 e 34.

<sup>16</sup> Mercado de vendas de produtos com preço inferior às lojas.

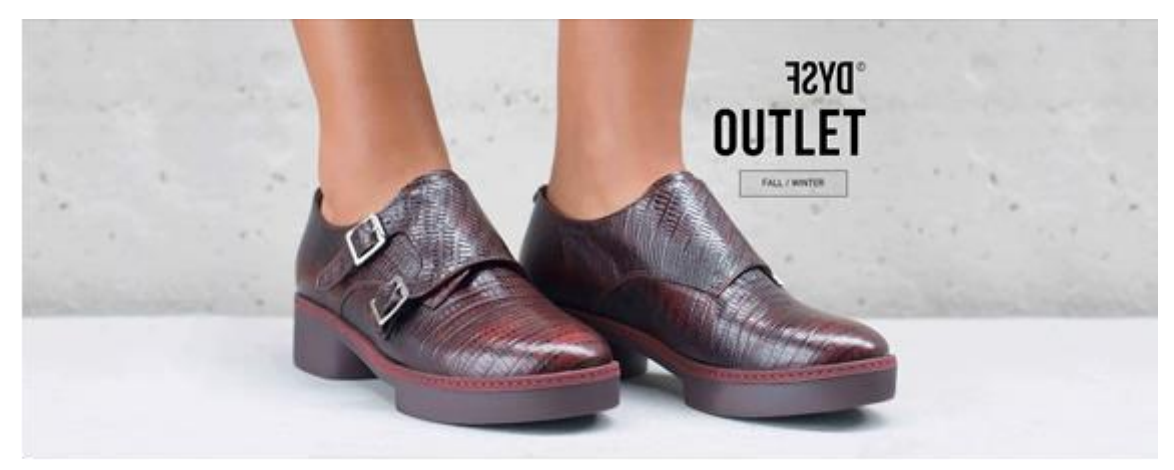

*Figura 34 - Slide outlet Fall/Winter*

Fonte: Edição própria

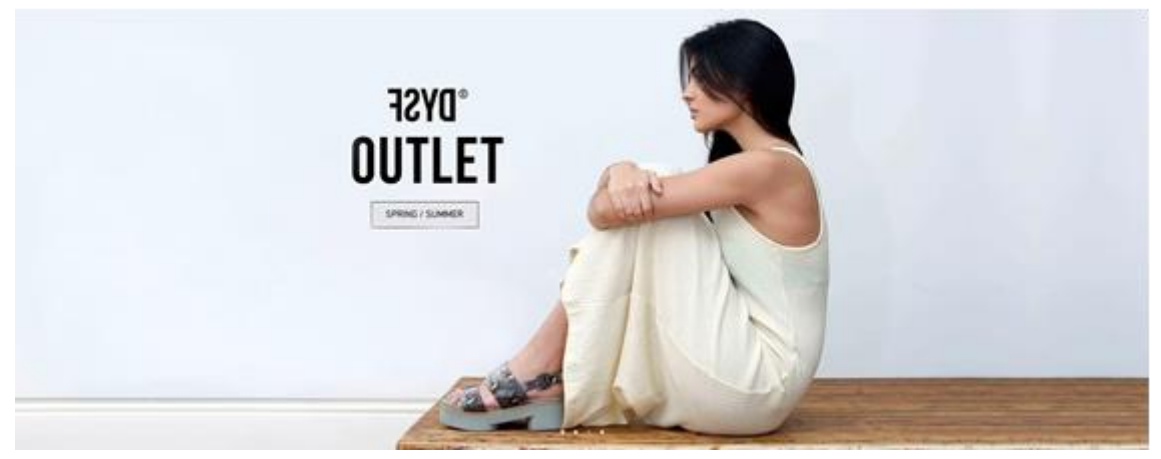

*Figura 33 - Slide outlet Spring/Summer* Fonte: Edição própria

Terminado o *outlet* da *Dysf*, prosseguiu-se com a criação das redes sociais para a marca *Beat* e em seguida apresentou o *website* (**Anexo 6**) finalizado à supervisora e ao CEO.

# **Teste, Domínio/Alojamento e Manutenção**

O teste do *website* foi efetuado durante o decorrer do estágio curricular, sempre que havia uma revisão com a supervisora e com o CEO, para assim verificar se todas as funcionalidades estavam aceitáveis para o utilizador.

Quanto ao domínio/alojamento, a plataforma *online wix* já inclui um plano gratuito de domínio, pelo que o *link* do *website* é www.beatshoes.wixsite.com/beatshoes e para que o domínio seja o nome da marca sem incluir *wixsite*, é necessário efetuar um *upgrade* na conta e assim alterar o domínio e o *favicon<sup>17</sup>*. Em reunião com o CEO da empresa, o mesmo ficou informado acerca dos diferentes preços para o upgrade e iria decidir qual o melhor para o website em questão.

Por fim, a manutenção ainda não foi realizada, pois o website só iria entrar em funcionamento para todos os clientes após o upgrade, que não se verificou durante o período de estágio curricular.

# **2.3.1.2.Criação de perfis nas redes sociais**

Atualmente, as redes sociais são utilizadas por pessoas de todo mundo, fazendo parte do seu quotidiano. Desta forma, as empresas sentem a necessidade de expandir o seu negócio a nível mundial, recorrendo para além do *website,* às redes sociais, onde expõem a visão do seu negócio e no que acreditam.

Ribeiro (2010:7) refere que "com o surgimento das Redes Sociais na Internet, a relação empresa x consumidor passou a ser mais interativa, esse cenário mostra uma nova tendência de comunicação, onde as mensagens passadas são cada vez mais compartilhadas". Por outras palavras, a empresa tem uma relação customizada e direta com cada cliente ou possível cliente, em tempo real. É através da publicação nas redes sociais que a empresa pode segmentar o seu público-alvo, tendo em atenção as características da audiência a atingir.

Foi solicitada a criação e administração dos perfis para as redes sociais da marca *Beat* da empresa, nomeadamente, o *Facebook* e o *Instagram*. O *Facebook* é considerado a rede social mais utilizada e mais popular no mundo, pela sua versatilidade e por ser completa. É possível conhecer pessoas, conversar com as mesmas, relacionar-se com amigos, informar-se, divertir-se, debater, entre outras coisas. Para empresas, neste momento o *Facebook* é uma mais-valia tanto para começar negócios como para atrair novos clientes

<sup>17</sup> Palavra derivada de *favorite* (favorito) e *icon* (ícone), colocado na página para a identificar.

ou informar clientes habituais. Quanto ao Instagram, foi uma das primeiras redes sociais exclusivas para telemóvel e mais tarde, tornou-se possível interagir também através do computador. No *Instagram* o utilizador tem a possibilidade de partilhar fotografias e vídeos aplicando diversos filtros.

Começou-se por realizar o registo no *Facebook* com o *e-mail* da marca e respetivos dados necessários para tal. Assim que estava efetuado o registo, criou-se uma página para a divulgação da marca *Beat*, colocando nela todas as informações sobre a mesma. Antes de partilhar uma publicação, era fundamental fazer uma sessão fotográfica às botas Texanas e *Chelsea Boots*, pois de momento são as únicas a ser produzidas pela empresa. O foco da sessão foi essencialmente os pormenores das botas, dando a conhecer o tipo de material utilizado na sua produção. Todas as fotografias foram aprovadas pela supervisora, podendo assim prosseguir para a edição das mesmas. Nas Figuras 35 e 36 é apresentada uma das fotografias antes e depois da edição, respetivamente. As restantes fotografias da sessão encontram-se no **Anexo 7**.

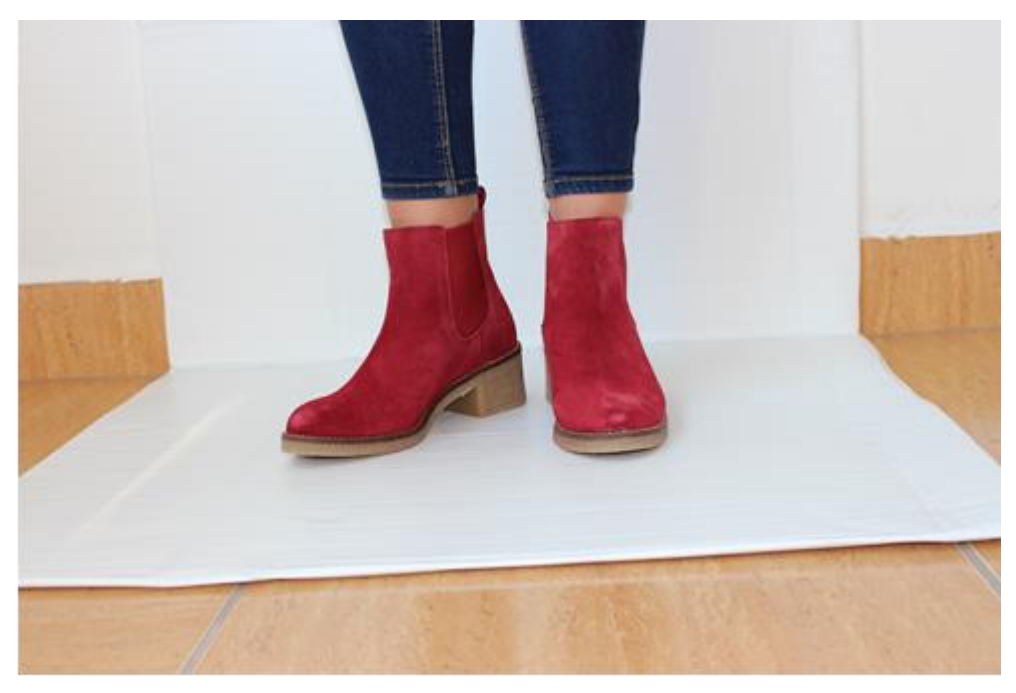

*Figura 35 - Fotografia de sessão sem edição* Fonte: Edição própria

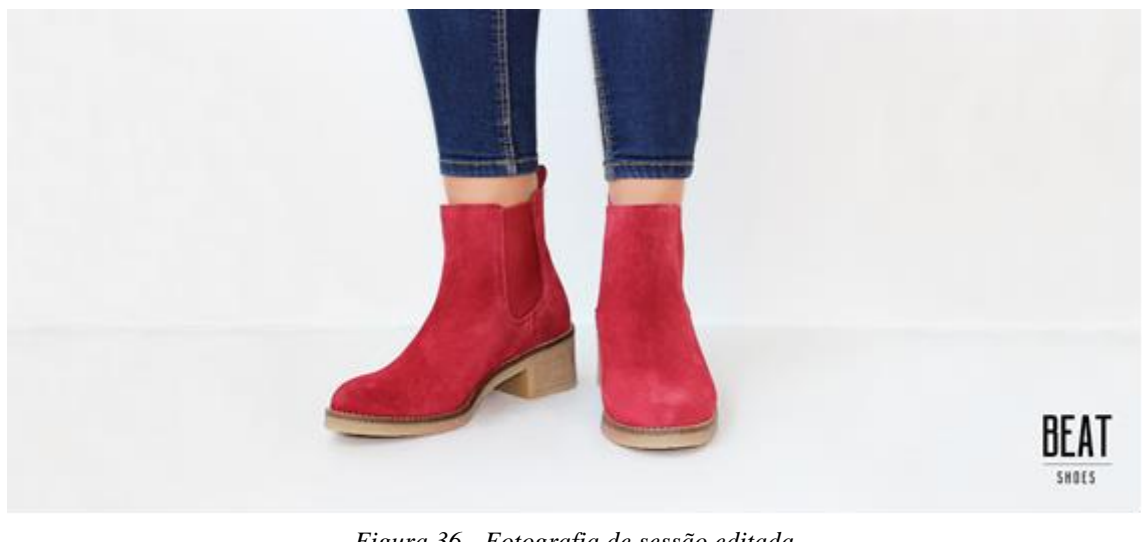

*Figura 36 - Fotografia de sessão editada* Fonte: Edição própria

Depois de ter as fotografias, era possível começar a publicar na página de *Facebook*, pelo que a foto de perfil (Figura 37) é o nome da marca e a foto de capa é a fotografia das *Chelsea Boots*, apresentada em cima.

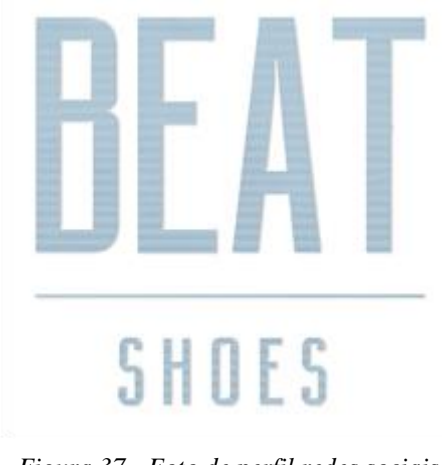

*Figura 37 - Foto de perfil redes sociais* Fonte: Edição própria

Durante o período de estágio houve a possibilidade de realizar várias publicações, com a aprovação da supervisora. As fotografias publicadas inicialmente são apenas das *Chelsea Boots*, pois a empresa pretendia incidir primeiramente nesse modelo.

As restantes fotografias das Texanas, não publicadas, foram igualmente aprovadas pela supervisora e pelo CEO, e apenas seriam utilizadas quando o *website* estivesse oficialmente a funcionar. A página de *Facebook* é apresentada na Figura 38 (no **Anexo 8** é possível visualizar a página completa do *Facebook*).

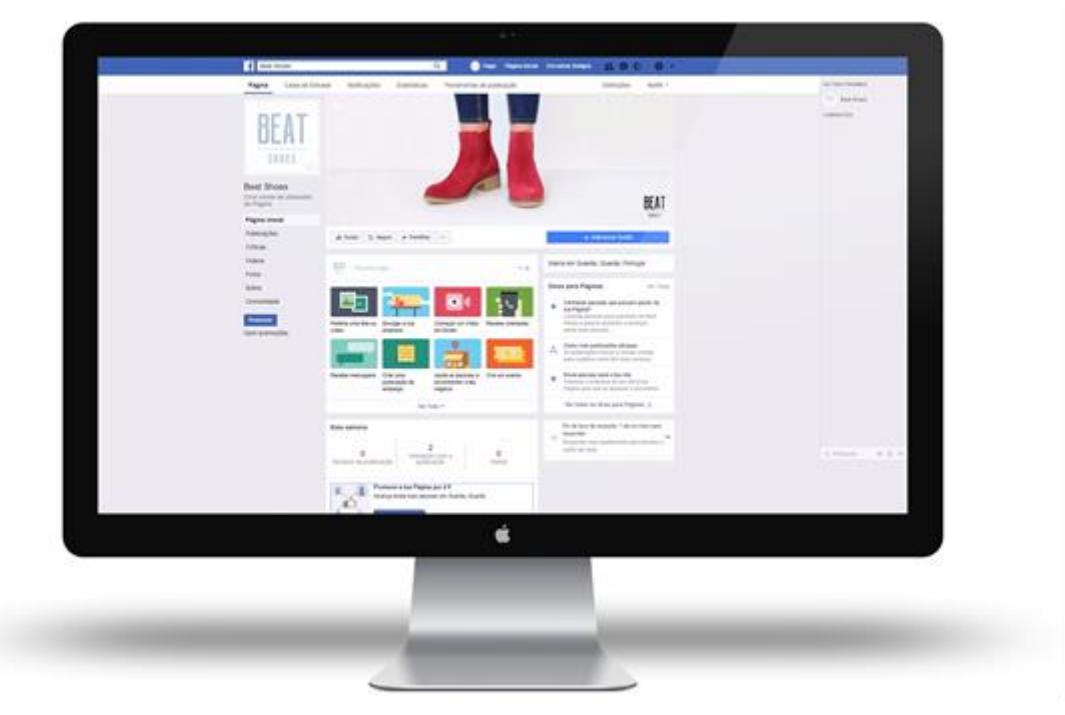

*Figura 38 - Facebook Beat Shoes* Fonte: Edição própria

Para a criação do perfil de *Instagram*, utilizou-se novamente o *e-mail* da marca e os seus dados. As fotografias a publicar são da mesma sessão do *Facebook*, não sendo iguais.

Após a criação das redes sociais, houve a partilha das mesmas para que assim, os possíveis clientes pudessem conhecer a marca *Beat Shoes* e a coleção a ser divulgada. Na Figura 39 é possível visualizar o perfil de *Instagram* da marca *Beat Shoes*.

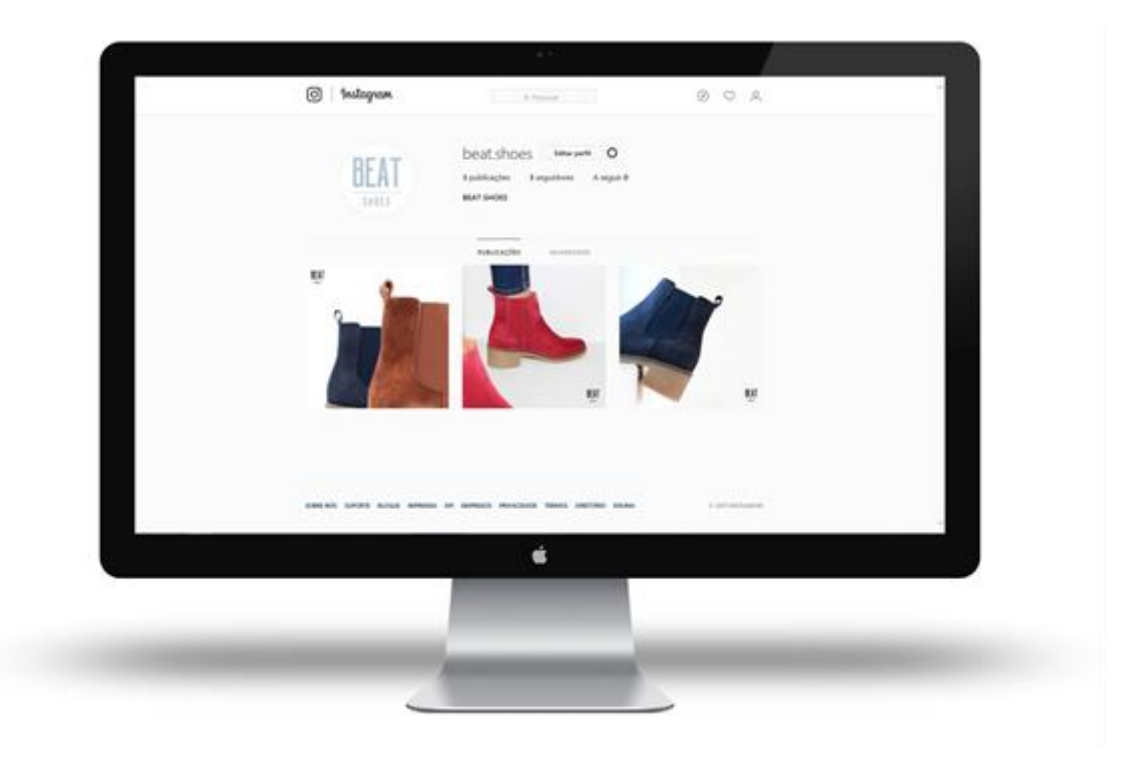

*Figura 39 - Instagram Beat Shoes* Fonte: Edição própria

# **2.3.1.3.***Newsletter*

Foi solicitado que idealizasse a *newsletter* para a marca *Beat*, para posteriormente ser enviada a todos os subscritores da marca *Dysfunctional Shoes* (consumidores e lojistas). A *Dysf* já tem uma conta criada no *MailChimp<sup>18</sup>*, onde produz a *newsletter* e envia ao conjunto de subscritores da marca através de *e-mail*. Desta forma, para a *Beat* iria ser utilizada a mesma conta pelo facto de conter todos os contactos a enviar a *newsletter*.

Silva et al (2011:1) refere que a newsletter "é um tipo de comunicação dirigida utilizada por organizações que desejam alcançar resultados a médio e longo prazo" e que esta "utiliza o e-mail como instrumento para essa comunicação".

A *newsletter* é uma forma de apresentar aos consumidores o *website* da marca, e por isso a nova coleção de outono/inverno 2017. Criou-se um GIF para mostrar na *newsletter* algumas das botas pertencentes à coleção e também tem o acesso às redes sociais e uma referência ao *Outlet* da *Dysfunctional Shoes*, para que os subscritores sejam informados

<sup>18</sup> É uma plataforma para o envio de *e-mail marketing*.

dos saldos no *website* da *Beat*. Na Figura 40 é apresentada uma parte da *newsletter* da *Beat Shoes*, encontrando-se completa no **Anexo 9**.

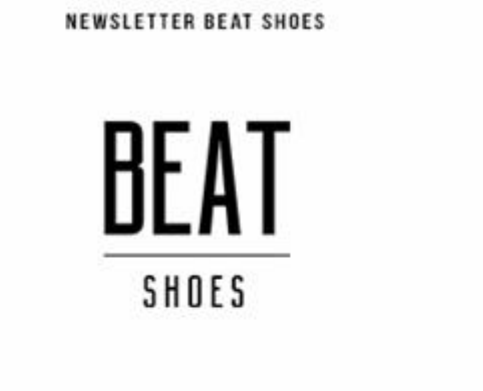

# **WE ARE NOW ONLINE**

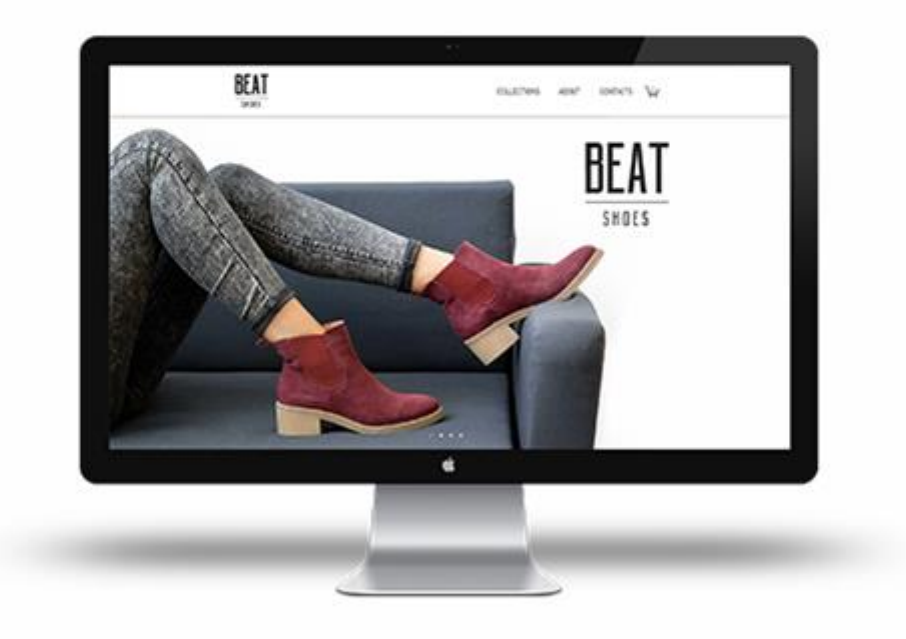

# VISIT US AND SEE

# THE NEW FALL/WINTER COLLECTION

*Figura 40 - Newsletter Beat Shoes*

Fonte: Edição própria

#### **2.3.1.4.Catálogo** *Fall/Winter* **2017 - Texanas**

Diversos lojistas questionaram sobre cores e modelos das texanas disponíveis da coleção outono/inverno 2017. Para além destes, os agentes<sup>19</sup> dos diferentes países que comercializam as três marcas da empresa, pretendiam mostrar o catálogo a possíveis clientes. O catálogo auxilia a empresa na apresentação dos seus sapatos e os clientes desta forma não têm dúvidas sobre o que lhe é apresentado.

Possuir um bom catálogo, para Silva (2012:s.p) "facilita a comunicação com a empresa e seus clientes. Pois além de fixarem melhor o que a tua empresa vende e faz também transmite uma imagem de organização e profissionalismo".

A criação do catálogo foi uma das atividades realizadas, a pedido da supervisora. Este teria que ser em formato digital para ser enviado por *e-mail*, nomeadamente em PDF e com tamanho 20x21cm. A única informação disponível no momento acerca das texanas era o nome e referências das mesmas e as fotografias já haviam sido tiradas e editadas aquando da criação do *website* da marca *Beat*. Como tal, selecionaram-se todas as fotografias do lado esquerdo de cada bota para colocar no catálogo. É possível visualizar um exemplo antes e depois da edição nas Figuras 41 e 42.

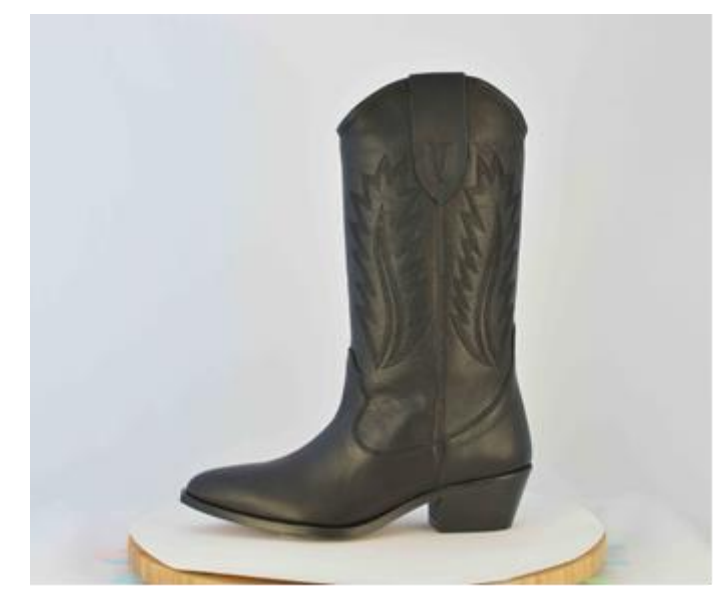

*Figura 41 - Fotografia de produto antes da edição catálogo texanas* Fonte: Captação e edição próprias

<u>.</u>  $19$  São responsáveis por manter a imagem da empresa que representam, realizando visitas constantes, seja por vendas ou pela necessidade de alcançar metas.

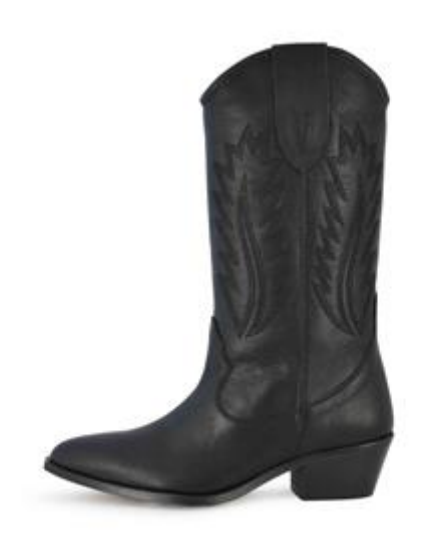

*Figura 42 - Fotografia de produto depois da edição catálogo texanas* Fonte: Edição própria

Antes de passar à produção do catálogo propriamente dito, elaborou-se um esboço de como iriam ser a capa e as páginas do mesmo. São apresentados os esboços nas Figuras 43 e 44.

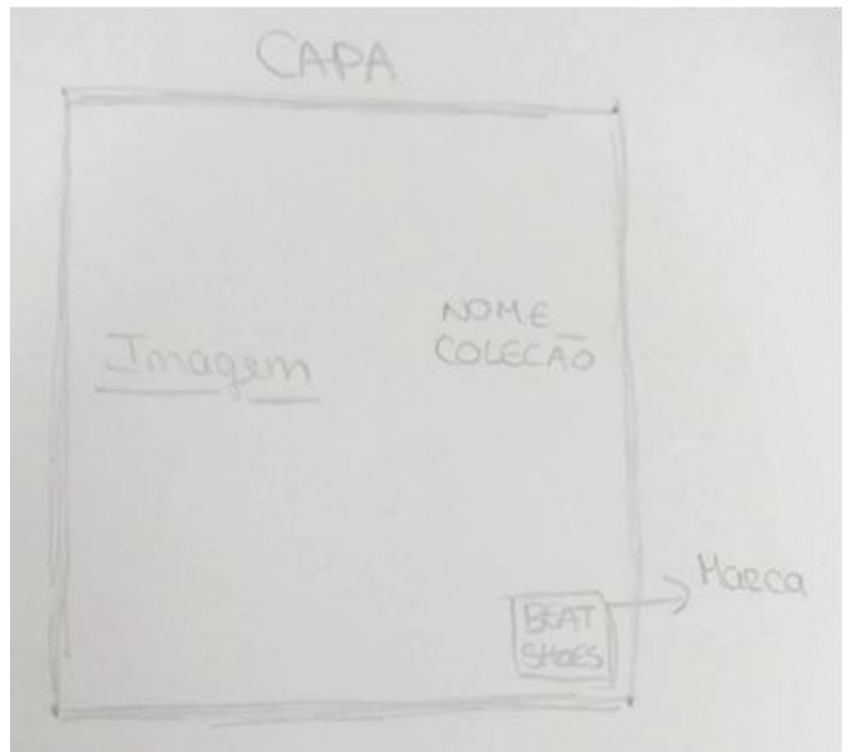

*Figura 43 - Esboço catálogo texanas capa*

Fonte: Captação e edição próprias

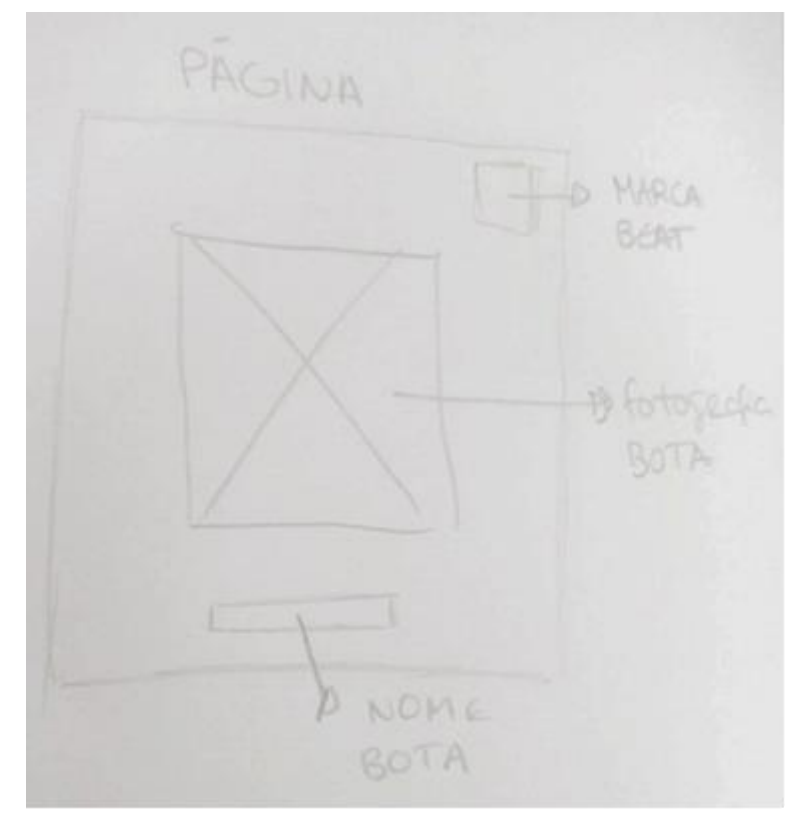

*Figura 44 - Esboço catálogo texanas página* Fonte: Captação e edição próprias

O catálogo foi realizado no programa *Adobe Illustrator*, tendo sido um desafio pois durante o percurso académico nunca tinha sido utilizado e a interface era um pouco diferente daquilo que estava habituada no *Corel Draw*, ferramenta utilizada durante a licenciatura.

Introduziu no canto superior direito a marca das texanas e no centro a fotografia da respetiva bota, o nome e a referência da mesma, não estando um catálogo muito elaborado pois a informação era reduzida assim como a quantidade de botas dessa linha. A supervisora e o CEO aprovaram o catálogo e nas seguintes Figuras 45 é possível visualizar a construção do catálogo (no **Anexo 10** encontra-se completo).

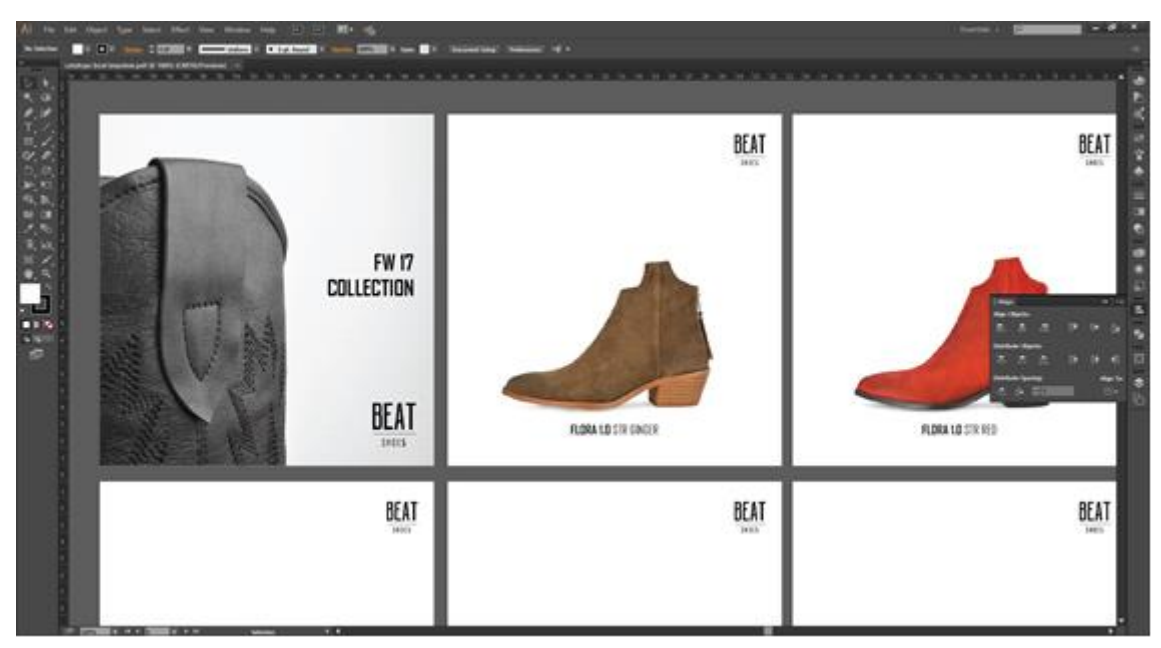

*Figura 45 - Catálogo F/W 17 Beat – Texanas*

Fonte: Edição própria

### **2.3.1.5.Catálogo** *Spring/Summer* **2018**

No decorrer do estágio curricular, foram chegando as amostras da coleção de primavera/verão 2018 da Beat. Posto isto, era necessário fotografá-las todas para criar o catálogo da coleção, a ser enviado por *e-mail* em formato PDF para todos os lojistas em Portugal e agentes comerciais no exterior do país.

Chalabardo (2013:47) refere que "a realização dos catálogos é muito importante para a implementação da coleção no mercado. É através do catálogo que as coleções são enviadas para os agentes e distribuidores, que, por sua vez os levam aos clientes para possíveis compras da coleção".

Desta forma, o catálogo iria fornecer a informação essencial, como o modelo, a cor e o preço do respetivo calçado, para que assim os lojistas pudessem efetuar as encomendas para as suas lojas. Assim sendo, iniciou-se a atividade fotografando todas as sandálias, sapatilhas e sapatos da coleção, pelo que é possível visualizar uma fotografia antes e depois da edição nas Figuras 46 e 47.

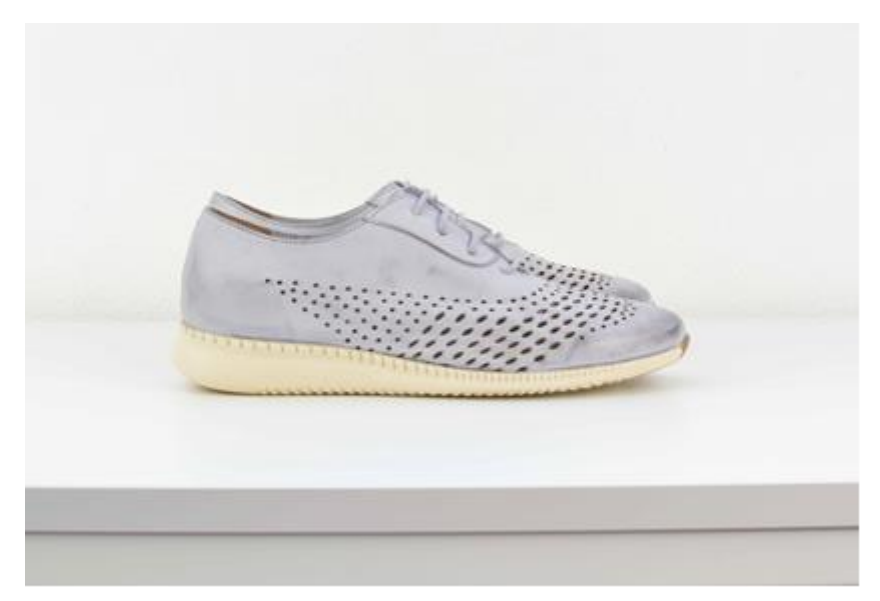

*Figura 46 - Antes da edição* Fonte: Captação e edição próprias

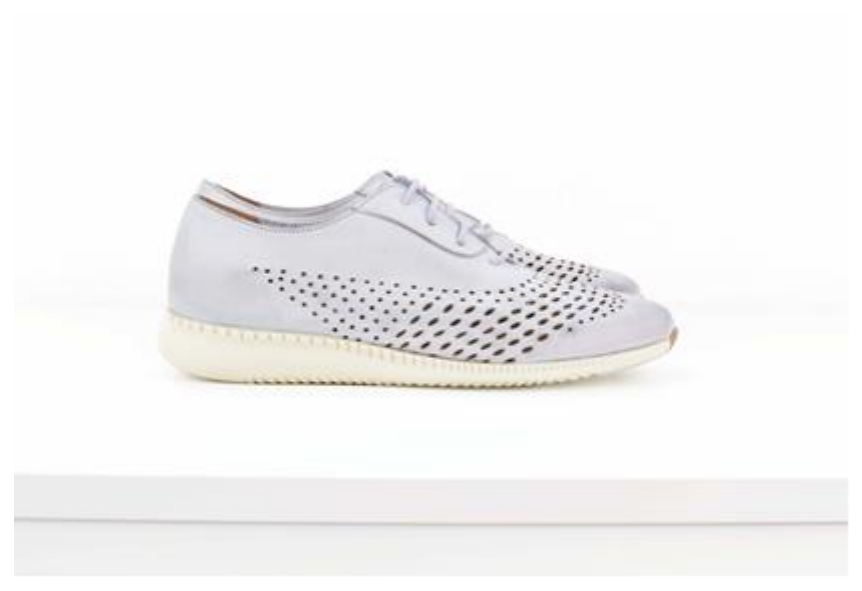

*Figura 47 - Depois da edição* Fonte: Edição própria

Foi pedido que realizasse o registo fotográfico num fundo diferente da plataforma giratória, e como tal o local escolhido foi um armário branco do escritório. Depois disso, informou-se com a supervisora sobre os nomes, referências, PVC e PVP, tamanho do salto e material utilizado no seu fabrico. Posteriormente a isso, realizaram-se uns esboços de como o *layout* iria ser, apresentados na Figura 48.

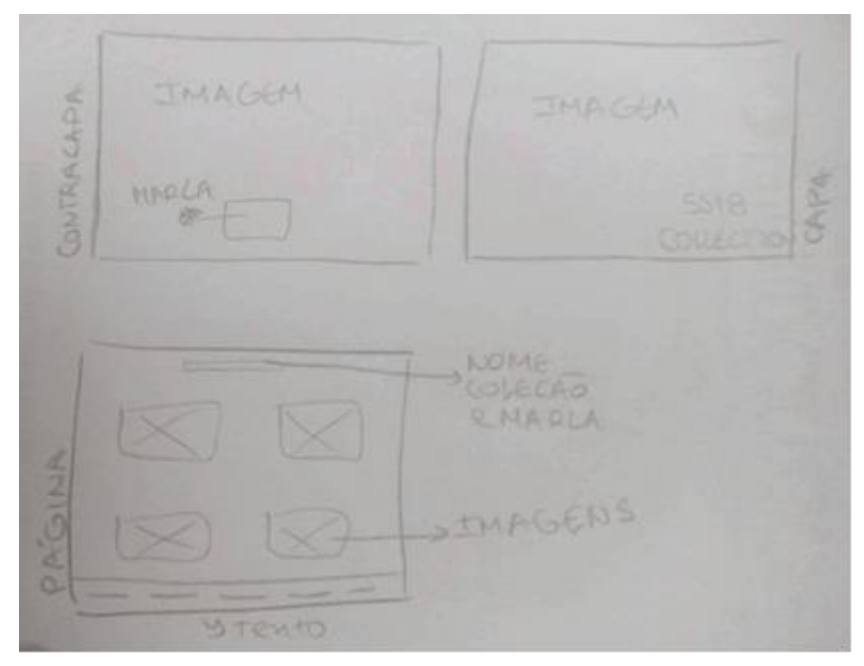

*Figura 48 - Esboço catálogo SS18* Fonte: Captação e edição próprias

Assim que o esboço foi aceite pela supervisora, criou-se o catálogo (**Anexo 11**) em *Adobe Illustrator* com um tamanho 26x21cm. A contracapa e a capa foi resultado de uma fotografia de pormenor à sandália Cinza Claro 7119. Ambas são apresentadas nas seguintes Figuras 49 e 50.

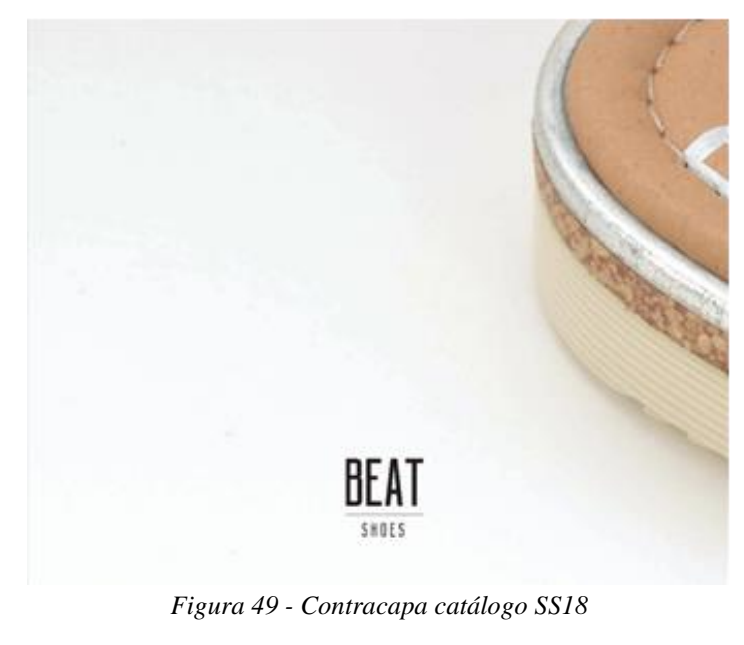

Fonte: Edição própria

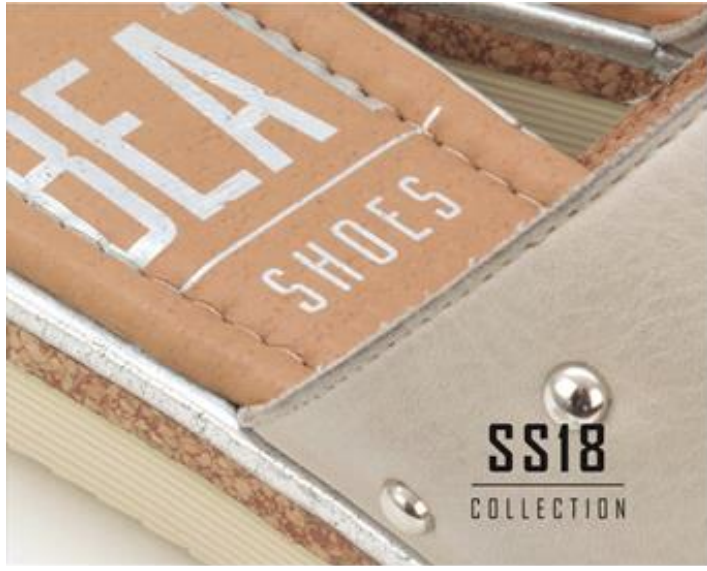

*Figura 50 - Capa catálogo SS18* Fonte: Edição própria

Para as páginas, decidiu-se colocar a coleção e o nome da marca no topo da página ao centro. Quanto às fotografias, dependendo do modelo e da quantidade de cores do mesmo, foram colocadas quatro em cada página com os respetivos nomes e referências. As informações relativas ao tamanho do salto, tipo de material utilizado e preços, encontramse na parte inferior da página. Todas as informações encontram-se em inglês por ser a língua universal e por o público-alvo da empresa ser tanto nacional como internacional. A primeira página do catálogo é apresentada na Figura 51.

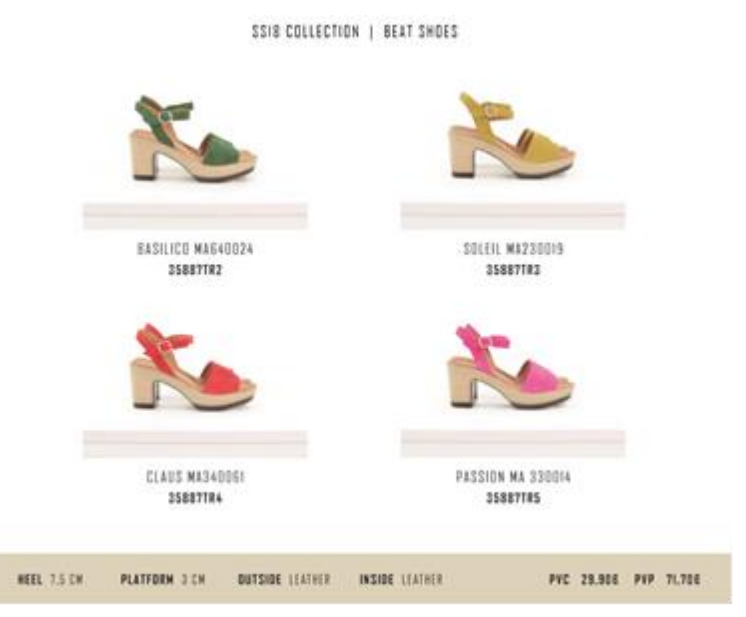

*Figura 51 - Página do catálogo SS18*

Fonte: Edição própria

#### **2.3.2.** *DYSFUNCTIONAL SHOES*

A marca *Dysfunctional Shoes* tem o intuito de ser única, especial e diferente das marcas habituais. São utilizados materiais de qualidade, tanto nas peles como no tipo de sola.

#### **2.3.2.1.Modelo fotográfica para** *newsletter Sales*

A primeira atividade para a marca *Dysfunctional Shoes* foi a assistência fotográfica na produção da *newsletter* de saldos de verão da mesma. A função a desempenhar foi a preparação do local de sessão, desde colocar o tripé e máquina em posição de captura, à iluminação e para além disso foi-lhe pedido que fosse a modelo da sessão a fotografar. Visto que a *designer* queria fazer algo diferente do habitual, necessitava de uma modelo que calçasse o número 37, pois todas as amostras são produzidas com esse número.

Foram fotografadas diversas sandálias da coleção, onde uma das fotografias foi utilizada para a imagem *Sales* e com as restantes escolhidas, a *designer* fez um GIF para colocar na newsletter. Na imagem *Sales*, o que a torna diferente e criativa é a colocação da fotografia das sandálias a substituir o "A" da palavra, ficando no sentido inverso. Quanto às imagens do GIF, todas elas são de posições e sandálias diferentes dando a conhecer aos subscritores da *newsletter* diversos modelos e cores da marca. É apresentada na seguinte Figura 52, parte da *newsletter* dos saldos de verão da *Dysf*, pelo que por ter um GIF colocou-se no **Anexo 12** todas as imagens da *newsletter*.

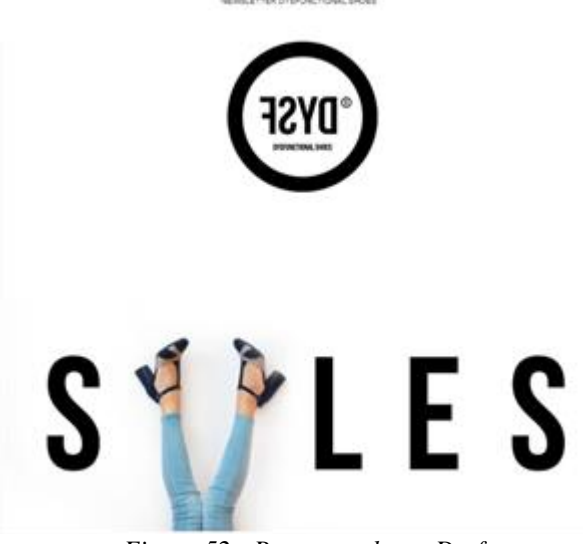

*Figura 52 - Parte newsletter Dysf*

# **2.3.2.2.Modelo fotográfica para** *Facebook*

Outra das atividades para a *Dysfunctional Shoes* foi a assistência fotográfica para uma publicação no *Facebook* da marca. A pedido da *designer*, preparou-se a máquina e o tripé para a sessão no exterior e foi a modelo fotográfica, calçando as sandálias *Canoe* 1.0. Nas Figuras 53 e 54 é apresentada a fotografia antes e depois da edição.

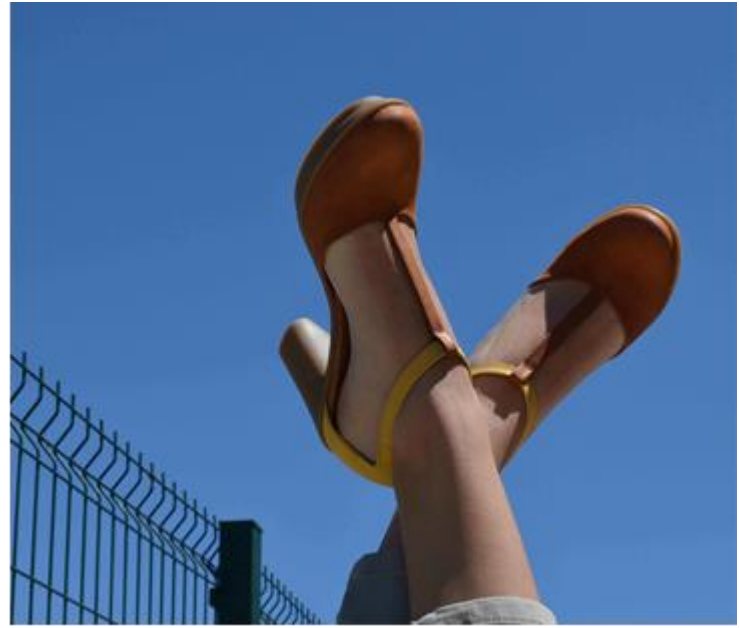

*Figura 53 - Fotografia para Facebook Dysf antes*

Fonte: Arquivo da empresa

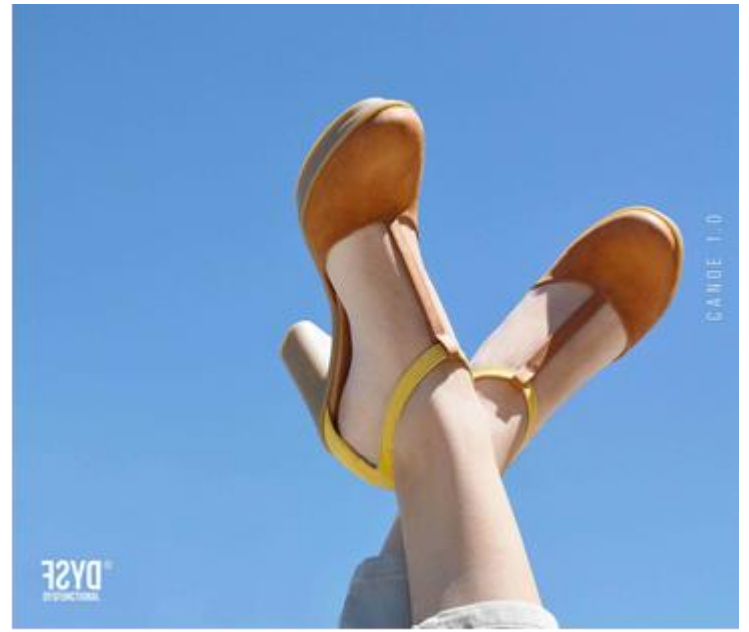

*Figura 54 - Fotografia para Facebook Dysf depois*

A fotografia foi partilhada no *Facebook* tendo no total, até ao momento, 135 "gostos" e 12 "adoro" sendo a publicação da página com mais visualizações e reações (Figura 55).

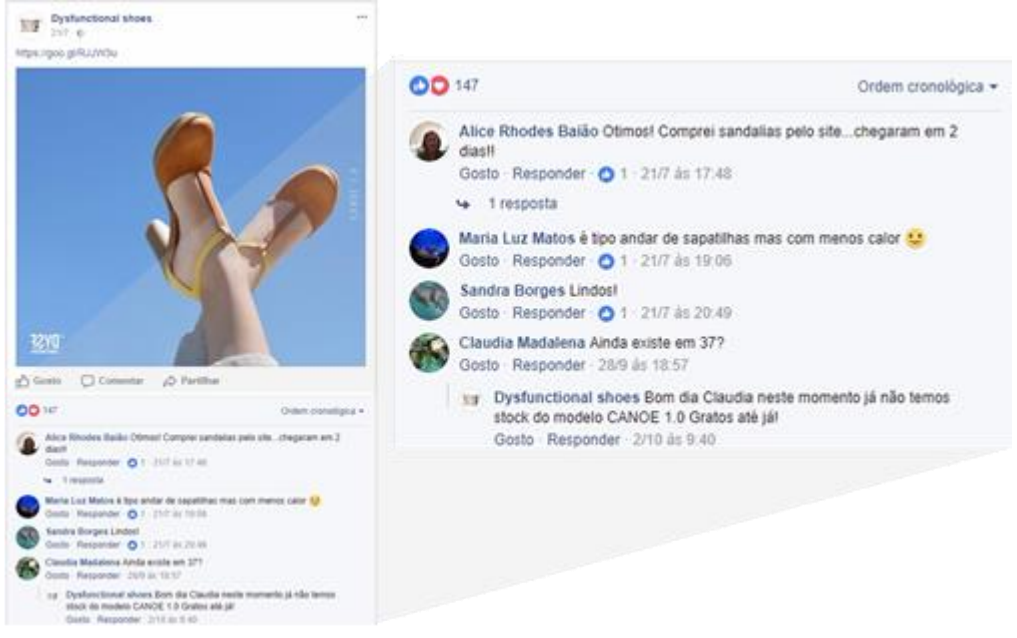

*Figura 55 - Publicação para Facebook*

Fonte: Edição própria

# **2.3.2.3.Catálogo** *Spring/Summer* **2018**

Tal como da marca *Beat*, foram chegando as amostras da coleção primavera/verão da *Dysfunctional Shoes*, havendo a necessidade de fotografar os mesmos para realizar um catálogo de coleção. Este seria enviado por *e-mail* para todos os lojistas e agentes comerciais no exterior do país. Foi solicitado que efetuasse o registo fotográfico e que realizasse o catálogo em seguida, sendo criativa a partir dos recursos disponíveis.

Para fotografar toda a coleção, decidiu-se utilizar um expositor de sapatos de cor preta, dando um toque de classe ao catálogo. Assim que todas as fotografias estavam recolhidas, foram tiradas também algumas aos pormenores das sandálias para que se pudesse usar como contracapa e capa. De seguida construiu-se um esboço (Figura 56) de como iria ficar o *layout* da capa e contracapa, assim como das páginas.

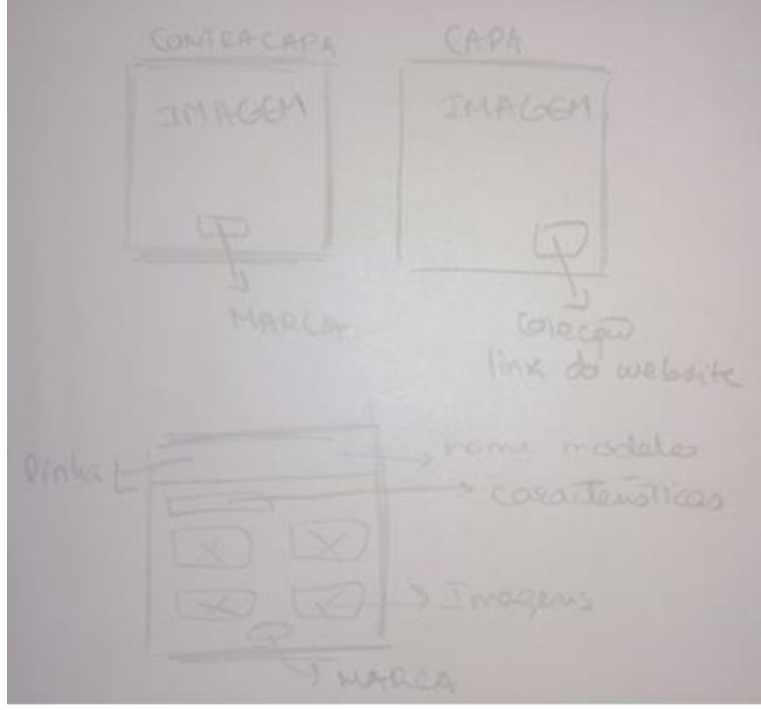

*Figura 56 - Esboço catálogo SS18 Dysf* Fonte: Captação e edição próprias

Depois de os esboços serem aprovados pela supervisora, passou-se à construção do catálogo em *Adobe Illustrator*. A contracapa e a capa são agora apresentadas nas Figuras 57 e 58.

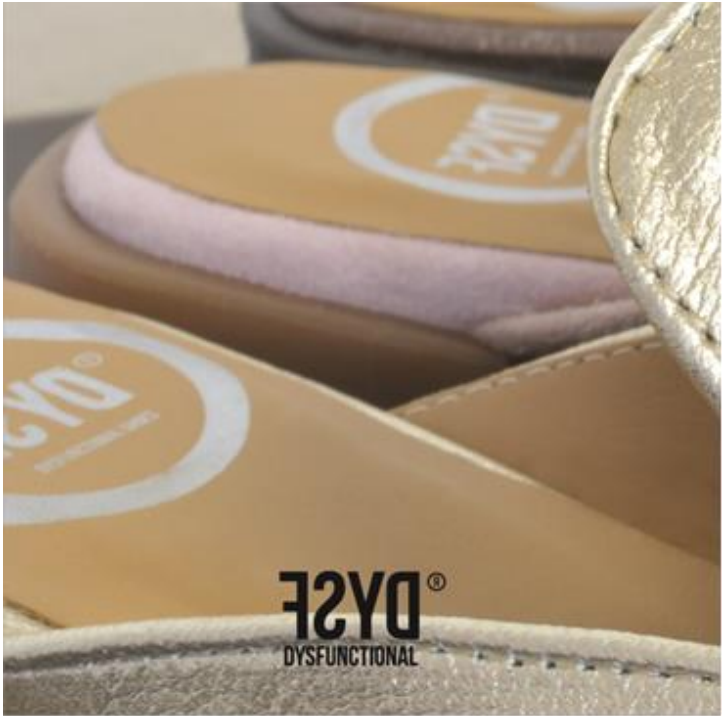

*Figura 57 - Contracapa catálogo SS18*

Fonte: Edição própria

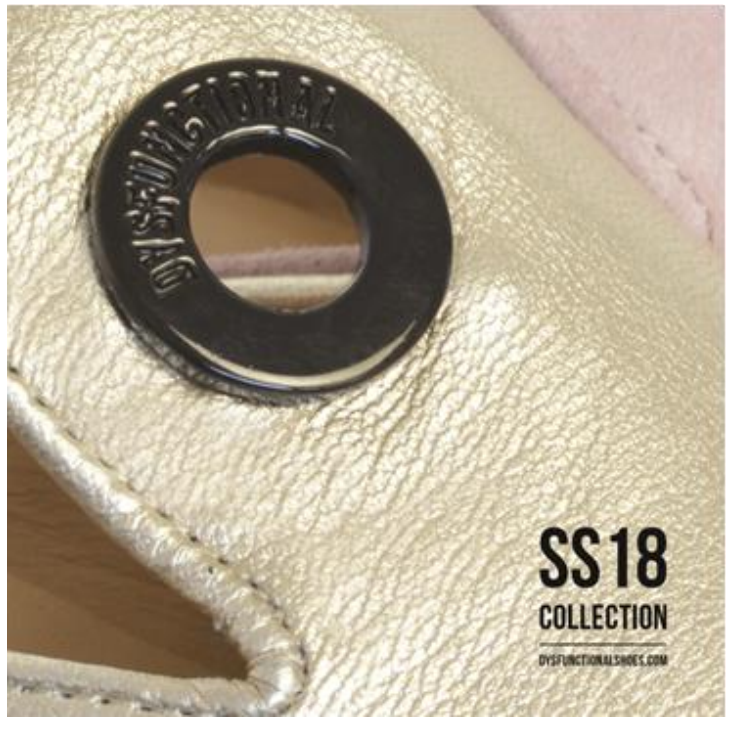

*Figura 58 - Capa catálogo SS18* Fonte: Edição própria

A estrutura das páginas do catálogo foi pensada segundo as linhas dos modelos da *Dysf*, sendo estas a *Dysf Two*, a *Dysf Three*, a *Kult*, a *Duplex*, a *Soul*, a *Blackgold*, a *Walkers* e a *Mule*. O que caracteriza uma linha é o tipo de sola utilizada para os modelos, ou seja, a altura do salto, o formato e a inclinação.

Tabak (2014:7) refere que "ao criar o design de uma publicação, um dos maiores focos é a tipografia". Por outras palavras, a tipografia é de extrema importância porque para além das imagens, esta tem que passar a mensagem pretendida e informar os consumidores sobre determinado sapato. Desta forma, o catálogo iria ser em inglês por ser a língua universal, iria ter 21x21cm e o *layout* da página que se idealizou tem na parte superior a linha, o nome do modelo do sapato e as características do mesmo. Por página o máximo de imagens seria quatro para uma melhor visibilidade. A marca estaria na parte inferior da página, para assim identificar o catálogo. Na Figura 59 é possível visualizar uma das páginas do catálogo, encontrando-se completo no **Anexo 13**.

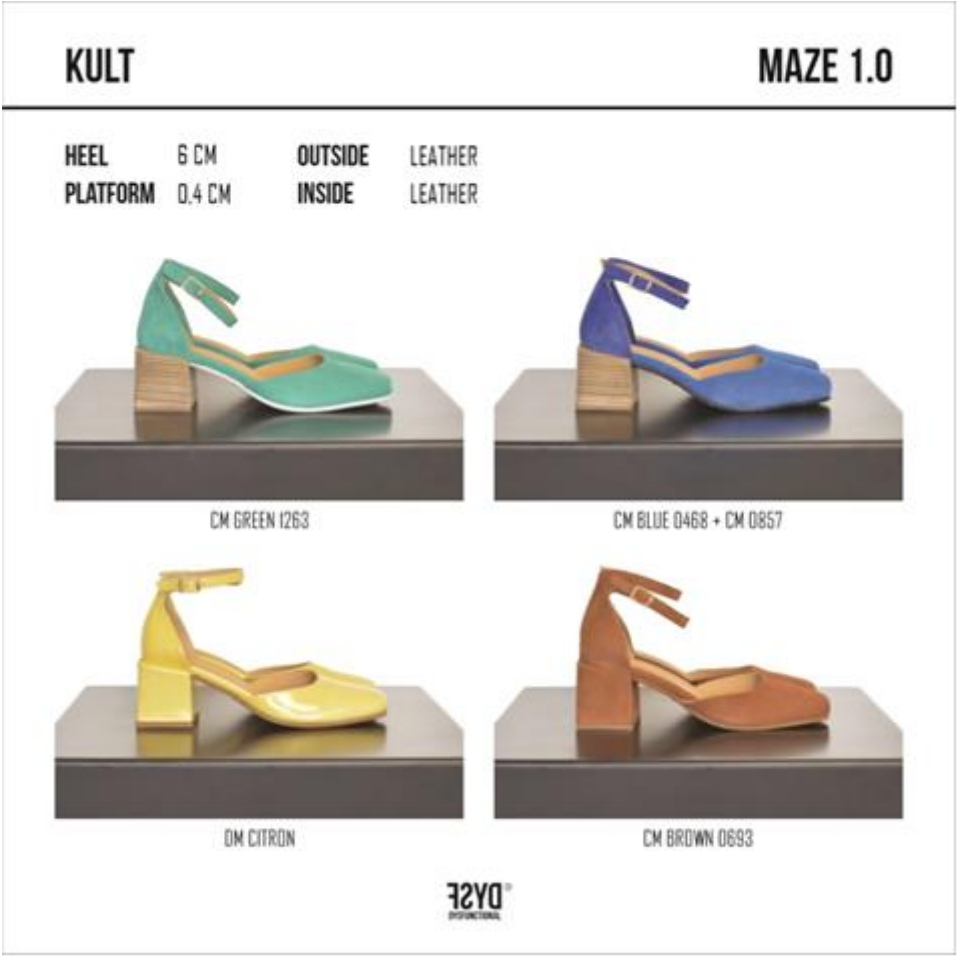

*Figura 59 - Página de catálogo SS18 Dysf* Fonte: Edição própria

# **2.3.2.4.***Lookbook* **para o** *website*

É usual na empresa, a realização de um *lookbook* de coleção para colocar no *website*. O principal objetivo deste é apresentar a coleção, oferecendo inspirações de looks criados com os sapatos.

A atividade consistiu na produção de um *lookbook* para a marca *Dysfunctional Shoes*, que iria ser publicado no *website*, dando assim uma perceção ao consumidor de cada modelo de sapato, calçado e combinado com certas peças de roupa da estação futura.

Desta forma, todos os sapatos da coleção *Fall/Winter* 2017 foram fotografados por uma fotógrafa profissional, na cidade do Porto. Assim que as fotografias chegaram à empresa, o CEO selecionou aquelas que queria que fossem utilizadas para *slides*, *banners*,

publicações de redes sociais e para o *lookbook*. Todas as fotografias selecionadas foram editadas pela *designer* da empresa, que em seguida as enviou para que fosse possível começar o *lookbook*.

Antes da produção em *Adobe Illustrator*, foi idealizado o *layout* do *lookbook* apresentado na Figura 60.

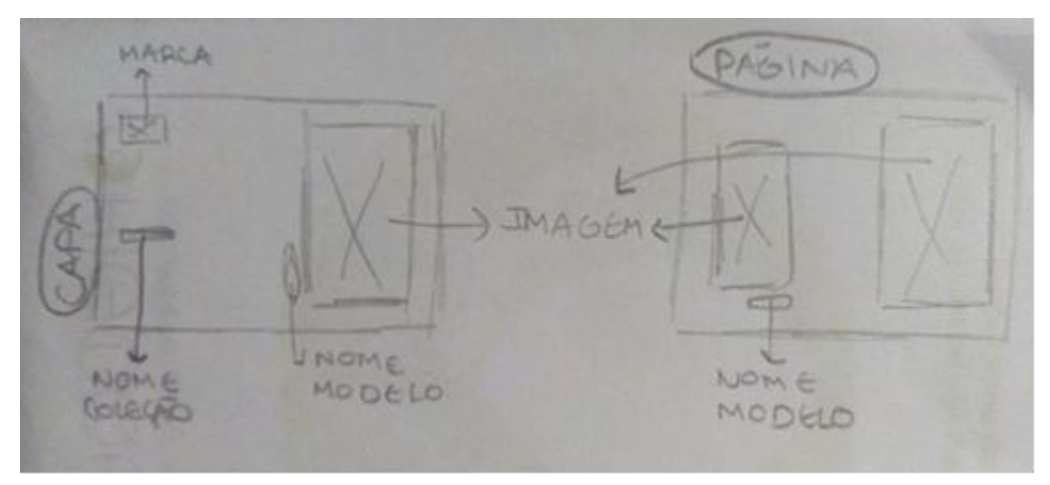

*Figura 60 - Layout idealizado para lookbook* Fonte: Captação e edição próprias

O *layout* foi aprovado pela supervisora, podendo assim continuar com a atividade. Ficou decidido que o *lookbook* seria criado em formato A4, na horizontal. Começou-se por escolher a fotografia utilizada para a capa, sendo esta a de um modelo *Caramel* 1.0 na cor green. Quanto às páginas, em cada uma era colocado um modelo de sapato na respetiva cor, tendo no total duas fotografias, uma de corpo inteiro da modelo e outra ao pormenor do sapato. Na Figura 61 é possível visualizar o *lookbook* em desenvolvimento, encontrando-se completo no **Anexo 14**.

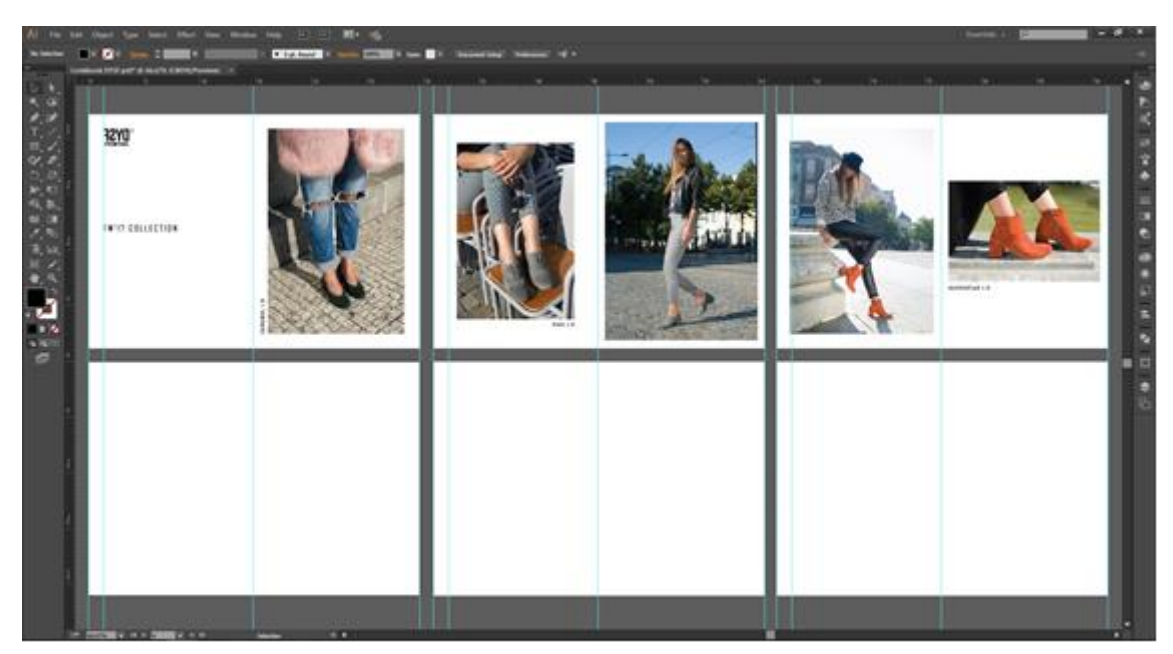

*Figura 61 - Lookbook Dysf website* Fonte: Edição própria

# **2.3.2.5.Campanha fotográfica para feira** *The* **MICAM** *Milano*

A empresa sempre que possível participa em feiras e exposições de calçado de forma a promover e publicitar os seus produtos numa contínua conquista de mercados.

Segundo Caetano e Rasquilha (2007:165), as feiras "são acontecimentos de caráter comercial que visam a apresentação de inovações e a partilha de visões de negócio de uma mesma categoria de produto entre os vários intervenientes no processo de marketing".

Surgiu a oportunidade da empresa estar presente de 17 a 20 de setembro na feira *The*  MICAM em Milão, sendo esta de acordo com The Micam (2017:s.p) "a principal feira internacional de calçado promovida pela ASSOCALZATURIFICI, a Associação dos Fabricantes Italianos de Calçado". É realizada duas vezes por ano, uma em fevereiro e outra em setembro, tendo como objetivo apresentar as coleções de outono/inverno e primavera/verão, respetivamente. A feira na sua constituição engloba uma gama completa e abrangente de produtos com qualidade, *design* e inovação, havendo na área de exposição mais de 1.400 empresas, sendo na sua maioria marcas italianas e por volta de 600 internacionais.

Para a empresa conseguir sucesso numa feira necessita informar os seus clientes da presença na mesma, enviando convites. Deste modo, o CEO solicitou a realização de convites para enviar por *e-mail* a todos os clientes da empresa e cartões para distribuir nos dias da feira.

Começou-se por efetuar uma sessão fotográfica, onde era essencial destacar a qualidade do sapato, principalmente da sola utilizada, demonstrando o conforto da mesma através da fotografia. A ideia proposta foi a de inclinar a sandália de forma a mostrar a sua flexibilidade. Nesta atividade a função desempenhada foi a de modelo fotográfica e a preparação do cenário para a sessão, pois a *designer* da empresa é que realizou o registo fotográfico. Em seguida, foram criados pela *designer* dois convites possíveis para a feira, apresentados nas seguintes Figuras 62 e 63.

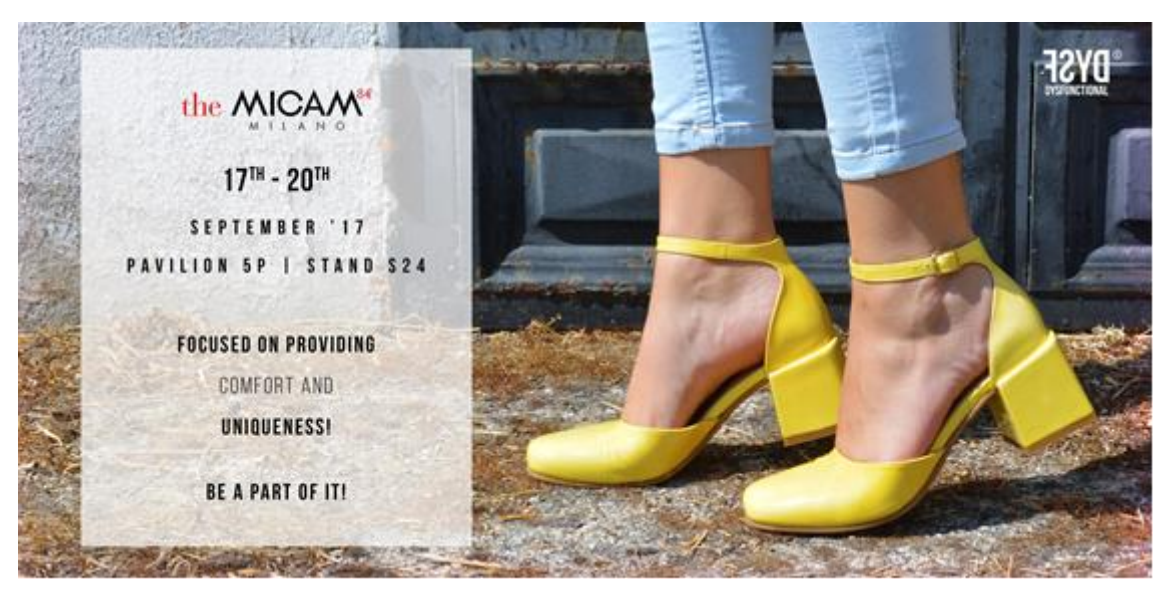

*Figura 62 - Convite feira 1*

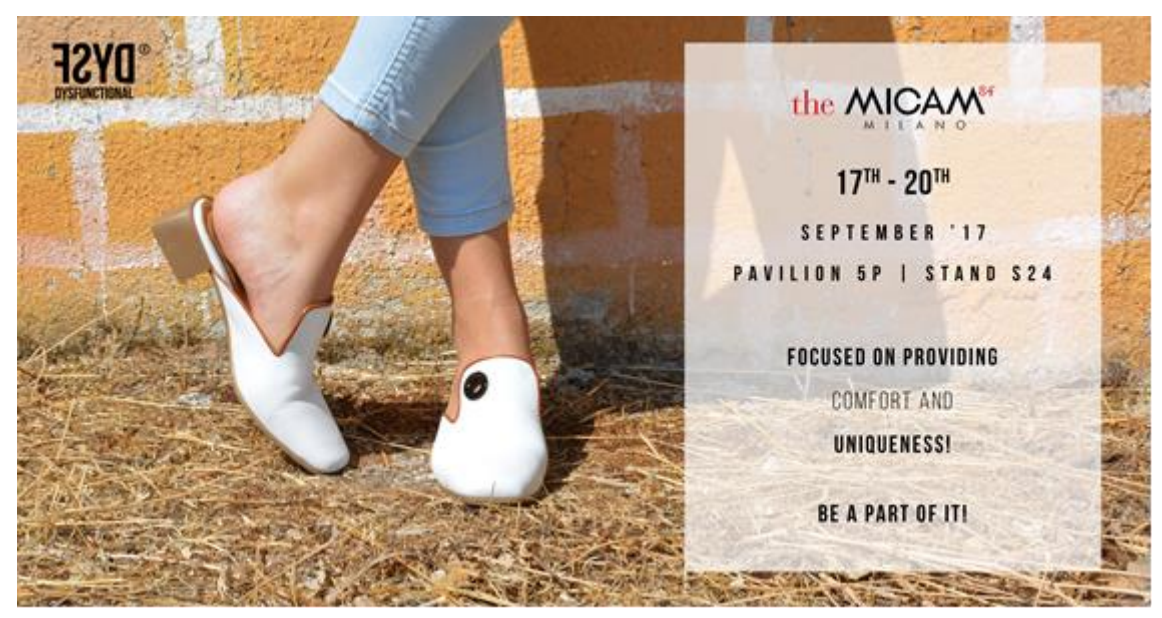

*Figura 63 - Convite feira 2* Fonte: Arquivo da empresa

Apresentados os convites ao CEO da empresa, apreciou notoriamente o resultado final sendo de opinião que seria necessário algo mais detalhado em relação à sandália para o convite. Estas duas fotografias foram arquivadas e seriam utlizadas mais tarde nas redes sociais. Houve a necessidade de realizar uma nova sessão fotográfica com mais pormenor da sola da sandália, e assim que esta terminou, foi apresentado o novo convite ao CEO da empresa que, o aprovou querendo utilizar a mesma fotografia para o cartão. É possível visualizar ambos nas seguintes Figuras 64 e 65.

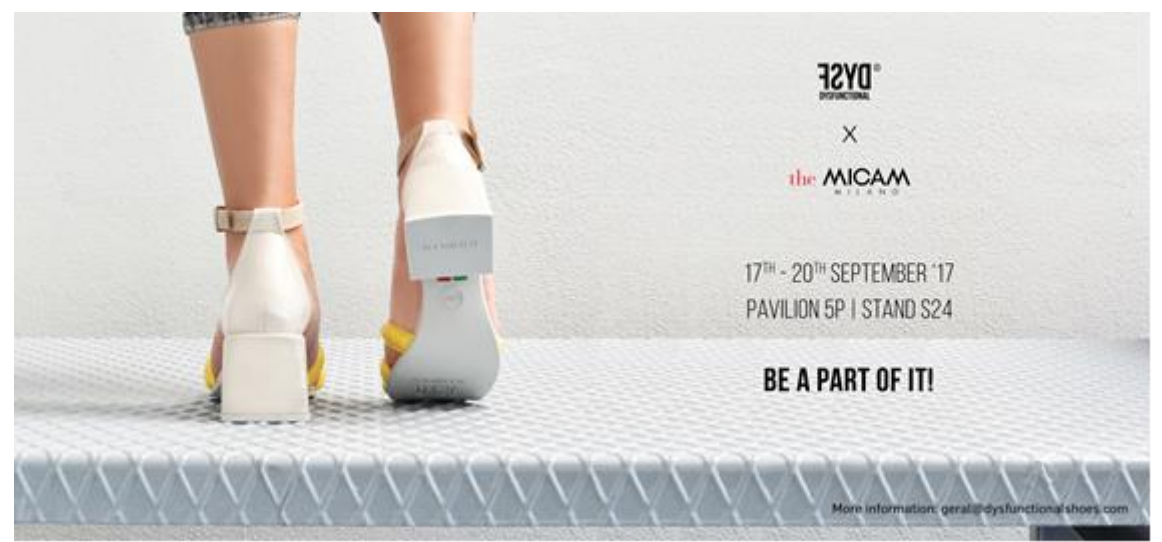

*Figura 64 - Convite para feira The MICAM*

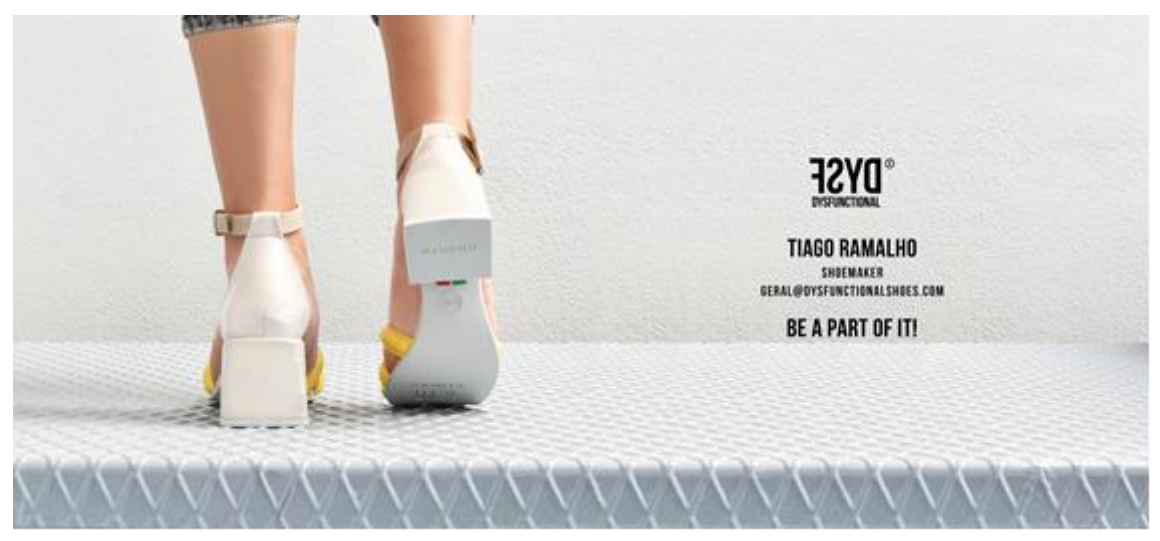

*Figura 65 - Cartão para feira The MICAM* Fonte: Arquivo da empresa

Foram impressos mais de 500 cartões (Figura 66) com informações da empresa. Finalizada a feira, tendo a empresa bastante sucesso, restaram ainda alguns cartões devido à grande quantidade impressa, que mais tarde foram enviados para a Grécia por haver oportunidade de negócio.

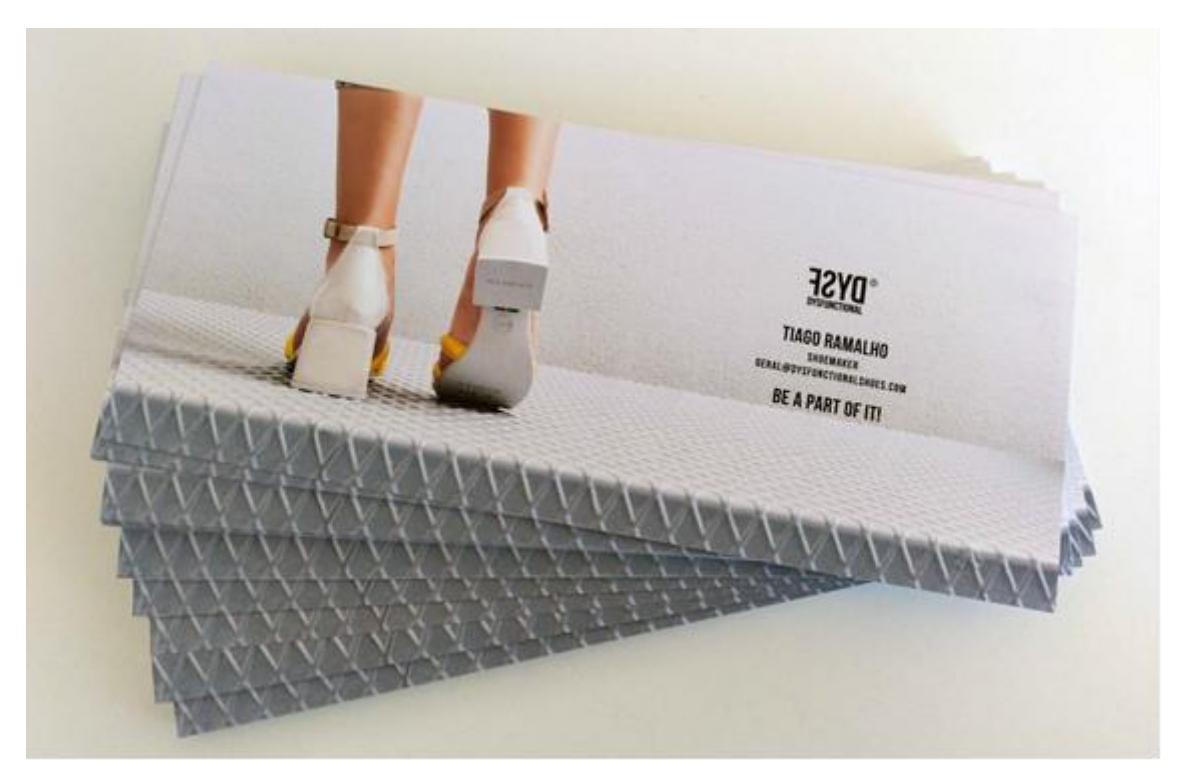

*Figura 66 - Cartões impressos*

#### **2.3.2.6.Catálogos de peles**

A marca *Dysfunctional Shoes* utiliza os melhores materiais, não sendo estes prejudiciais para a saúde humana ou para o meio ambiente. De couro vegetal a materiais tratados com produtos naturais, os sapatos cumprem os requisitos de um produto excecional e de qualidade.

Os lojistas veem a coleção seguinte e escolhem a mesma, através das amostras dos sapatos que o CEO da empresa apresenta nas suas visitas. Caso queiram mandar produzir alguma cor que não seja a utilizada na amostra, torna-se necessário um catálogo de amostras de peles.

Foi proposta, nesta atividade, a criação de catálogos de amostras para o tipo de peles Roma e *Bandolero*. A característica que define a pele Roma (RM) é o brilho que esta possui, ao contrário da pele *Bandolero* (BD) que não tem brilho, ou seja, é *matte*. Os catálogos iriam ser produzidos em cartolina preta e as referências das amostras iriam ser escritas com uma caneta prateada. Começou-se por realizar um esboço de como ficaria o catálogo e algumas das medidas a ser utilizadas, nomeadamente tamanho A4. É possível visualizar o esboço na Figura 67.

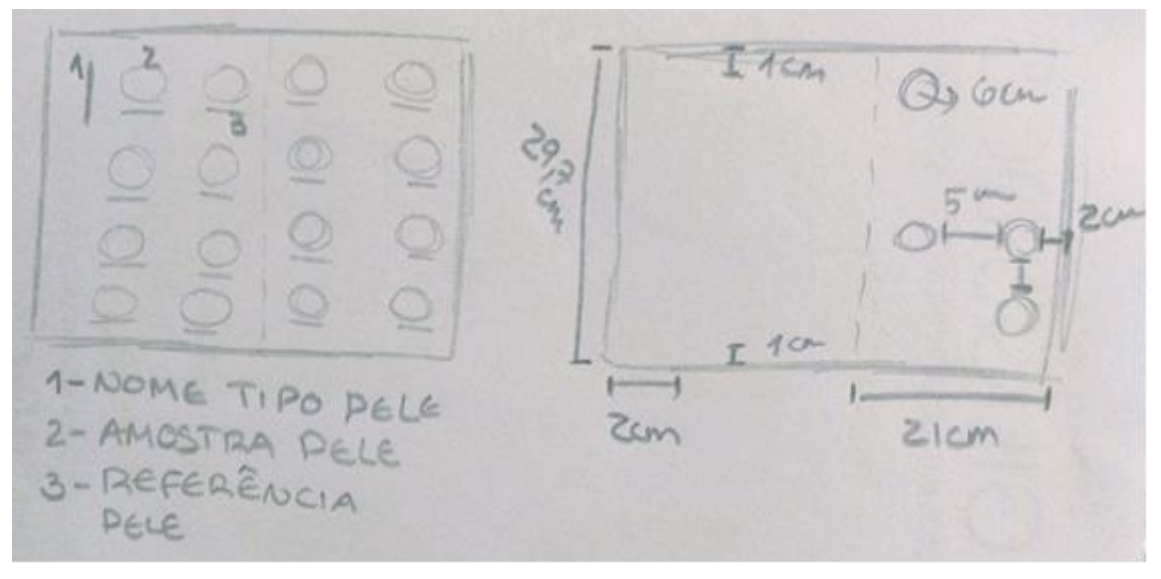

*Figura 67 - Esboço catálogo de peles* Fonte: Captação e edição próprias
No total, foram concebidos quatro catálogos, dois de cada tipo de pele, separados por tonalidades da coleção outono/inverno e primavera/verão, respetivamente. Nas Figuras 68 e 69 são apresentados os catálogos de amostras de peles finalizados e aprovados pela supervisora.

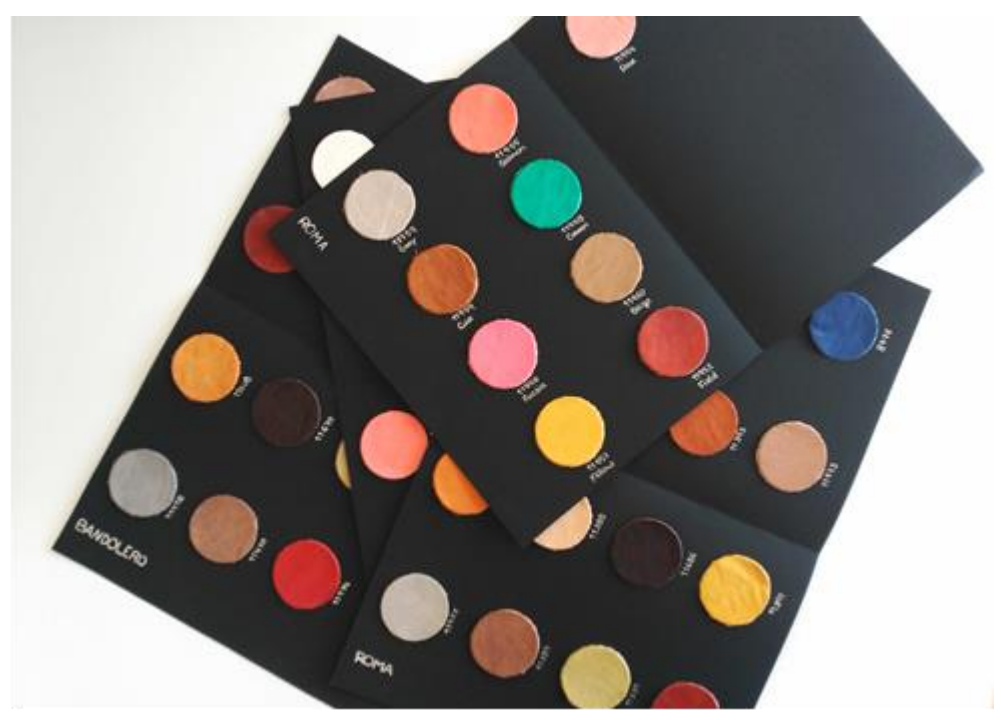

*Figura 68 - Catálogos de peles* Fonte: Captação e edição próprias

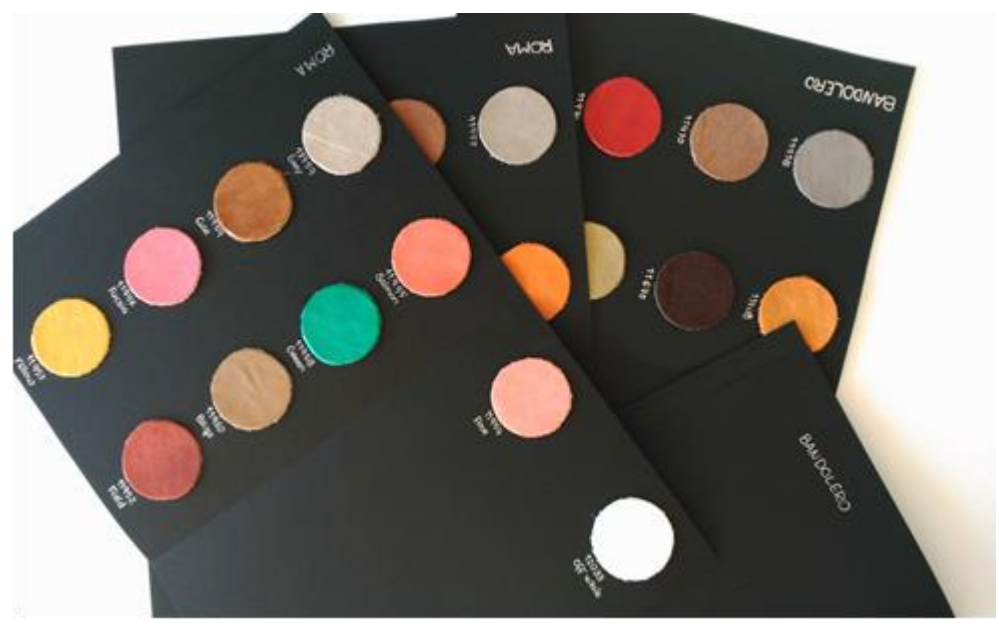

*Figura 69 - Catálogos de peles 2*

Fonte: Captação e edição próprias

#### **2.3.2.7.Alterações como melhoria para o** *website*

O CEO da empresa decidiu reunir e também com a *designer*, para se deliberar acerca do website (Figura 70) da marca *Dysfunctional Shoes*.

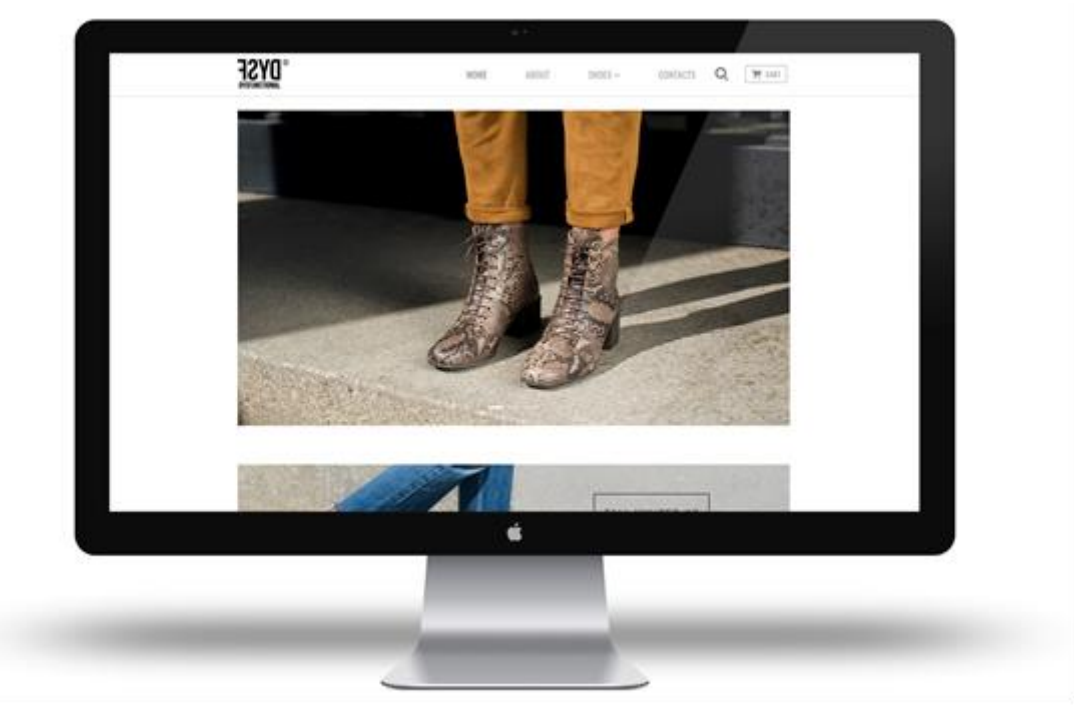

*Figura 70 - Website Dysfunctional Shoes* Fonte: Edição própria

Seria essencial analisarmos possíveis melhorias no que diz respeito à comunicação com os clientes e pequenas alterações para uma melhor usabilidade do *website*, sendo estas:

- criação de uma área de cliente, onde o login seria efetuado através de e-mail e password;
- no backoffice, criar um campo para colocar o link, aquando da inserção de uma imagem no lookbook (ao clicar sobre a imagem, o utilizador é redirecionado para a página com o modelo em questão);
- na área de compra, excluir o botão Shop Now, pois torna-se desnecessário;
- introduzir um filtro de cores em cada página das linhas;
- colocar o preço dos sapatos por baixo da numeração disponível do mesmo;
- ao finalizar uma encomenda, colocar uma mensagem de agradecimento e informação de que irá receber um e-mail com dados de pagamento;
- introduzir outros métodos de pagamento, além da transferência bancária;
- conceção de um banner no footer para introdução de uma área de Instagram, onde os utilizadores ao identificarem a marca são automaticamente incluídos no website;
- criação de uma área para códigos de promoções, onde o utilizador gera um código para usufruir na compra;
- no footer inserir uma área de perguntas frequentes;
- a página Press pertencente ao website, tem a necessidade de ser modificada para que seja possível a partilha de imagens e opiniões por parte dos clientes da marca. No backoffice acrescentar nesta página uma área com um texto explicativo e um respetivo espaço para cada artigo.

Após a reunião, o CEO iria contactar a empresa responsável pela programação do website e assim serem feitas todas as alterações necessárias.

#### **2.3.2.8.Inovação da embalagem**

Uma embalagem é o ato ou efeito de embalar (proteger em pacote), empacotamento ou acondicionamento de algo. É assim um invólucro usado para conter, proteger, transportar e/ou apresentar mercadorias. Para Contreras e Romera (2001:105) "uma embalagem consiste em pesquisar e selecionar um material para o conteúdo: aço branco, alumínio, aço inoxidável, cristal, papel, cartão, plástico, madeira, têxtil, borracha, entre outros".

Patten (1993:205) refere que "uma boa embalagem será o seu «vendedor silencioso». Deverá proteger o que vende e vender o que protege". Desta forma, é importante ter uma embalagem inovadora e que consiga atrair a atenção do consumidor.

A embalagem dos sapatos da *Dysfunctional Shoes* é constituída por um papel de tecido fino branco com a identidade da marca e o *link* do *website* a preto. Além do papel possui a caixa de sapatos personalizada com a identidade visual, o *slogan* "BE A PART OF IT", os símbolos referentes à qualidade do material utilizado e o *link* do *website*. É possível visualizar a embalagem na Figura 71.

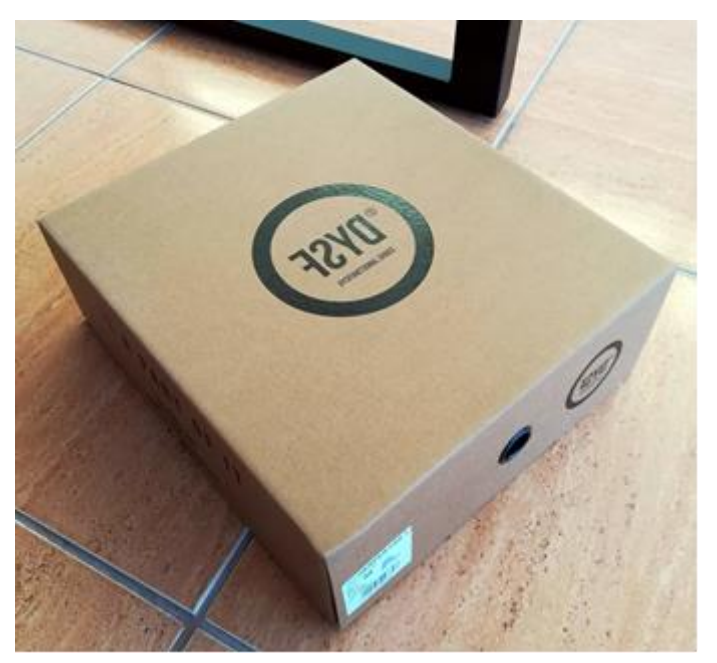

*Figura 71 - Embalagem Dysfunctional Shoes* Fonte: Captação e edição próprias

Foi proposto pelo CEO, que nesta atividade em conjunto com a *designer* realizássemos uma pesquisa sobre possíveis brindes e melhorias na embalagem para os clientes que efetuem a encomenda online.

A primeira sugestão de melhoria foi um saco com a tonalidade "cru", onde seria colocada a marca no canto inferior direito. Este seria uma oferta na qual a cliente usufruiria sempre que necessitasse de guardar ou transportar calçado. A Figura 72 apresenta o saco de oferta.

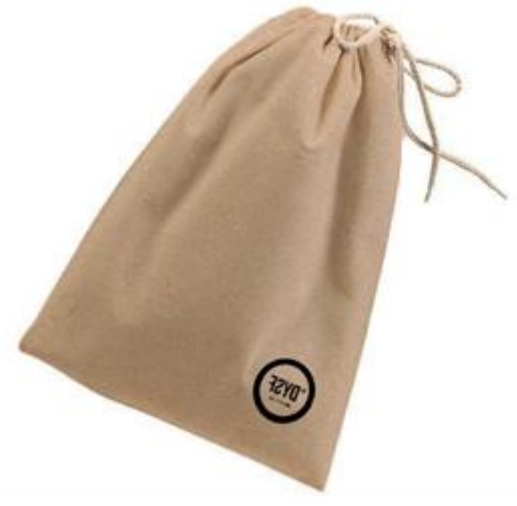

*Figura 72 - Saco em cru de oferta*

Fonte: Arquivo da empresa

Outra das sugestões foi a inclusão de um cartão de agradecimento dentro da caixa dos sapatos. Este iria ser personalizado, pois seria impresso com o nome da cliente em questão juntamente com o agradecimento da compra e iria incluir uma pequena explicação da marca e da qualidade de materiais utilizados na mesma. É apresentado o cartão na Figura 73 e encontra-se ao pormenor no **Anexo 15**.

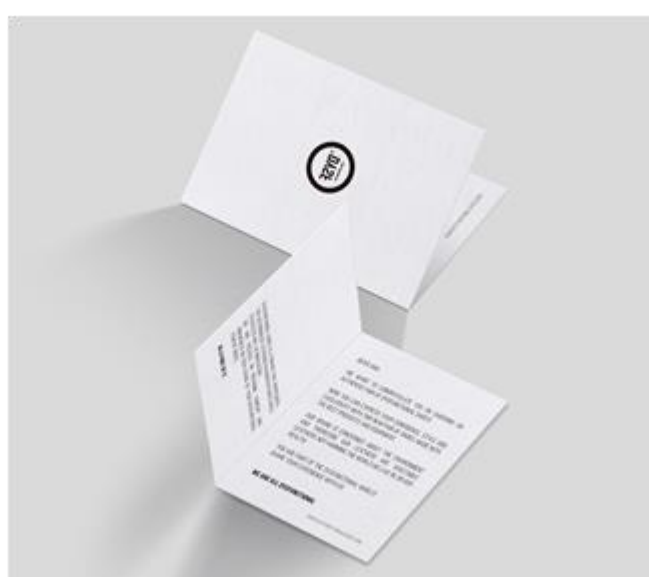

*Figura 73 - Cartão de agradecimento personalizado* Fonte: Arquivo da empresa

Juntamente com o saco e com o cartão de agradecimento, achou-se conveniente brindar os clientes com uma agenda de tamanho A6 e um lápis com a identificação da marca, apresentados na Figura 74.

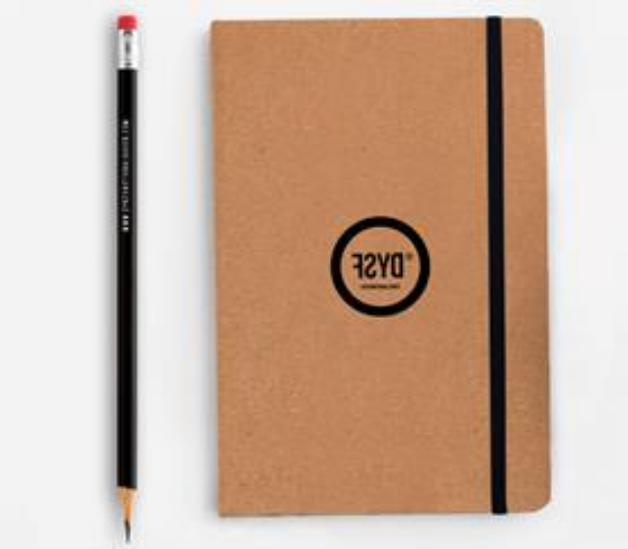

*Figura 74 - Agenda e lápis de oferta* Fonte: Arquivo da empresa

No envio das encomendas, a caixa dos sapatos é colocada numa caixa de cartão e cintada com fita de polipropileno. Uma nova sugestão foi a colocação de um papel de embrulho *kraft* envolto com uma fita de cetim de cor preta e nela o slogan "BE A PART OF IT", na caixa dos sapatos antes de esta ser introduzida na caixa de cartão. Para unir a fita de cetim seria colocado um autocolante de autenticidade (Figura 75). A caixa de sapatos ficaria como apresentado na Figura 76.

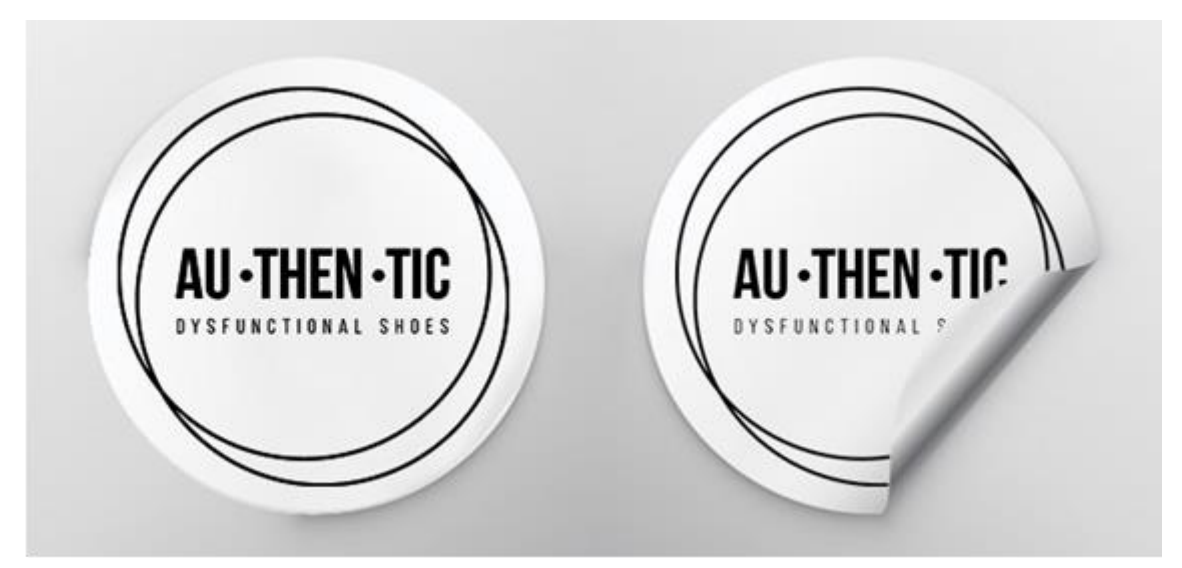

*Figura 75 - Autocolante de autenticidade*

Fonte: Arquivo da empresa

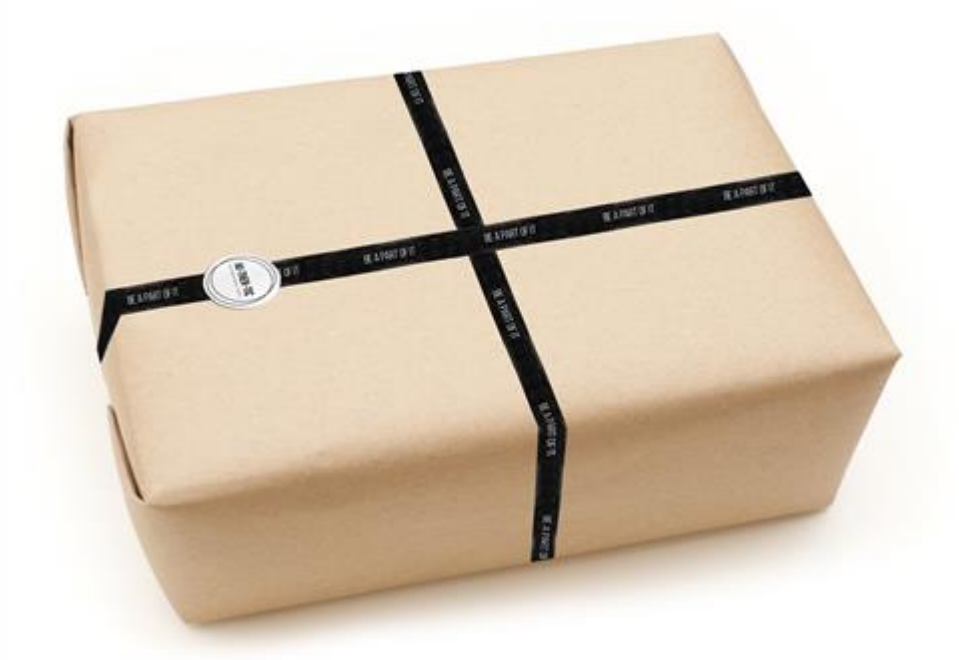

*Figura 76 - Embalagem com papel kraft*

Fonte: Arquivo da empresa

O CEO da empresa apreciou positivamente todas as sugestões de melhoria e inovação da embalagem da *Dysf*, pelo que iria consultar orçamentos de forma a pôr em prática a implementação de todas elas.

#### **2.3.3.** *I HAVE A TRIBE SHOES*

A *I Have a Tribe Shoes* é uma marca de calçado masculino, pelo que na coleção *Fall/Winter* 2017, foram idealizados alguns modelos femininos.

#### **2.3.3.1.Catálogo** *Fall/Winter* **2017** *Men* **e** *Women*

A atividade realizada para a *Tribe* foi o registo fotográfico e edição de todos os sapatos da coleção outono/inverno 2017, para que estes pudessem ser colocados no *website* da marca quando a coleção fosse lançada para o mercado. É apresentada nas Figuras 77 e 78 a fotografia do modelo *Italo* 1.0 antes e depois da edição.

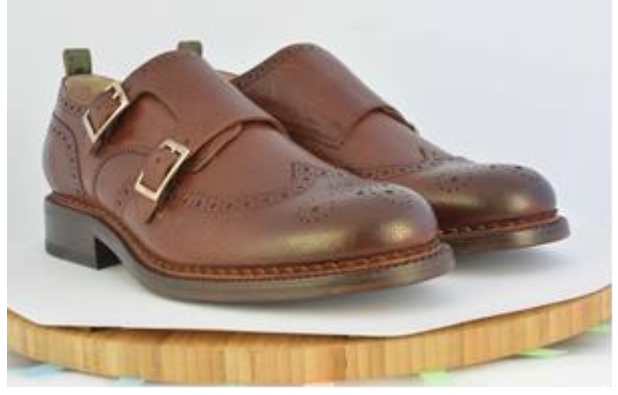

*Figura 77 - Italo 1.0 antes* Fonte: Captação e edição próprias

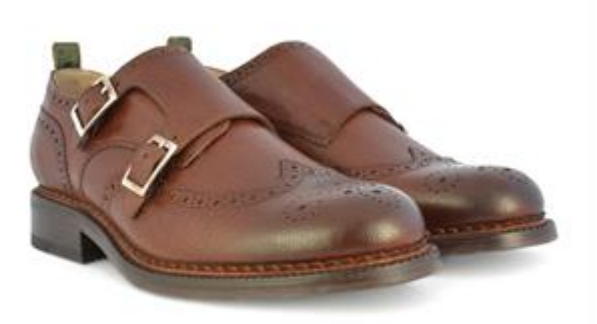

*Figura 78 - Italo 1.0 depois* Fonte: Edição própria

Assim que todas as fotografias foram recolhidas, foi solicitada a realização dos catálogos de coleção *Fall/Winter* 2017 *Men* e *Women*, para enviar por *e-mail* aos lojistas e agentes antes de ser exibida ao público. Posto isto, começou-se por idealizar os *layouts* dos catálogos (Figura 79 e 80).

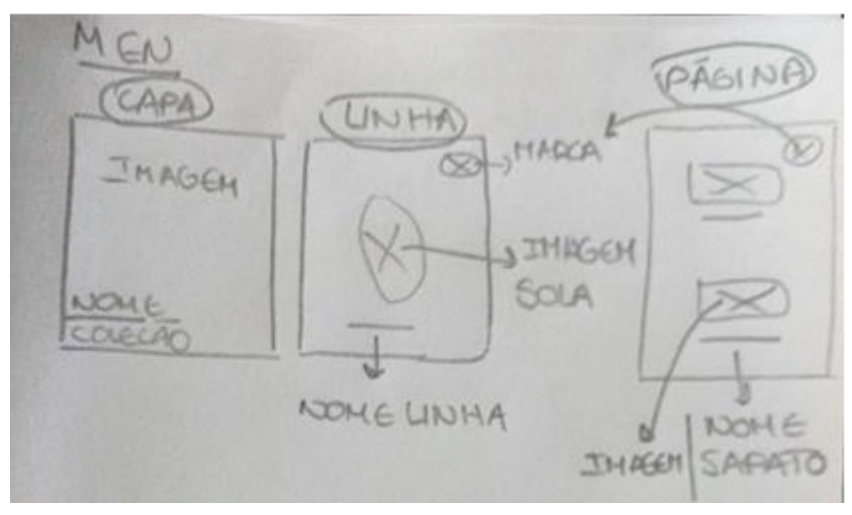

*Figura 79 - Layout catálogo F/W 2017 Men*

Fonte: Captação e edição próprias

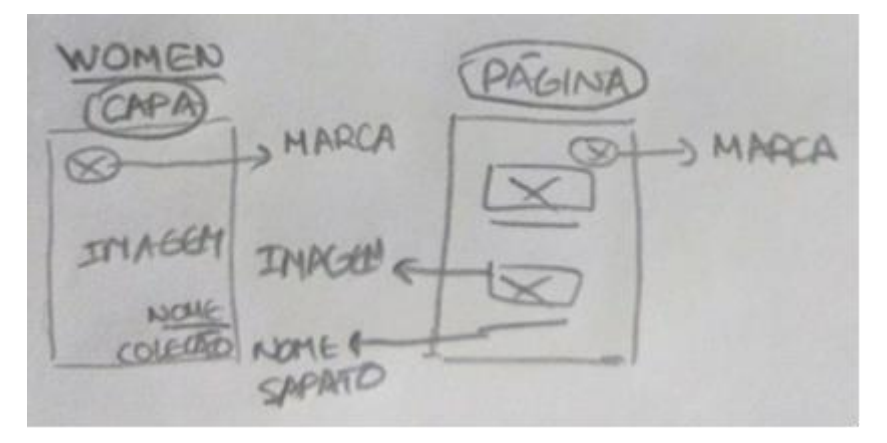

*Figura 80 - Layout catálogo F/W 2017 Women* Fonte: Captação e edição próprias

Os *layouts* foram aprovados pela supervisora, pelo que era possível prosseguir com a atividade. O tamanho dos catálogos previamente idealizado era de 21x24cm e estes seriam produzidos no *Adobe Illustrator*. Nas Figuras 81 e 82 são apresentados os catálogos ainda em desenvolvimento, encontrando-se completos nos **Anexos 16** e **17**.

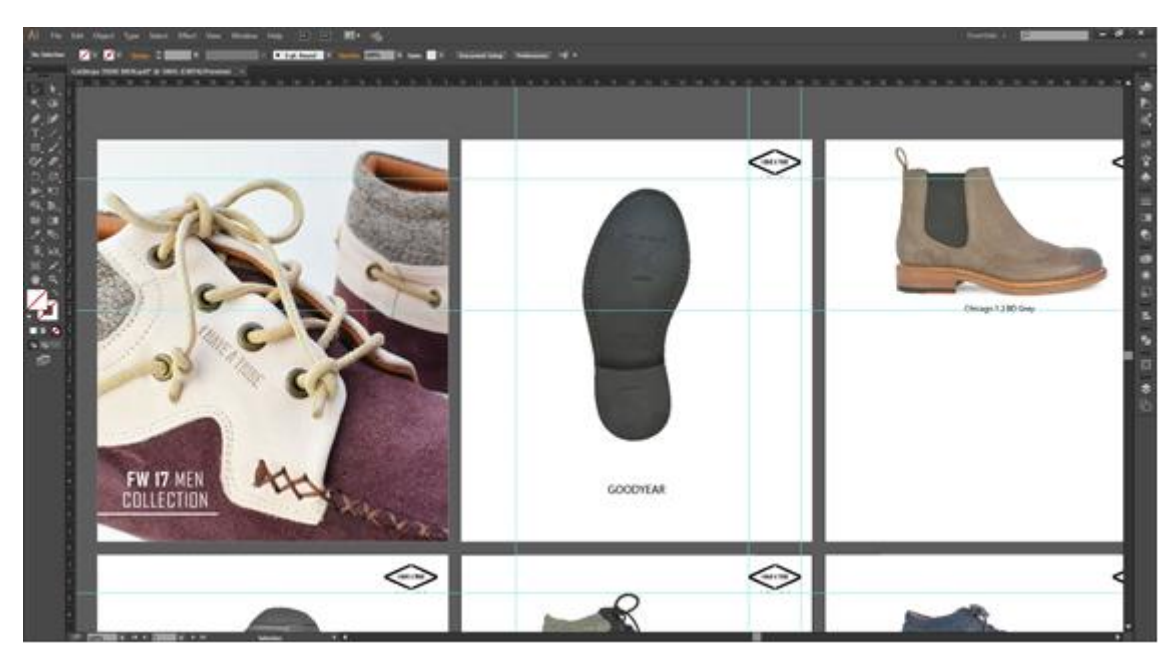

*Figura 81 - Catálogo F/W 2017 Men* Fonte: Edição própria

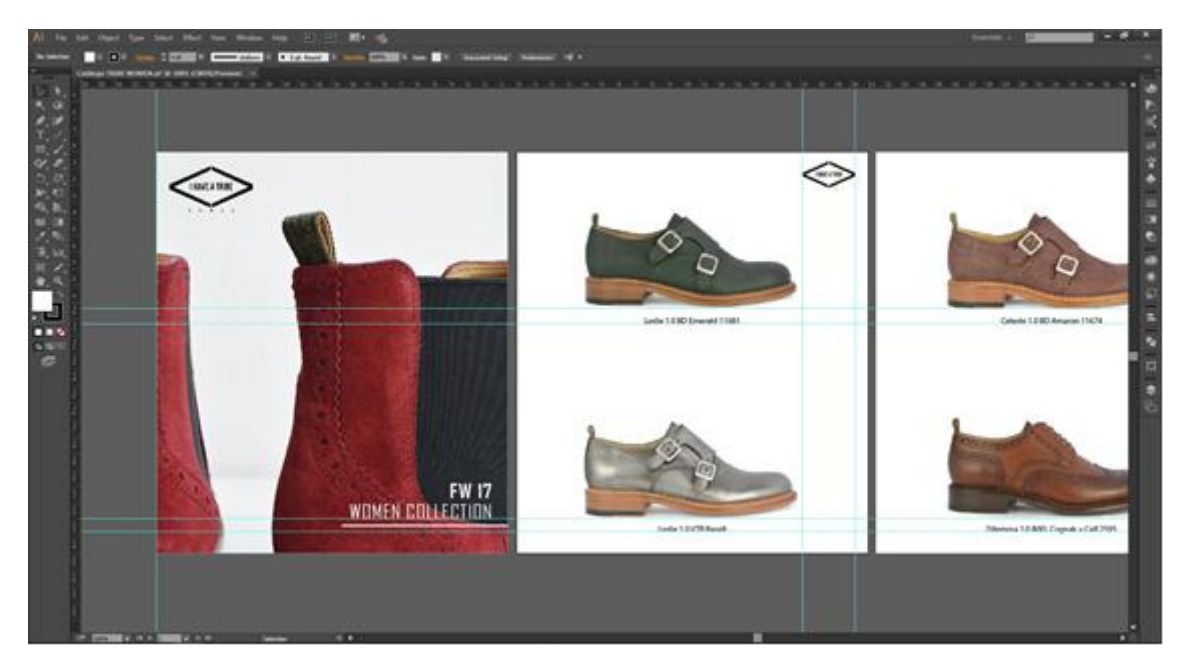

*Figura 82 - Catálogo F/W 2017 Women* Fonte: Edição própria

E assim terminam as atividades para a marca *I Have a Tribe Shoes*, com a realização dos catálogos *Fall/Winter* 2017.

#### **Reflexão final**

Sendo a Guarda uma cidade bastante acolhedora, tem-se como opinião que não se deve abandonar a cidade natal havendo a possibilidade de se licenciar na área pretendida. Foi então que na Escola Superior de Educação, Comunicação e Desporto, do Instituto Politécnico da Guarda, surgiu a oportunidade de se realizar a licenciatura em Comunicação Multimédia. Nesta foram adquiridos diversos conhecimentos, tanto na área da comunicação como da multimédia, sendo estes fundamentais para a concretização do estágio curricular.

A última etapa do percurso académico é o estágio, havendo neste, um primeiro contacto com o mundo do trabalho onde é possível pôr em prática os conhecimentos previamente conseguidos, bem como adquirir novas competências.

Na procura de local para realizar o estágio, uma das vertentes a ter em conta foi, sem dúvida, a área de atividade da empresa, pelo que as áreas de maior interesse incidiam sobre a fotografia e o *design* gráfico. Foi então que se obteve resposta de várias empresas, sendo escolhida a Tiago Ramalho Original *Company* Unipessoal Lda, pela sua localização ser na cidade da Guarda e as funções a exercer corresponderem às áreas de pesquisa.

Ao iniciar o estágio curricular, houve um certo nervosismo e receio que se desvaneceu assim que houve uma integração na empresa, onde a comunicação era excelente entre os membros da equipa laboral pondo à disposição todo e qualquer material necessário na realização de atividades. Estas foram concretizadas de acordo com as necessidades da empresa, conforme chegavam sapatos ou até mesmo pedidos específicos de clientes/lojistas, onde por vezes, os prazos a cumprir eram curtos sentindo-se por isso uma certa pressão. Considera-se que é desta forma que se trabalha melhor, dando tudo de si mesma.

As atividades eram planificadas antes da sua realização, desde a pesquisa ao desenho, utilizando este método de trabalho regularmente. No decorrer das atividades foi gratificante ter sido abordada pela supervisora e pelo Tiago Ramalho, CEO da empresa, que enalteceram o bom trabalho.

O programa utilizado na empresa era o *Adobe Illustrator*, onde inicialmente se sentiram algumas dificuldades pelo facto de durante os três anos de licenciatura ter sido utilizado outro programa de edição vetorial. Estas dificuldades foram ultrapassadas ao longo das atividades do estágio curricular.

Os elementos pertencentes à equipa de trabalho são profissionais determinados e competentes, que estiveram sempre disponíveis a ajudar ou ensinar. Desta forma, o estágio curricular foi uma mais-valia para ingressar no mundo do trabalho, pois este vai enriquecer tanto a nível interpessoal como profissional, sensibilizando assim os profissionais a criar espíritos de interajuda, trabalho de equipa e sigilo profissional.

Dando por finalizada a licenciatura, termina-se assim mais uma etapa com excelentes conhecimentos nesta área, que certamente serão utilizados no futuro profissional.

"O fim significa também um novo recomeço."

*Michel Telles*

#### **Bibliografia**

Azevedo, E. (2015). *Still Life - Mundo da Fotografia*. Consultado em 30 de outubro de 2017. Disponível em http://ellenfazevedo.blogspot.pt/search?q=fotografia+still

Bahia, J. (1995). *Introdução à Comunicação Empresarial*. Rio de Janeiro: MAUAD Editora.

Caetano, J. e Rasquilha, L. (2007). *Gestão da Comunicação*. Lisboa: Quimera Editores.

Chalabardo, M. (2013). *Design de calçado e acessórios*. Dissertação de mestrado em Design de Vestuário e Têxtil. Instituto Politécnico de Castelo Branco, Castelo Branco, Portugal.

Contreras, F. e Romera, C. (2001). *Diseño gráfico, creatividad y comunicación*. Madrid: Blur Edições, S. I.

Empresa Ágil (2014). *E-book 1 - Comunicação Empresarial na Prática: Conceito, aplicação e importância*. Consultado em 25 de outubro de 2017. Disponível em

[https://books.google.pt/books?id=bXEQBQAAQBAJ&printsec=frontcover&hl=pt-](https://books.google.pt/books?id=bXEQBQAAQBAJ&printsec=frontcover&hl=pt-PT&source=gbs_ge_summary_r&cad=0#v=onepage&q&f=false)[PT&source=gbs\\_ge\\_summary\\_r&cad=0#v=onepage&q&f=false](https://books.google.pt/books?id=bXEQBQAAQBAJ&printsec=frontcover&hl=pt-PT&source=gbs_ge_summary_r&cad=0#v=onepage&q&f=false)

Felz, J. (2005). *Introdução às técnicas de iluminação - Luz e óptica*. UMESP/FESJF, São Paulo: Brasil.

Ferreira, B. (2014). *Fotografia de Produto - A influência no Design Gráfico*. Clube de autores.

Fonseca, J. (2008). *Design de Identidade da Marca (2ª edição)*. Porto Alegre: Bookman.

González, P. (2010). *Teoría y práctica de la publicidade impresa*. Valencia: Campgráfic.

Gruenwald, G. (1994). *Como desenvolver e lançar um produto novo no mercado*. Editora Makron Books - McGraw-Hill Ltda.

Kossoy, B. (2003). *Fotografia & História (2ª edição)*. Brasil: Ateliê Editorial.

Lindon, D. et al (2011). *Mercator XXI - Teoria e Prática do Marketing (14ª edição)*. Alfragide: Publicações Dom Quixote.

Machado, D. (2009). *Filosofia institucional: Missão, Visão, Valores do sistema de bibliotecas da Universidade Federal do Rio Grande do Sul*. Porto Alegre: Tese de pósgraduação.

Monteiro, G. (2004). *Noções elementares de Marketing e Publicidade*. Sebenta: Instituto Politécnico da Guarda.

Patten, D. (1993). *Marketing para a pequena empresa*. Editorial Presença.

Pires, A. (1991). *MARKETING - Conceitos, técnicas e problemas de gestão*. Lisboa: Editorial Verbo.

Ribeiro, A. et al (2013). *Gestão Estratégica do Franchising: como construir redes de franquias de sucesso*. São Paulo: DVS Editora.

Ribeiro, J. (2010). *Redes sociais nas empresas*. Brasília: Centro Universitário de Brasília  $-$  UniCEUB

Rupérez, R. et al (1994). *Historia Visual del Mundo. Barcelona*: Printer, Industria Gráfica, SA.

Santos, E. (2009). *Web Design: uma reflexão conceptual. Revista de Ciências da Computação nº4*. Centro de Matemática Aplicada e Tecnologias da Informação - Universidade dos Açores.

Schonarth, A. (2014). *O olhar fotográfico: os princípios do design para a composição da fotografia*. Centro Universitário Univates: Lajeado, Brasil.

Sequeira, A. (2013). *Identidade visual - o simbolismo na identidade organizacional*. Porto: Instituto Superior de Contabilidade e Administração do Porto.

Silva, F. (2012). *A importância do catálogo de Serviços ou produtos*. Consultado em 15 de novembro de 2017, em http://www.administradores.com.br/artigos/negocios/aimportancia-do-catalogo-de-servicos-ou-produtos/61668/

Silva, L.; Azevedo, C. e Jerónimo, L. (2011). *Espaço Holístico: Design e Relações Públicas na Newsletter Mercado RP*. Brasil: Universidade Federal do Maranhão.

Tabak, T. (2014). *Pequeno livro de dicas de diagramação*. Rio de Janeiro: Puc-Rio.

Teixeira, S. (2005). *Gestão das Organizações*. Madrid: Editora McGraw-Hill.

The Micam (2017). *About us*. Consultado em 10 de novembro de 2017. Disponível em http://www.themicam.com/micam/main.nsf/all/7EF42381CEFB1D7EC12576E4006103 29?

Vasconcelos, T. (2015). *Projeto para obtenção do grau de Mestre em Design Gráfico e Projetos Editoriais*. Faculdade de Belas Artes da Universidade do Porto: Porto, Portugal.

Zanelli, J. e Silva, N. (2008). *Interação Humana e Gestão - a construção psicossocial das organizações de trabalho*. Brasil: All Books Casa do Psicólogo.

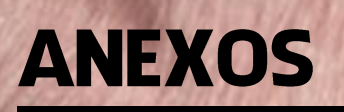

#### **Lista de Anexos**

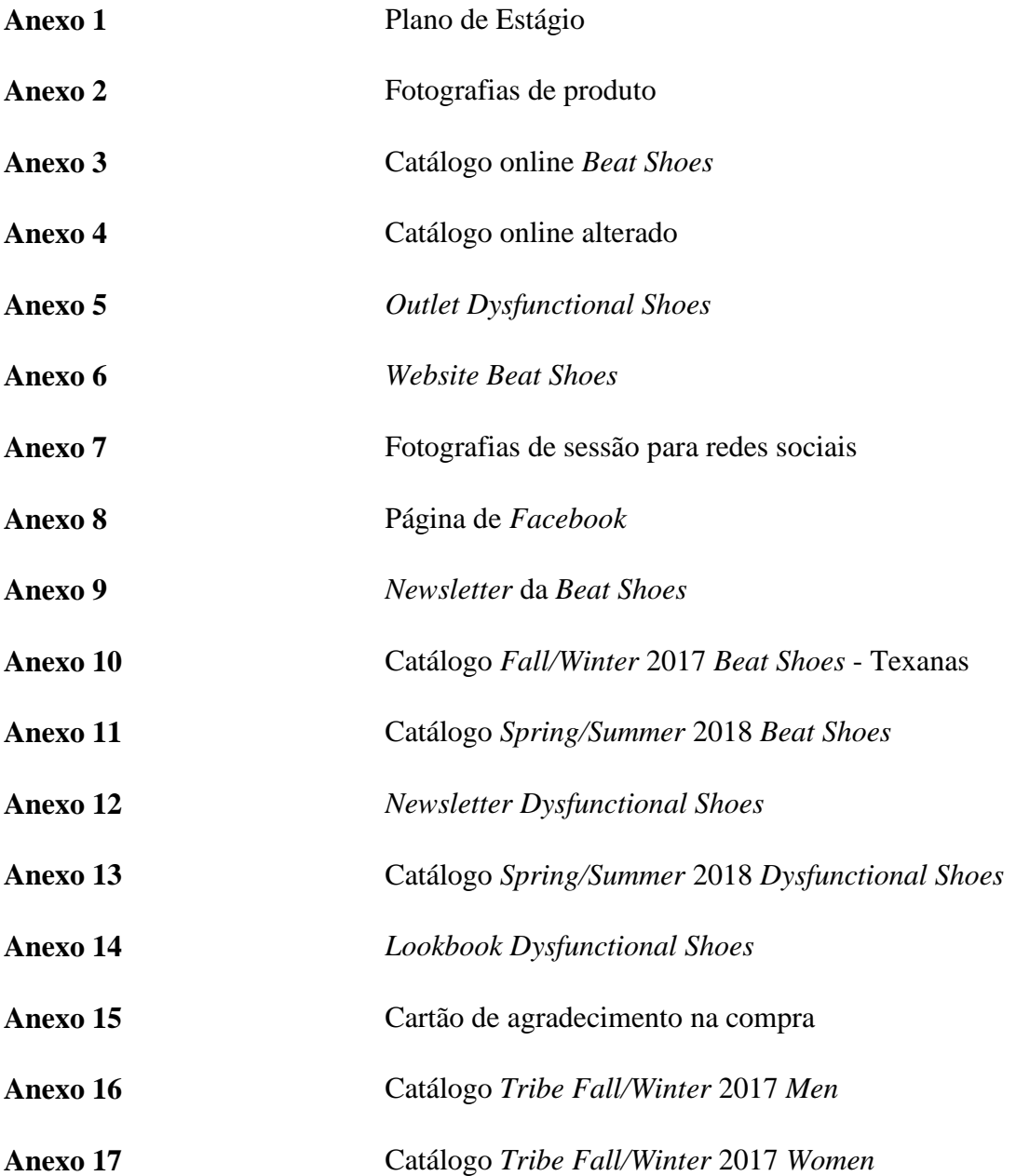

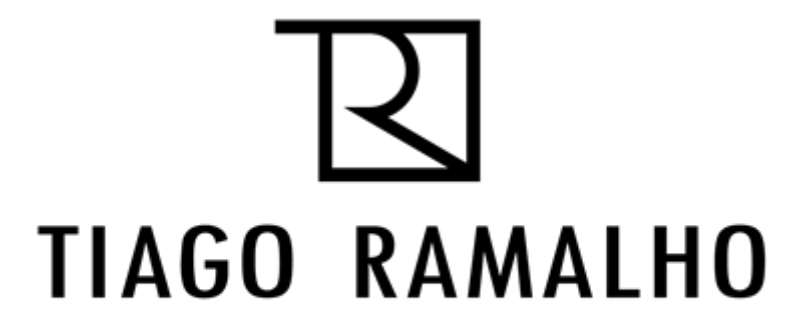

#### **Anexo 1**

Plano de estágio

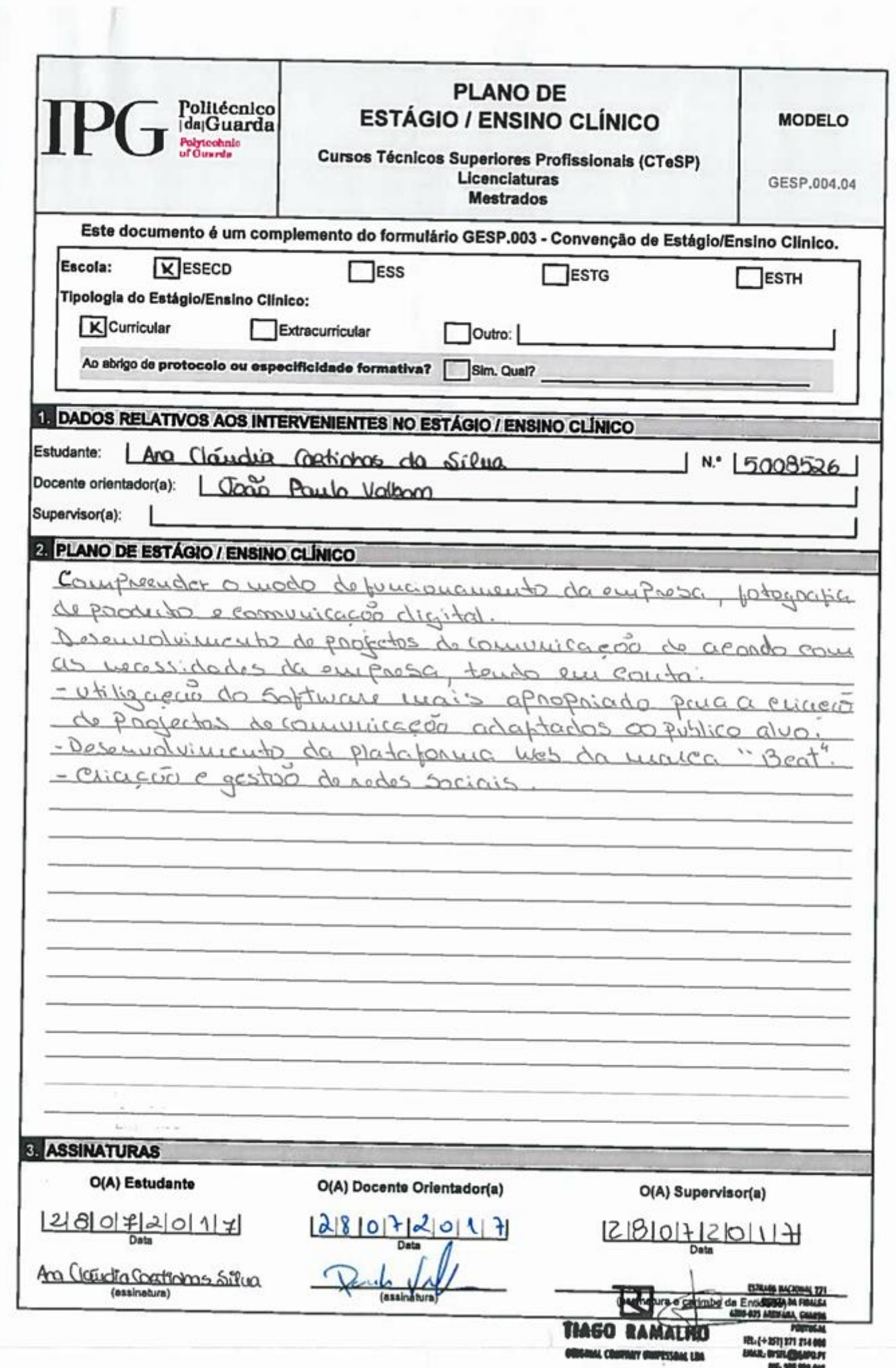

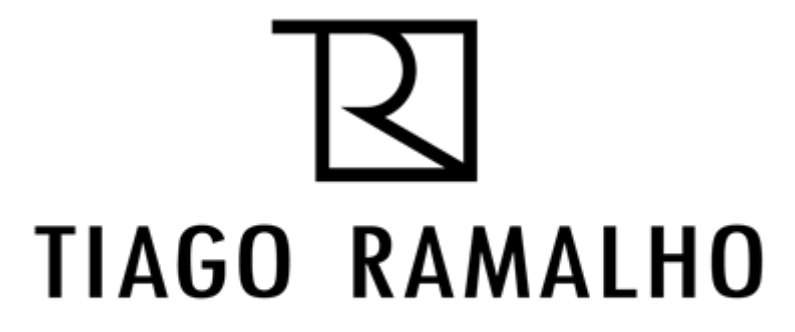

### **Anexo 2**

Fotografias de produto

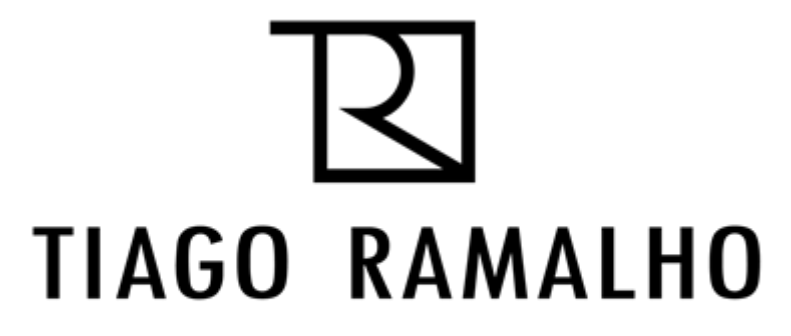

### **Anexo 3**

Catálogo online Beat Shoes

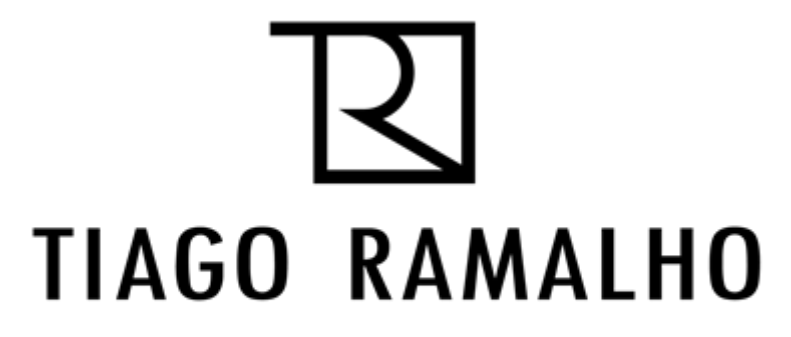

#### Anexo<sub>4</sub>

Catálogo online alterado

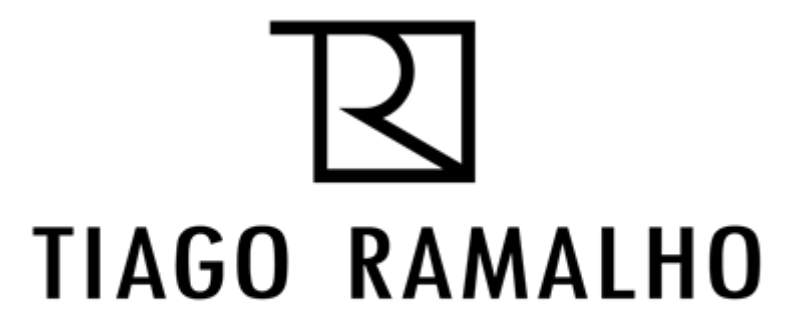

### **Anexo 5**

**Outlet Dysfunctional Shoes** 

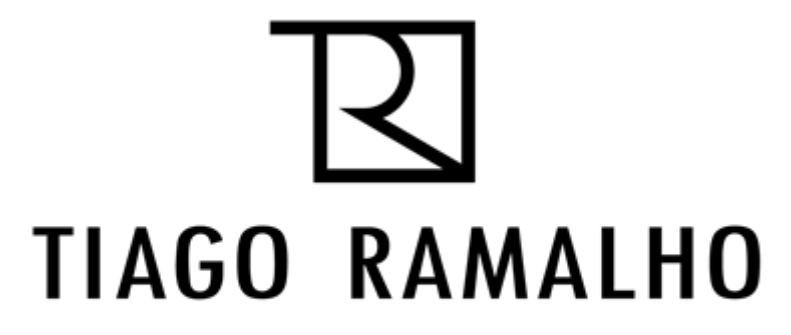

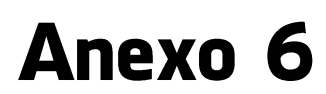

**Website Beat Shoes** 

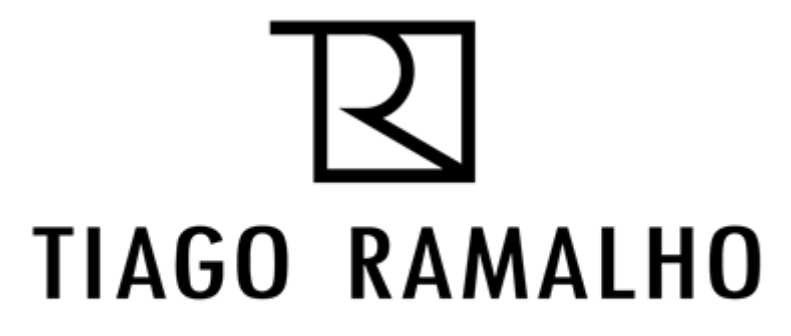

### **Anexo 7**

Fotografias de sessão para redes sociais

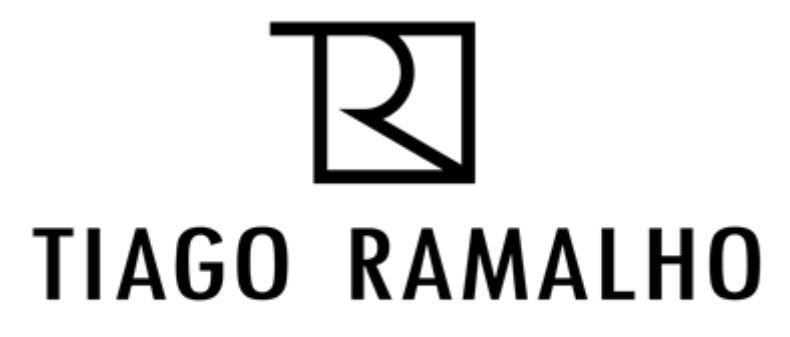

#### **Anexo 8**

Página de Facebook

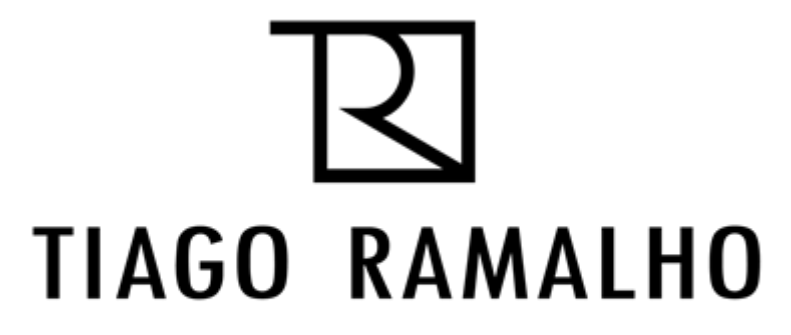

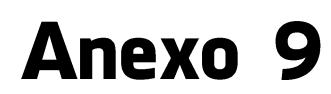

**Newsletter da Beat Shoes** 

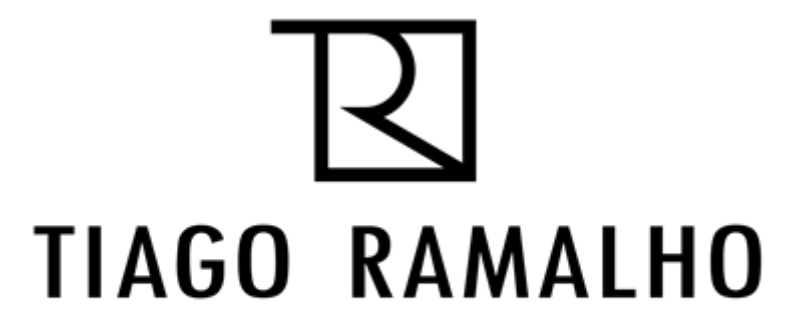

### **Anexo 10**

Catálogo Fall/Winter 2017 Beat Shoes - Texanas

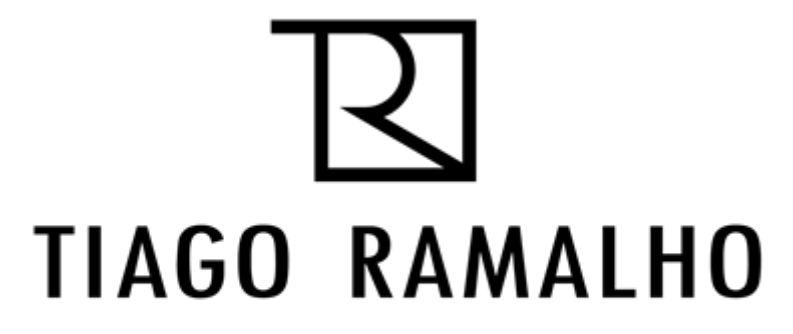

# **Anexo 11**

Catálogo Spring/Summer 2018 Beat Shoes

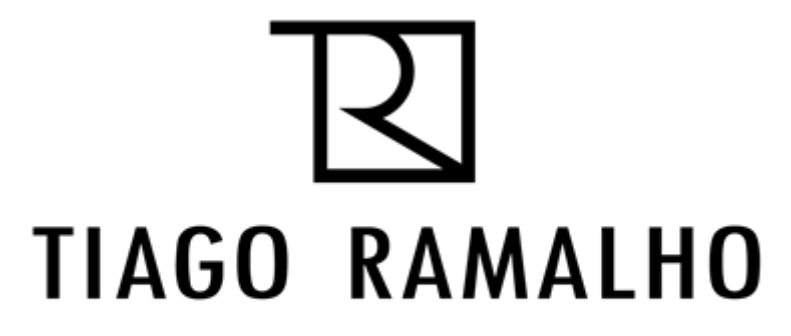

# **Anexo 12**

**Newsletter Dysfunctional Shoes** 

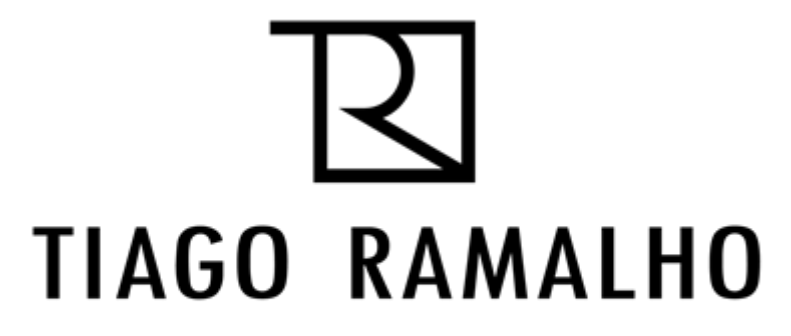

### **Anexo 13**

Catálogo Spring/Summer 2018

**Dysfunctional Shoes** 

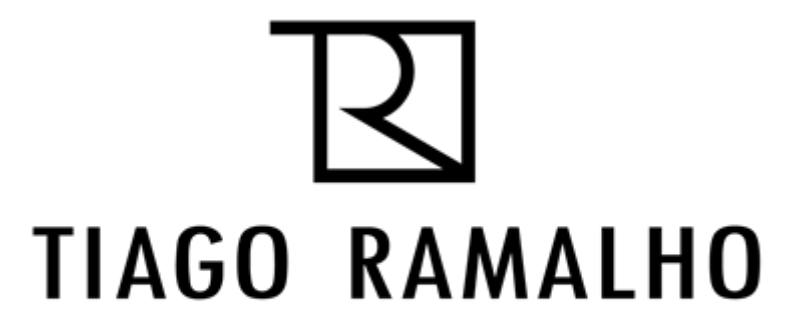

### **Anexo 14**

**Lookbook Dysfunctional Shoes** 

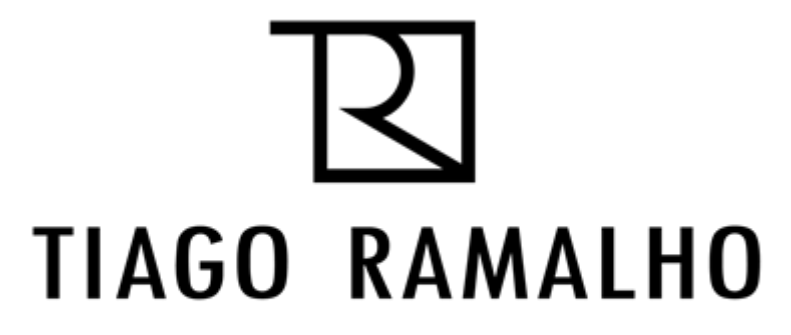

# **Anexo 15**

Cartão de agradecimento na compra

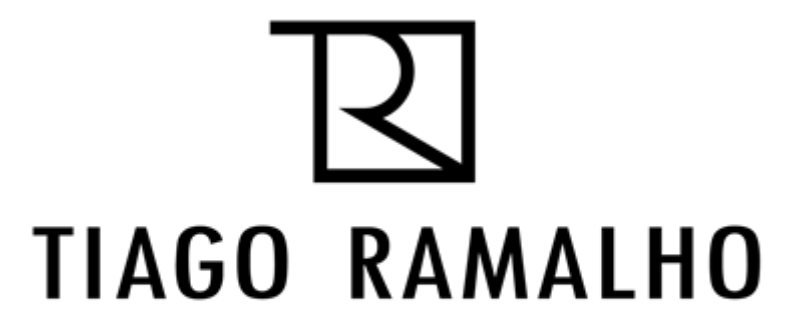

### **Anexo 16**

Catálogo Tribe Fall/Winter 2017 Men

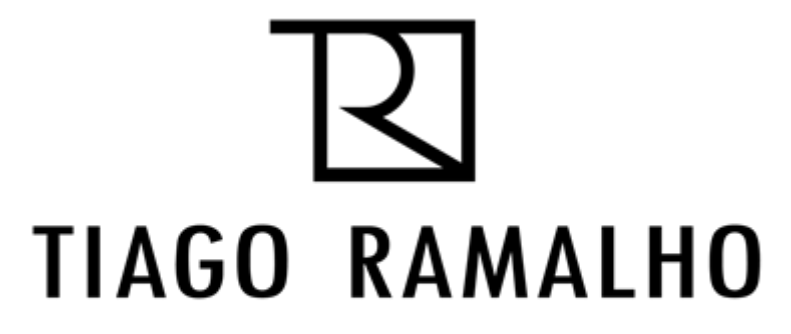

# **Anexo 17**

Catálogo Tribe Fall/Winter 2017 Women